**การพัฒนาต้นแบบระบบรถสวัสดิการอัจฉริยะมหาวิทยาลัยบูรพา**

**ธนโชติ ผาสุข**

งานนิพนธ์นี้เป็นส่วนหนึ่งของการศึกษาตามหลักสูตรวิทยาศาสตรมหาบัณฑิต **ึ่ สาขาวิชาเทคโนโลยีสารสนเทศ คณะวิทยาการสารสนเทศ มหาวิทยาลัยบูรพา มิถุนายน 2559 ลิขสิทธเปิ์ นของมหาว ็ ิทยาลัยบูรพา**

คณะกรรมการควบคุมงานนิพนธ์และคณะกรรมการสอบงานน**ิพนธ์ ได้พิจารณางานนิพ**นธ์ ของ นาย ธนโชติ ผาสุข ฉบับนี้แล้ว เห็นสมควรรับเป็นส่วนหนึ่งของการ**ศึกษาตามหลักสูตรวิท**ยา ศาสตรมหาบัณฑิต สาขาวิชาเทคโนโลยีสารสนเทศ ของมหาวิทยาลัยบูรพาได้

คณะกรรมการควบคุมงานนิพนธ์

pu que en antiguidament

(ผู้ช่วยศาสตราจารย์ ดร.สุรางคนา ธรรมลิชิต)

คณะกรรมการสอบงานนิพนธ์

 $\sum$ 

(ดร.ชุมพล ครุฑแก้ว)

nssumms

(ผู้ช่วยศาสตราจารย์ ดร.สุรางคนา ธรรมลิชิต)

 $\overbrace{\phantom{a}}^{\phantom{a}}$ 

(ดร.คนึงนิจ กุโบลา)

คณะวิทยาการสารสนเทศ อนุมัติให้รับวิทยานิพนธ์ฉบับนี้เป็นส่ว**นหนึ่งของการศึกษ**าตาม วิทยาศาสตรมหาบัณฑิต สาขาวิชาเท**คโนโลยีสา**รสนเทศ ของมหาวิทยาลัยบูร**พ**า

(ผู้ช่วยศาสตราจารย์ ดร.กฤษณะ ชินสาร)

วันที่ 5 เดือน ชัยเกลง พ.ศ. 2559

### **บทคัดย่อ**

57920139: สาขาวิชา: เทคโนโลยีสารสนเทศ; วท.ม. (เทคโนโลยีสารสนเทศ) คําสําคัญ: อินเทอร์เน็ตในทุกสิ่ง / รถโดยสารอัจฉริยะ

ธนโชติผาสุข: การพัฒนาต้นแบบระบบรถสวัสดิการอัจฉริยะมหาวิทยาลัยบูรพ (SYSTEM PROTOTYPE BUU SMART BUS) ที่ปรึกษา: สุรางคนา ธรรมลิขิต

่ อินเทอร์เน็ตในทุกสิ่ง (IoT) คือแนวคิดที่นำอุปกรณ์ หรือสิ่งของที่ติดตั้งอุปกรณ์ตรวจจับ (sensor) เพื่อเก็บข้อมูลและใช้เครือข่ายอินเทอร์เน็ตเป็นช่องทางในการแลกเปลียนข้อมูล ในปัจจุบัน หลายบริษัทใช้หลักการของ IoT ในการพัฒนาอุปกรณ์อัจฉริยะ เช่น บ้านอัจฉริยะ เมืองอัจฉริยะ ิรถยนต์อัจฉริยะ และรถโดยสารอัจฉริยะ งานนิพนธ์นี้นำเสนอต้นแบบระบบ "รถสวัสดิการอัจฉริยะ ้มหาวิทยาลัยบูรพา" ซึ่งผู้ใช้บริการรถโดยสารสามารถเข้าถึงข้อมูลเกี่ยวกับการให้บริการรถสวัสดิการ ้ผ่านอุปกรณ์สมาร์ทโฟน เช่น การติดตามตำแหน่งของรถโดยสาร การตรวจสอบเวลาที่จะมาถึงป้ายรถ ของรถโดยสาร และเส้นทางเดินรถบนแผนที่ เป็นต้น

งานนิพนธ์นี้ประยุกต์หลักการของ IoT และพัฒนาต้นแบบระบบรถโดยสารอัจฉริยะ โดยใช้ ข้อมูลของรถสวัสดิการของมหาวิทยาลัยบูรพาเป็นกรณีศึกษา ขอบเขตของระบบประกอบด้วย (1) ศึกษาความเป็นไปได้เกี่ยวกับงานวิจัยรถโดยสารอัจฉริยะ (2) ออกแบบระบบเชื่อมต่อกับผู้ใข้งาน โดยใข้หลักการของ "Responsive Web Design" (3) ออกแบบระบบฐานข้อมูล (4) พัฒนาต้นแบบ ้ระบบ และ (5) ประเมินผลงานนิพนธ์โดยใข้วิธีการสนทนากลุ่ม ผลการศึกษาพบว่า ต้นแบบระบบรถ สวัสดิการอัจฉริยะสามารถนำไปใช้งานได้จริง

#### **ABSTRACT**

57920139: MAJOR: INFORMATION TECHNOLOGY; M.sc. (INFORMATION TECHNOLOGY) KEYWORDS: Internet of Things (IoT) / SMART BUS

 THANACHOT PHASOOK: SYSTEM PROTOTYPE BUU SMART BUS. ADVISOR: SURANGKANA THAMLIKIT

 Internet of things (IoT) is a concept that brings sensor-enabled smart devices to collect and exchange data by connecting to the internet. Nowadays, many companies use this concept to develop smart things such as smart home, smart city, smart car and also smart bus. This project proposed a system prototype called "Burapha university (BUU) smart bus". Any passenger with a smart phone can track buses locations, check estimated arrival times and bus routes on the map.

 BUU bus service was being used as a case study. The objective of this project is to apply a concept of IoT and to create BUU smart bus prototype. The scope of work consists of (1) feasibility studying about smart bus researches (2) designing user interface using responsive web design concepts (3) designing the database (4) developing the system prototype and (5) evaluating the prototype by using Focus Group method. The result showed that BUU smart bus system provides users with practical bus service information.

### **กิตติกรรมประกาศ**

งานนิพนธ์นี้สําเร็จลงได้ด้วยความกรุณาจาก ผศ.ดร. สุรางคนา ธรรมลิขติ ที่คอยให้ ้คำปรึกษา และแนะนำแนวทางที่ถูกต้อง ตลอดจนแก้ไขจุดบกพร่องเพื่อให้งานนิพนธ์ออกมาดีที่สุด ้ และที่สำคัญเป็นคนที่ช่วยเหลือผู้นิพนธ์ที่เคยคิดจะเลิกศึกษาต่อให้กลับมาลุกขึ้นสู้ใหม่จนทำงานนิพนธ์ เสร็จสมบรณู ์ผู้นิพนธ์มีความรู้สึกซาบซึ้งเป็นอย่างยิ่ง และขอขอบพระคุณอย่างสูง ณ โอกาสนี้ ้ ขอขอบคุณคณพ่อมาโนต และคุณแม่ชุติมา ผาสุข ที่คอยให้กำลังใจคอยสนับสนุน ทั้งด้าน การเงิน กําลังใจในยามทุกข์ยาก และคอยสนับสนุนเสมอมา

สุดท้ายขอขอบคุณ คณาจารย์จากคณะวิทยาการสารสนเทศ และเพื่อนๆ MIT10 ที่ผ่าน ทุกข์ผ่านสุขด้วยกันมาจนงานนิพนธ์นี้สําเร็จด้วยดี

ธนโชติ ผาสุข

## **สารบัญ**

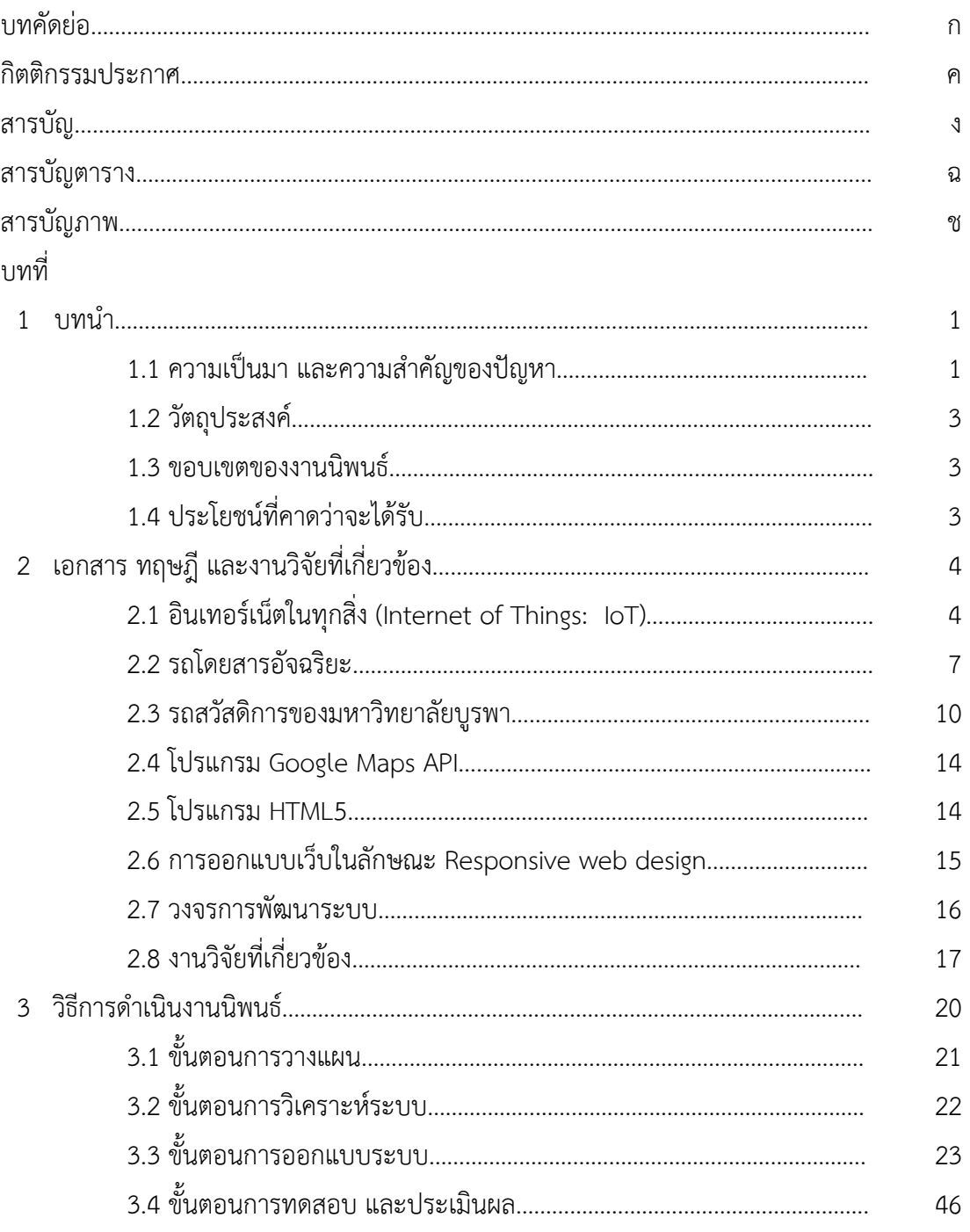

# **สารบัญ (ต่อ)**

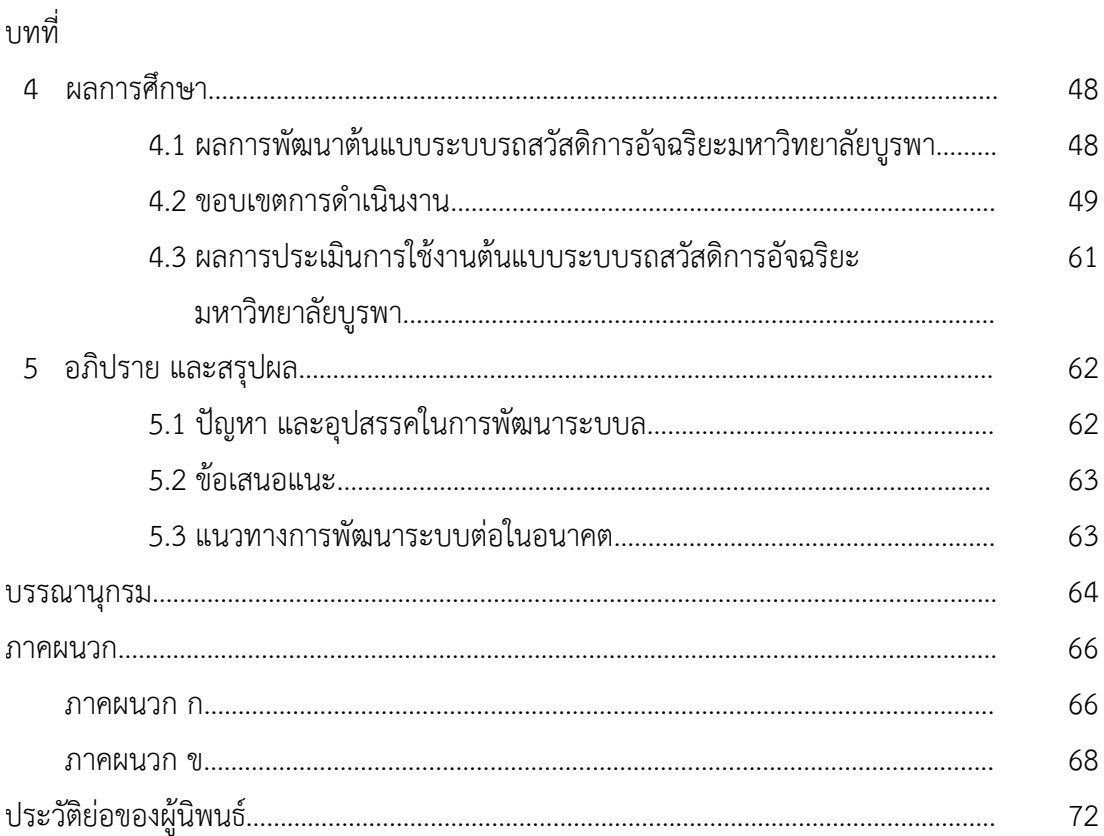

หน้า

# **สารบัญตาราง**

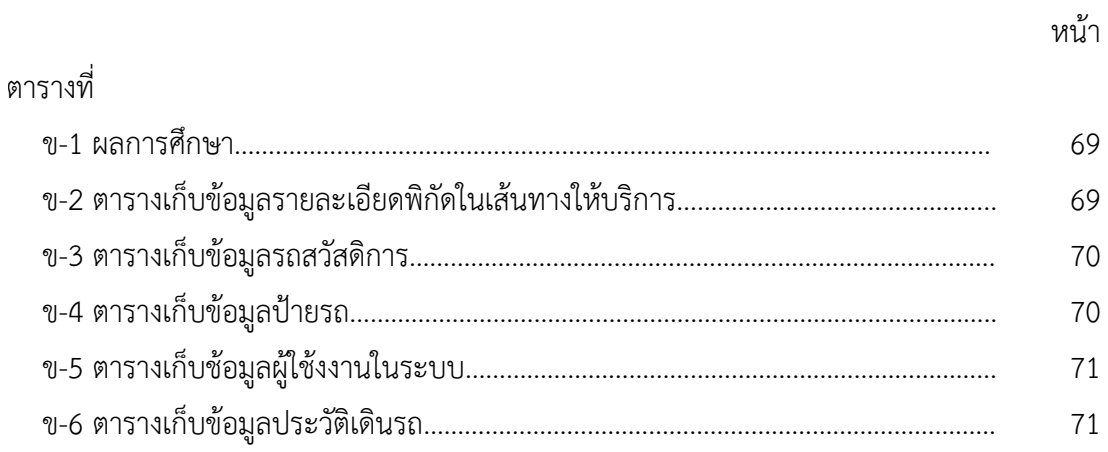

# **สารบัญภาพ**

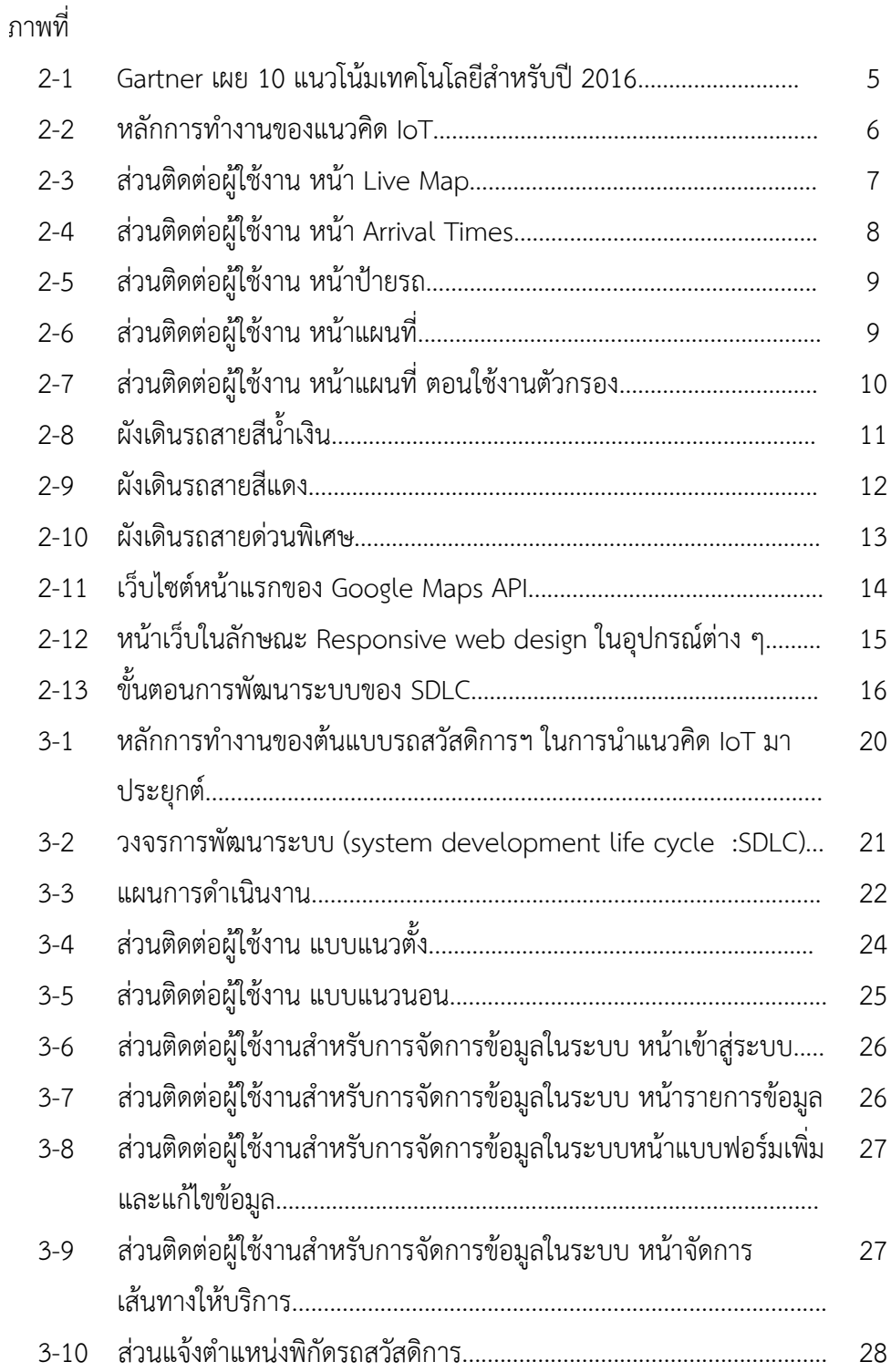

หน้า

# **สารบัญภาพ (ต่อ)**

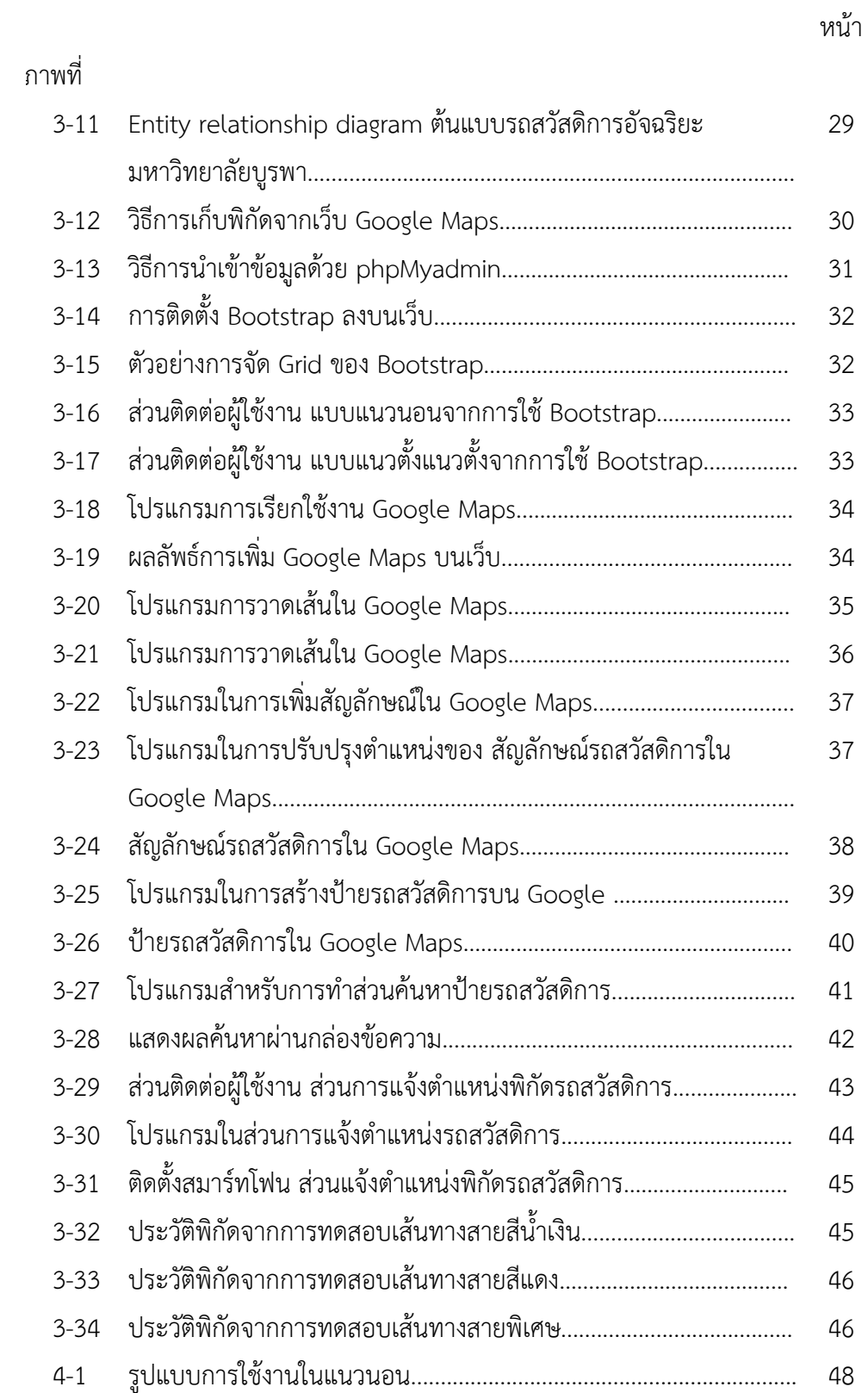

# **สารบัญภาพ (ต่อ)**

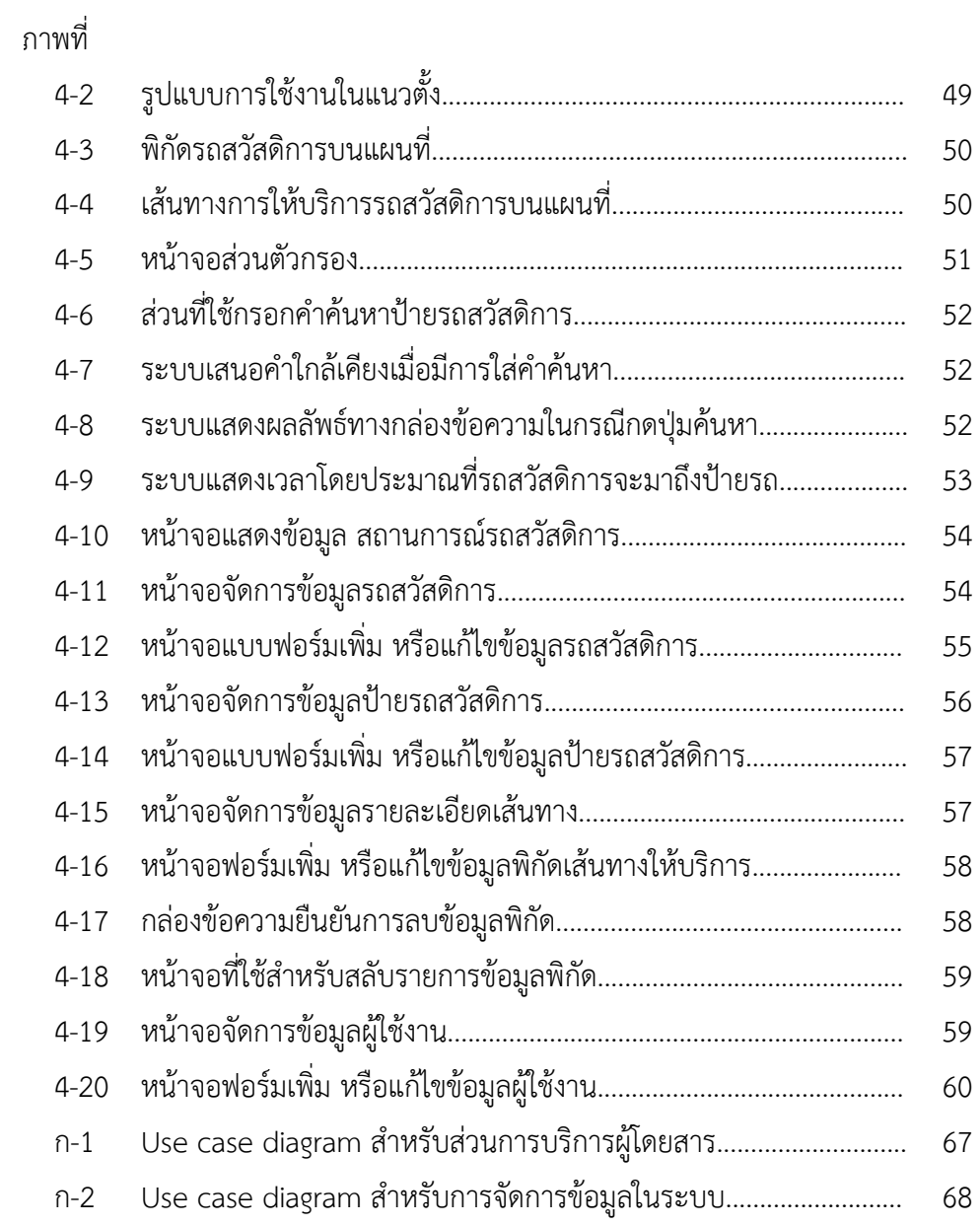

หน้า

## **บทที่ 1 บทนํา**

#### **1.1 ความเป็นมา และความสําคัญของปัญหา**

อินเทอร์เน็ตในทุกสิ่ง (Internet of Things: IoT) คือเทคโนโลยีที่เชื่อมต่อสิ่งของ หรือ ือปกรณ์เข้ากับอินเทอร์เน็ตส่งผลให้เกิดอปกรณ์ที่มีความอัจฉริยะเช่น โทรศัพท์อัจฉริยะ (smart phone), บ้านอัจฉริยะ (smart home), รถยนต์อัจฉริยะ (smart car) เป็นต้น ซึ่งสิ่งที่ทำให้อุปกรณ์ ้ สามารถสื่อสารแลกเปลี่ยนข้อมูลคือ เทคโนโลยีตรวจจับ (sensor) ที่ติดตั้งอยู่ในอุปกรณ์เหล่านั้น ทำ หน้าที่ในการตรวจจับข้อมูลตามชนิดของอุปกรณ์ตรวจจับ เช่น อุปกรณ์ตรวจจับอุณหภูมิอุปกรณ์ ้อุปกรณ์ตรวจจับพิกัด เป็นต้น และข้อมูลที่ได้จากตัวตรวจจับจะถูกส่งผ่านเครือข่ายอินเทอร์เน็ต ให้กับหน่วยประมวลผลที่มีการการโปรแกรมไว้ และเมื่อข้อมูลจากตัวตรวจจับมีค่าตรงกับที่โปรแกรม ้ได้ตั้งค่าไว้ ก็จะส่งคำสั่งให้อุปกรณ์ทำงาน หรือหยุดทำงานโดยอัตโนมัติ โดยที่ผู้ใช้ไม่ต้องทำอะไร ทั้งสิ้น

จากการศึกษาแนวโน้มของเทคโนโลยี IoT บริษัทชั้นนําของโลกเช่น บริษัท IBM, บริษทั Google, บริษัท Apple เป็นต้น บริษัทชั้นนำเหล่านี้ด้ให้ความสำคัญในการพัฒนาผลิตภัณฑ์ที่เกี่ยวกับ IoT บริษัท IBM พัฒนาผลิตภัณฑ์ IBM Watson Platform เพื่อใช้ในการรองรับข้อมูล Big Data ที่ เกิดขึ้นจากการใช้ข้อมูลจากอุปกรณ์ (IoT) บริษัท Google ได้พัฒนาผลตภิ ัณฑ์ Google Cloud Platform ที่ผนวกบริการหลาย ๆ บริการของ Google เช่น บริการด้านการประมวลผลข้อมูล บริการ ด้านเครือข่าย บริการจัดการข้อมูล เป็นต้น เพื่อตอบโจทย์สําหรับการสร้างธุรกิจ บริษัท Apple ออก ชุดคำสั่งสำหรับนักพัฒนา HomeKit ที่ใช้สำหรับการทำบ้านอัจฉริยะ ซึ่งชุดคำสั่งนี้จะถูกออกแบบ เพื่อใช้กับการติดต่อแลกเปลี่ยนข้อมูลกับเครื่องใช้ไฟฟ้าในครัวเรือน และจากการศึกษาแนวโน้ม เทคโนโลยีประจําปี 2559 โดยบริษัทวิจัยทางเทคโนโลยีสารสนเทศ Gartner ได้จัดอันดับให้ เทคโนโลยี IoT เป็น 1 ใน 10 ของเทคโนโลยีในอนาคตสําหรับปี 2016

เทคโนโลยี IoT สามารถนํามาประยุกต์กับระบบบริการอัจฉริยะในหลาย ๆ เรื่อง ได้แก่ บ้านอัจฉริยะ ซึ่งประกอบด้วยอุปกรณ์ตรวจจับหลายชนิด เมื่ออุปกรณ์เหล่านั้นถูกเชื่อมต่อกับ เครือข่ายอินเทอร์เน็ต จะทําให้เกิดความสะดวกให้แก่ผู้พักอาศัยภายในบ้าน เช่น ผู้พักอาศัยเดินไป ตามห้องต่าง ๆ ในบ้าน ระบบแสงสว่างจะทําการเปิด-ปิดไฟให้อัตโนมัติกรณีผู้พักอาศัยเดินทางกลับ บ้านในตอนเย็น ระบบบ้านอัจฉริยะจะตรวจสอบตําแหน่งของผู้พักอาศัย เมื่อผู้พักอาศัยใกล้ถึงบ้าน ้ ระบบบ้านอัจฉริยะจะสั่งให้เครื่องปรับอากาศทำงาน จึงทำให้อากาศในบ้านเย็นสร้างความสุขให้กับผู้ พักอาศัยที่เดินทางมาถึง กรณีผู้พักอาศัยในบ้านเกิดชีพจรผิดปกติก็จะทําการโทรศัพท์เรียกหน่วย

ฉุกเฉิน เพื่อเข้าช่วยเหลือผู้พักอาศัยทันที ในภาคเกษตรกรรมเทคโนโลยี IoT มีบทบาทในการทำ ฟาร์มอัจฉริยะเป็นเครื่องมือที่ช่วยให้เกษตรกรสร้างผลผลิตอย่างมีประสิทธิภาพ เช่น เมื่อปริมาณปุ๋ย หรืออาหารสัตว์เหลือน้อย ระบบจะแจ้งเตือนเกษตรกรเพื่อไม่ให้เกิดการขาดวัตถุดิบ หรือเมื่ออุปกรณ์ ตรวจจับอุณหภูมิตรวจพบสัตว์ที่มีอุณหภูมิสูง ระบบจะแจ้งเตือนเกษตรกรเพื่อทําการช่วยเหลือสัตว์ เป็นต้น และอีกหนึ่งในบริการจากการประยุกต์เทคโนโลยี IoT ก็คือ รถโดยสารอัจฉริยะ ซึ่งระบบนี้ถูก ้ ออกแบบมาเพื่ออำนวยความสะดวกให้กับผู้โดยสาร ที่ต้องใช้รถโดยสารในการเดินทางไปในที่ ต่าง ๆ ซึ่งระบบจะทําให้ผู้โดยสารสามารถเข้าถึงข้อมูล ของรถโดยสาร ได้แก่ เส้นทางที่ให้บรการ ิ เวลาที่ใช้ ่ ในการรอรถ ตำแหน่งของรถในปัจจุบันที่ได้จากอุปกรณ์ตรวจจับพิกัด เป็นต้น ซึ่งข้อมูลเหล่านี้จะเป็น ู้ ข้อมูลที่ช่วยสนับสนุนการติดสินใจให้กับผู้โดยสาร ทำให้ผู้โดยสารสามารถวางแผนการเดินทาง และ ได้รับความสะดวกจากการใช้บริการรถโดยสารที่สุด

จากการศึกษางานวิจัยรถโดยสารอัจฉริยะของ Joo-Yen Choi และคณะ (2008) พบวา่ การสร้างระบบรถโดยสารอัจฉริยะ สามารถทําได้โดยการติดตั้งระบบ sensor บนรถโดยสาร และส่ง ข้อมูลตําแหน่งพิกัดผ่านระบบเครือข่ายอินเทอร์เน็ตมายังเครื่องแม่ข่าย (server) และเมื่อผู้ใช้บริการ ้รถโดยสารต้องการทราบข้อมูลของรถ เช่น แผนที่ เส้นทางของรถ ตำแหน่งของรถและป้ายรถ โดย ผู้ใช้สามารถเข้าถึงข้อมูลผ่านอุปกรณ์ช่วยงานส่วนบุคคล (personal digital assistants: PDA) ได้ อย่างสะดวกรวดเร็ว และจากการศึกษางานวิจัยที่เกี่ยวกับรถโดยสารอัจฉริยะของ (Süleyman และ Ahmet (2014) พบว่า สามารถสร้างระบบติดตามตําแหน่งรถโดยสารโดยใช้หลักการของ QR Code ซึ่งเทคโนโลยี QR code นี้จะช่วยอำนวยความสะดวกในการเข้าถึงข้อมูลที่เกี่ยวกับบริการรถโดยสาร โดยการแปลงข้อมูลพิกัดของป้ายรถ เป็น QR code และติดตั้งตามป้ายรถ ซึ่งผู้ใช้บริการสามารถ เข้าถึงข้อมูลจากการใช้สมาร์ทโฟนแสกน QR code เมื่อผู้ใช้แสกน QR code ระบบจะทำการ ้ประมวลผลข้อมูลตำแหน่งพิกัดรถโดยสารที่ให้บริการ กับข้อมูลพิกัดป้ายรถ และทำการคำนวณเวลา ที่ใช้ในการรอรถด้วยอัลกอริทึม C4.5 และแสดงผลผ่านแอปพลิเคชันบนระบบปฏิบัติการ Android โดยแสดงข้อมูลตำแหน่งรถผ่าน Google Maps ทำให้ผู้ใช้เข้าถึงข้อมูลได้อย่างรวดเร็ว

มหาวิทยาลัยบูรพาจังหวัดชลบุรีเป็นมหาวิทยาลัยชั้นนําในภาคตะวันออก ปัจจุบันมีนิสิต ประมาณ 40,000 คน และบคลากรประมาณ ุ 3,000 คน มหาวิทยาลัยบูรพา มีระบบรถสวัสดิการเพื่อ ให้บริการในการเดินทางภายในมหาวิทยาลัย ปัจจุบันระบบรถสวัสดิการให้บริการทั้งหมด 3 เส้นทาง ได้แก่ เส้นทางสายสีน้ำเงิน เส้นทางสายสีแดง และเส้นทางสายพิเศษ โดยทุกสายให้บริการตั้งแต่เวลา 7.00 – 21.00 น. ในวันจันทร์ถึง วันศุกร์และให้บริการในเวลา 7.00 -19.00 น. ในวันเสาร์ และวันอาทิตย์ ปัญหาที่พบในการให้บริการ คือ ผู้โดยสารไม่สามารถตรวจสอบข้อมูลที่จำเป็นต่อการ เดินทาง เช่น เส้นทางในการให้บริการ รถทใหี่ ้บริการ ป้ายรถ ตําแหน่งปัจจุบันของรถ และเวลาที่ใช้ ในการรอรถ เป็นต้น ซึ่งทําให้ไม่สะดวกในการใช้รถวัสดิการของมหาวิทยาลัย

ี ดังนั้นในยุคปัจจุบันที่ทุกคนมีสมาร์ทโฟน และพกติดตัวนำไปทุกที่ ทุกเวลา และใช้สมาร์ท โฟนในการอำนวยความสะดวกในชีวิต เช่น ใช้ในการนำทาง ดูหนัง ฟังเพลง ค้นหาความรู้ และทำงาน เป็นต้น ดังนั้นการพัฒนาต้นแบบระบบรถสวัสดิการอัจฉริยะ ของมหาวิทยาลัยบูรพา (System prototype for Buu Smart Bus) จึงต้องตอบโจทย์การใช้งานบนสมาร์ทโฟนเป็นหลัก โดยใช้แนวคิด IoT เป็นหลักในการทํางาน และการออกแบบเว็บในลักษณะ "Responsive web design" จะเป็น เครื่องมือที่ช่วยให้การออกแบบเว็บ มีแสดงผลเนื้อหาอย่างเหมาะสมตามขนาดของหน้าจอของ อุปกรณ์นั้น ๆ และใช้โปรแกรม Google Maps API เพื่อแสดงผลตําแหน่งรถ ป้ายรถ และเส้นทาง ให้บริการ เป็นต้น

#### **1.2 วัตถุประสงค์**

 1. เพื่อศึกษา หลัการทํางานของ IoT ในการสร้างต้นแบบระบบรถสวัสดิการอัจฉริยะ มหาวิทยาลัยของมหาลัย

2. เพื่อพัฒนาต้นแบบระบบรถสวัสดิการอัจฉริยะ ของมหาวิทยาลัยบูรพา

#### **1.3 ขอบเขตของงานนิพนธ์**

พัฒนาต้นแบบระบบรถสวัสดิการอัจฉริยะ โดยมีข้อมูลของระบบรถสวัสดิการ ของ มหาวิทยาลัยบูรพาเป็นกรณีศึกษา มีรายละเอียด ดังนี้

1. ศึกษา เอกสาร แลงานวิจัยเกี่ยวข้องกับระบบ smart bus จะประกอบด้วย

 $1.1$  เทคโนโลยี IoT

1.2 โปรแกรม Google Maps API

1.3 โปรแกรม HTML5

1.4 หลักการการออกแบบเว็บในลักษณะ "Responsive web design"

2. ออกแบบหน้าจอสำหรับผู้ใช้งาน และหน้าจอสำหรับรับส่งข้อมูลรถระหว่างระบบ

กับรถสวัสดิการ

3. ออกแบบฐานข้อมูล

4. จัดทําต้นแบบระบบรถสวัสดิการอัจฉริยะ

### **1.4 ประโยชน์ที่คาดว่าจะได้รบั**

1. ได้ต้นแบบระบบรถสวัสดิการอัจฉริยะ สําหรับมหาวิทยาลัยบูรพา

2. สามารถใช้แนวคิด เทคโนโลยี IoT มาประยกต์กับบริการอื่น ๆ เพื่อสร้างความ อัจฉริยะใหกับบริการนั้น ๆ

## **บทที่ 2 เอกสาร ทฤษฎีและงานวิจัยที่เกี่ยวข้อง**

ในบทนี้นําเสนอ เอกสาร ทฤษฎีและงานวิจัยที่เกี่ยวข้องกับ ต้นแบบระบบรถสวัสดิการ อัจฉริยะ ประกอบด้วย

- 1. แนวคิด อินเทอร์เน็ตในทุกสิ่ง (Internet of Thing: IoT)
- 2. รถโดยสารอัจฉริยะ (smart bus)
- 3. รถสวสดั ิการของมหาวิทยาลัยบูรพา
- 4. โปรแกรม Google Maps API
- 5. โปรแกรม HTML5
- 6 หลักการออกแบบในลักษณะ "Responsive web design"
- 7. วงจรการพัฒนาระบบ (system development life cycle: SDLC)
- 8. งานวิจัยที่เกี่ยวข้อง

#### **2.1 อินเทอร์เน็ตในทุกสิ่ง (Internet of Things: IoT)**

เทคโนโลยี IoT (สํานักงานพัฒนาธุรกรรมทางอิเล็กทรอนิกส์, 2557) หมายถึง ทุกสิ่งทกุ ้อย่างที่สามารถเชื่อมต่อเข้ากับอินเทอร์เน็ตได้ โดยถ้าตัดอุปกรณ์คอมพิวเตอร์ หรือไอที ที่ส่วนใหญ่มี ้ ความสามารถในการเชื่อมต่ออินเทอร์เน็ต ก็จะเหลืออุปกรณ์อื่น ๆ ที่ไม่ใช่อุปกรณ์ไอที แต่มี ความสามารถในการเชื่อมต่ออินเทอร์เน็ตได้โดยการพัฒนาชิ้นส่วนซึ่งเป็นสิ่งจําเป็นต่อการเชื่อมต่อ ้อินเทอร์เน็ตให้เล็กลง หรือลดผลกระทบต่อการนำไปติดตั้งในอุปกรณ์หรือสิ่งของใด ๆ ก็ตาม จึงทำให้ เราสามารถทำให้สิ่งของทุกสิ่งในชีวิตประจำวันเชื่อมต่อซึ่งกัน และกันโดยมีเครือข่ายอินเทอร์เน็ตเป็น ้ สื่อกลาง ทำให้เราสามารใช้ประโยชน์จากสิ่งของเหล่านั้นอย่างมีประสิทธิภาพ

จากการศึกษาเรื่องแนวโน้มของเทคโนโลยี IoT โดยบริษัทวิจัยด้านเทคโนโลยีสารสนเทศ บริษัท Gartner ได้จัดอันดับให้เทคโนโลยี IoT คือ 1 ใน 10 แนวโน้มของเทคโนโลยีประจําปี 2016 IoT Platform ประกอบด้วย เทคโนโลยี mesh app และสถาปัตยกรรมบริการ, การจัดการ, ระบบ รักษาความปลอดภัย, การบูรณาการ และเทคโนโลยีอื่น ๆ เหล่านี้คือมาตรฐานที่มีประสิทธิภาพของ เทคโนโลยี IoT Platform การบริหารจัดการ และความปลอดภัยเป็นองค์ประกอบของเทคโนโลยี IoT Platform ต่อไปนี้เทคโนโลยี IoT Platform จะไม่เป็นเพียงงานที่ถูกวางไว้เป็นเบื้องหลังในการ ืออกแบบสถาปัตยกรรม เพราะเทคโนโลยีนี้จะถูกทำให้เกิดขึ้นจริง เทคโนโลยี IoT เป็นส่วนสำคัญของ เทคโนโลยี digital mesh และ เทคโนโลยี ambient user experience และการเกิดขึ้นใหม่ของ เทคโนโลยี IoT Platform อันหลากหลายรูปแบบ แสดงดังภาพที่ 2-1

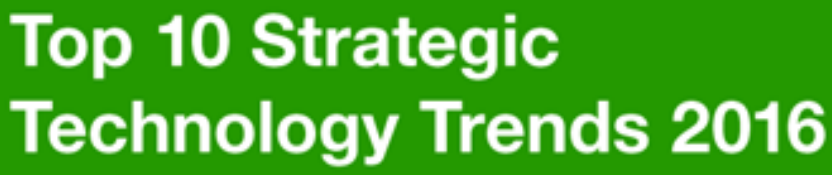

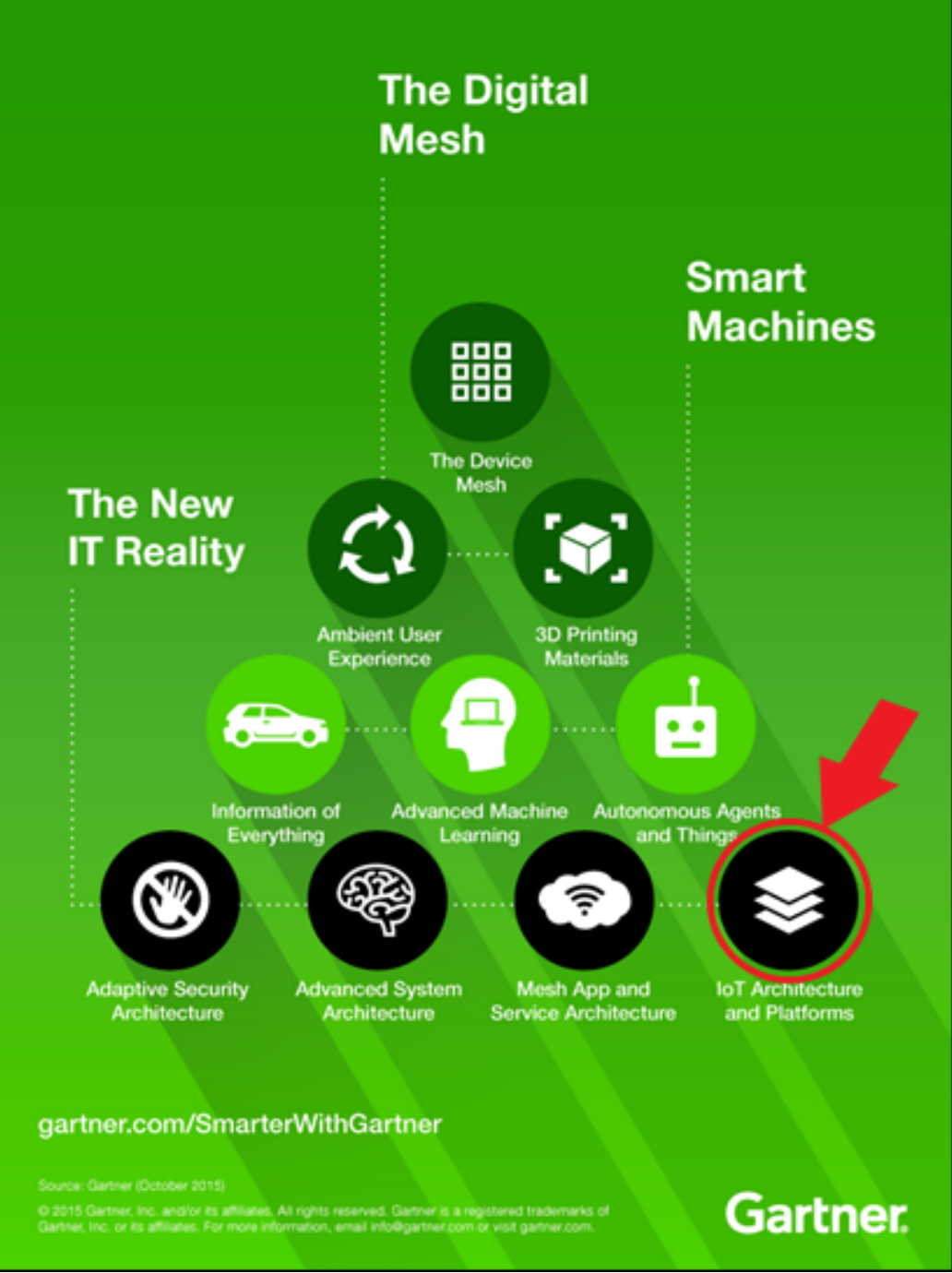

ภาพที่ 2-1 Gartner เผย 10 แนวโน้มเทคโนโลยีสําหรับปี 2016 (ดัดแปลงจาก Gartner Inc., 2016)

ี ผลิตภัณฑ์ที่เกิดขึ้นภายใต้แนวคิด IoT จากการที่แนวคิดนี้เป็นที่สนใจอย่างกว้างขวาง จึง ทําให้บริษัทชั้นนําของโลกเริ่มเคลื่อนไหว บริษัท IBM หนึ่งในผู้นําด้านเทคโนโลยีสารสนเทศของโลก ออกผลิตภัณฑ์ IBM Watson IoT Platform เป็นผลิตภัณฑ์ที่ออกแบบมาให้สามารถจัดการกับข้อมูล ที่มหาศาลที่เกดขิ ึ้นอย่างรวดเร็วจากการใช้งานของผู้ใช้อุปกรณ์ที่เชื่อมต่อกับอินเทอร์เน็ต และ ี่ สามารถทำการเรียนรู้จากระบบของตัวเอง เพื่อนำเสนอข้อมูลให้กับผู้ใช้งานอุปกรณ์ที่เชื่อมต่อกับ ้อินเทอร์เน็ต ได้ตรงเป้าหมายมากที่สุด แม้ขณะผู้ใช้อุปกรณ์นั้นกำลังเคลื่อนที่ก็สามารถนำเสนอข้อมูล ที่สนใจให้กับผู้ใช้ได้ ในขณะที่บริษัท Google ก็มีบริการ Google Cloud Platform ที่ออกแบบมา เพื่อให้รองรับกับการทํางานภายใต้แนวคิด IoT ในบริการของ Google Cloud Platform ี ประกอบด้วย ตัวจัดการด้านประมวลผล ตัวจัดการพื้นที่ ตัวจัดการ Big Data เพื่อตอบสนองการสร้าง ธุรกิจ อีกหนึ่งบริษัทที่ออกผลิตภัณฑ์ภายใต้แนวคิด IoT คือบริษัท Apple ที่ได้เพิ่มชุดพัฒนาแอป พลิเคชันบนระบบปฎิบัติการ IOS ที่มีชื่อว่า HomeKit เพื่อให้นักพัฒนาสามารถสร้างสรรค์แอปพลิเค ชันที่ทํางานร่วมกับเครื่องใช้ไฟฟ้าในครัวเรือน

หลักการทำงานของแนวคิด IoT ได้แก่ (1) นำอปกรณ์ตรวจจับติดตั้งกับอปกรณ์ หรือ สิ่งของ และนำอุปกรณ์เชื่อมต่อเข้ากับเครือข่ายอินเทอร์เน็ตเพื่อใช้ส่งข้อมูลไปที่เครื่องแม่ข่าย (2) เมื่อ ้เครื่องแม่ข่ายได้รับข้อมูลก็จะทำการประมวลผล หรือบันทึกข้อมูล และ ให้บริการข้อมูลแก่อุปกรณ์ IoT เพื่อเพิ่มประสิทธิภาพการให้งานให้กับอุปกรณ์นั้น ๆ (3) อุปกรณ์ IoT ส่งคำสั่งขอข้อมลจาก เครื่องแม่ข่าย เพื่อนำมาแสดงผลตามชนิดอปกรณ์ IoT นั้น ๆ แสดงดังภาพที่ 2-2

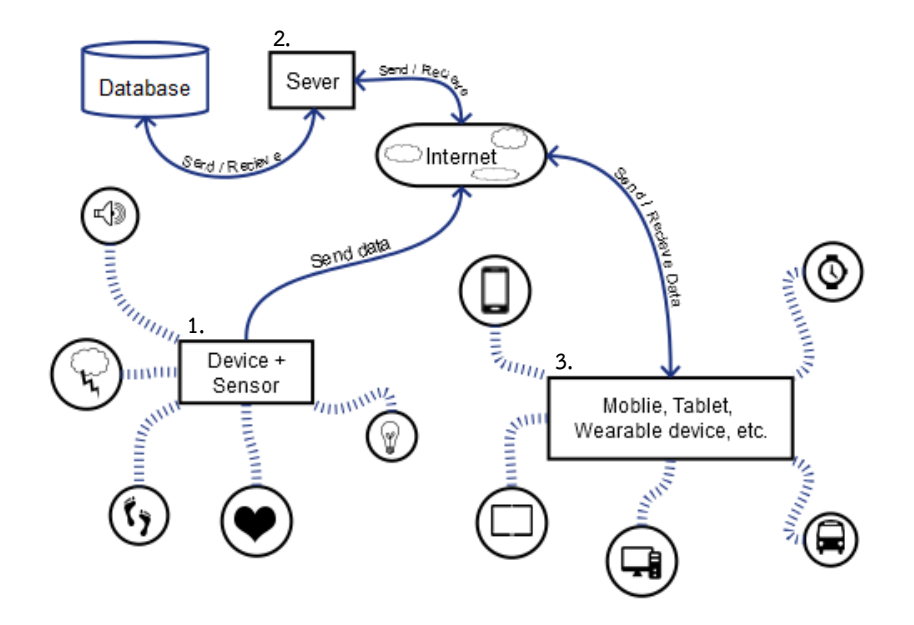

ภาพที่ 2-2 หลักการทำงานของแนวคิด IoT (ดัดแปลงจาก Nectec, 2016)

จะเห็นได้ว่า แนวคิดด้าน IoT เป็นที่นิยม และแพร่หลายจึงทำให้คนทั่วไปรวมถึงองค์กร ทุกขนาดให้ความสนใจ และเข้ามาพัฒนา ทั้งเรื่องโครงสร้างพื้นฐาน การจัดการ รวมถึงผลิตภัณฑ์ให้มี ประสิทธิภาพ เพื่อตอบโจทย์การใช้ชีวิตของมนุษย์ให้ดีที่สุด

### **2.2 รถโดยสารอัจฉริยะ (smart bus)**

เนื่องจากมหาวิทยาลัย Mississippi State ในสหรัฐอเมริกามีขนาดที่กว้างใหญ่มากจึงทำ ให้มีบริการรถโดยสารทั้งภายใน และภายนอกเพื่ออํานวยความสะดวกในการเดินทางมามหาวิทยาลัย รวมไปถึงมหาวิทยาลัยได้จัดทําเว็บไซต์ที่ช่วยในการให้ข้อมูลการเดินทางในมหาวิทยาลัย โดยมีการให้ ข้อมูลดังนี้ ตำแหน่งรถโดยสารปัจจุบัน (Live Map) ข้อมูลเวลาที่รถโดยสารจะมาถึง (Arrival Times) และประกาศขาวสาร ่ รวมถึงการออกแบบเว็บในลักษณะ Responsive web design ที่สามารถเปิดดู ึ ข้อมูลได้จากอุปกรณ์ทุกขนาดหน้าจอ หรือจะเลือกแสดงผลในรูปแบบ ตัวหนังสือเท่านั้น ซึ่งเป็น รูปแบบที่จะแสดงเพียงข้อมูล และไม่มีภาพ ทำให้เหมาะสมกับผู้ใช้งานอินเทอร์เน็ตที่มีความเร็วช้า ส่วนติดต่อผู้ใช้งาน (user interface: UI) แสดงดังภาพที่ 2-3

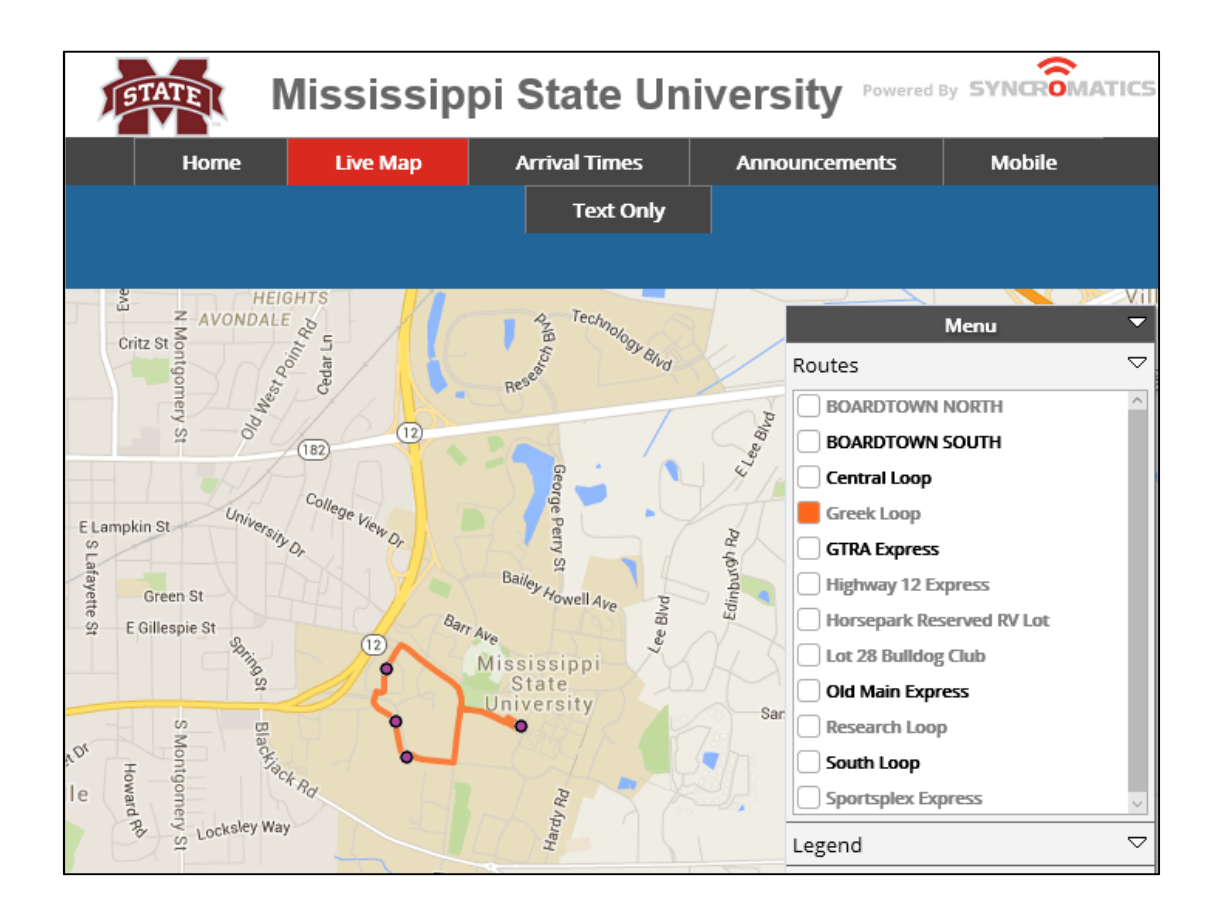

ภาพที่ 2-3 ส่วนติดต่อผู้ใช้งาน หน้า Live Map (http://transit.msstate.edu, 2016)

การใช้งาน Live Map เมื่อทําการกดเลือกเส้นทาง ทางด้านขวาของหน้าจอ ระบบจะแสดง จุดจอดรถโดยสาร และเส้นทางการเดินทาง เมื่อผู้ใช้เลือกป้ายรถ ระบบจะแสดงข้อมูลเส้นทางที่ ให้บริการผ่านป้ายรถเพื่อเป็นข้อมูลใหผ้ ู้ใชต้ัดสินใจในการเดินทาง และอีกหนึ่งบริการคือ บริการ ี ประมาณเวลารถที่จะมาถึงป้ายรถที่ผู้ใช้บริการต้องการจะขึ้น แสดงในภาพที่ 2-4

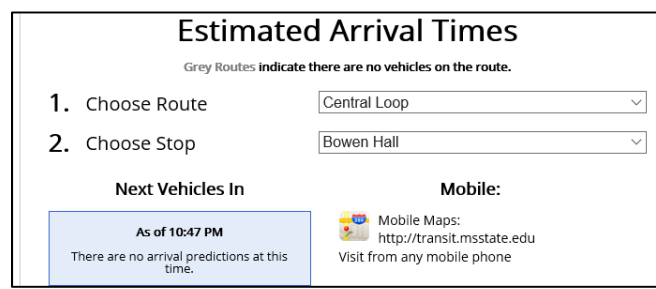

ภาพที่ 2-4 ส่วนติดต่อผู้ใช้งาน หน้า Arrival Times (http://transit.msstate.edu, 2016)

ี่ เมื่อผู้ใช้เลือกเส้นทาง และจุดโดยสารที่จะขึ้นรถ ระบบจะแสดงข้อมูลเวลาที่ด้านซ้ายล่าง ่ ของหน้าจอ เพื่อเป็นข้อมูลเวลาโดยประมาณที่รถจะมาถึงป้ายรถ การทำให้ผู้ใช้บริการสามารถเข้าถึง ข้อมูลที่จําเป็นต่อการเดินทาง ทําให้รถโดยสารธรรมดา เปลี่ยนเป็นรถโดยสารอัจฉริยะในที่สุด

มหาวิทยาลัยเกษตร์ศาสตร์คือ อีกหนึ่งมหาวิทยาลัยที่มีการให้บริการรถโดยสารอัจฉริยะ มหาวิทยาลัยได้จัดบริการรถโดยสารโดยตั้งชื่อบริการว่า KU Smart Bus เพื่อการอํานวยความสะดวก แก่ผู้ที่ต้องการเดินทางภายในมหาวิทยาลัย โดยมีจุดเริ่มต้นบริการจากนโยบายที่ให้นิสิต และบุคลากร ลดการใช้รถยนต์ส่วนตัว ลดการใช้รถจักรยานยนต์ในมหาวิทยาลัย และให้ใช้รูปแบบอื่นในการ เดินทางที่เป็นมิตรต่อสิ่งแวดล้อมแทน ซึ่งผู้ที่ได้รับมอบหมายคือ สาขาวิชาวิศวกรรมศาสตร์ ภาควิชา วิศวกรรมโยธา เป็นหน่วยงานพัฒนาระบบ โดยใช้วิธีการติด GPS ที่รถโดยสารทั้ง 5 สายเพื่อให้ส่ง ข้อมูลตําแหน่ง ความเร็วกลับมาเก็บไว้ที่เครื่องแม่ข่าย (server) และสร้างช่องทางการเข้าถึงข้อมูล เป็นแอปพลิเคชันบนระบบปฎิบัติการ IOS และ Android ให้ผู้ที่ต้องการใช้งานสามารถเข้าถึงได้ข้อมูล โดยมีหน้าตาการใช้งานดังภาพที่ 2-5

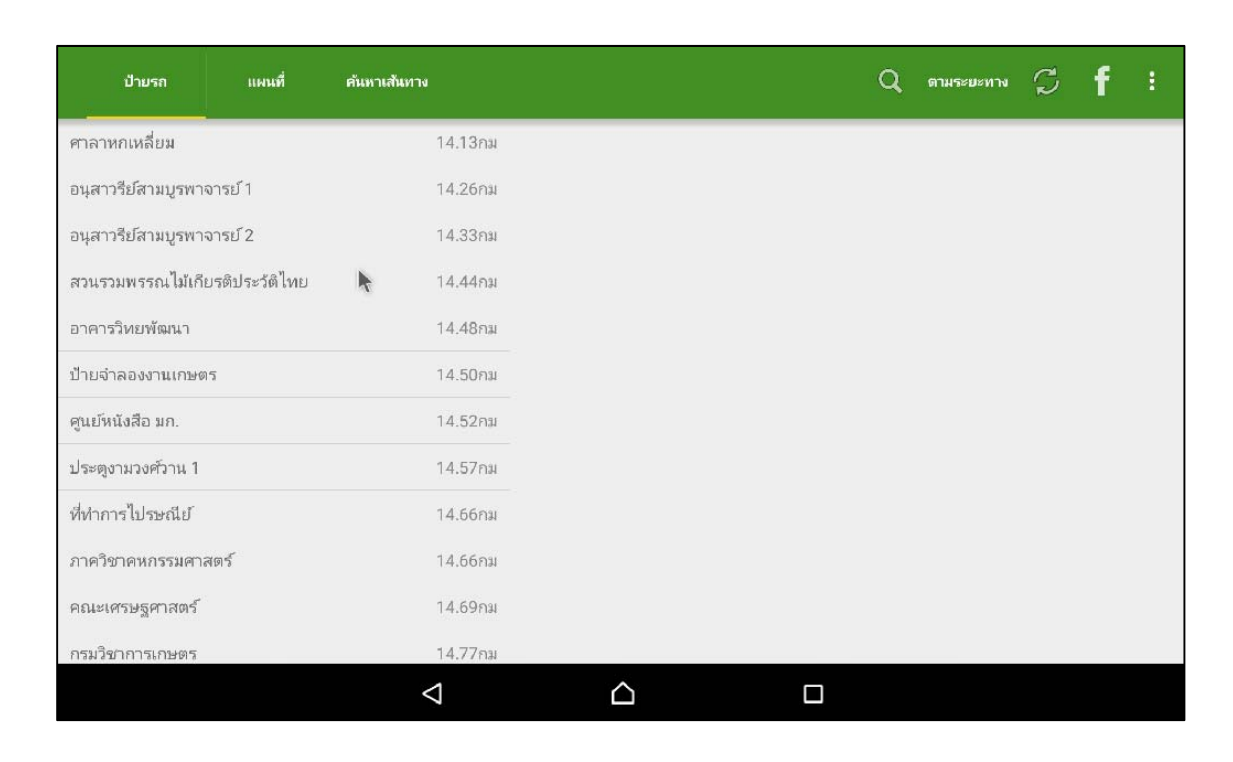

ภาพที่ 2-5 ส่วนติดต่อผู้ใช้งาน หน้าป้ายรถ (Ku Smart Bus application, 2559)

ในหน้าป้ายรถ ระบบจะแสดงช้อมูลจุดจอดรถโดยสาร และระยะทางจากตําแหน่งปัจจุบัน ของผู้ใช้เมื่อเราคลิกที่จุดจอดรถ ระบบก็จะแสดงข้อมูลว่ามีรถโดยสารสายใดขับผ่าน และอีกกี่นาทีจะ ้มาถึง ผู้ใช้สามารถดูรถโดยสารที่กำลังให้บริการทั้งหมดได้จากเมนูแผนที่ดังภาพที่ 2-6

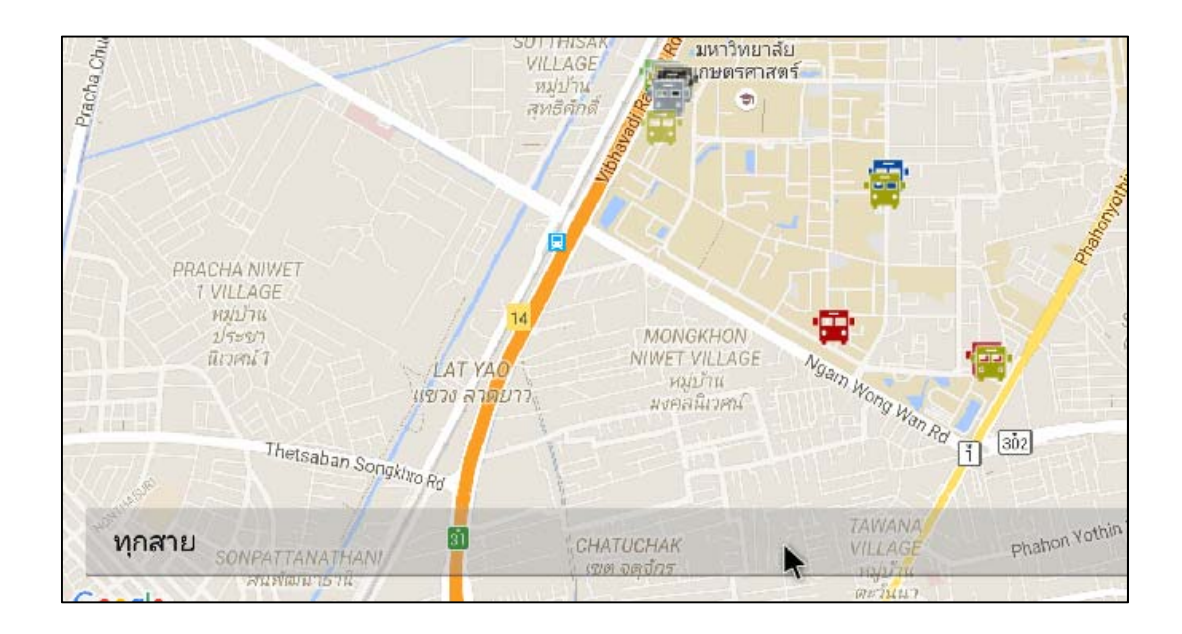

ภาพที่ 2-6 ส่วนติดต่อผู้ใช้งาน หน้าแผนที่ (Ku Smart Bus application, 2557)

ผู้ใช้สามารถกรองรถโดยสาร และเส้นทางที่ให้บริการจากการเลือกตัวกรองด้านล่าง เมื่อ ผู้ใช้เลือกตัวกรอง ระบบจะแสดงเส้นทางบนแผนที่ดังภาพที่ 2-7

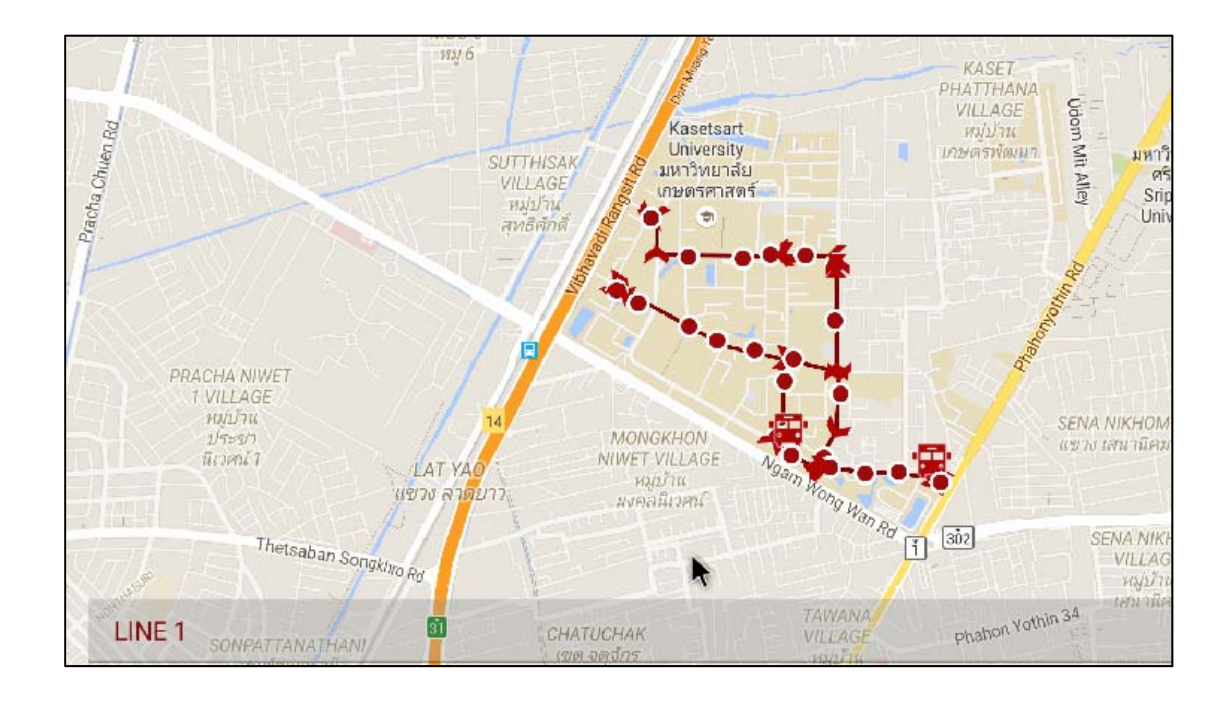

ภาพที่ 2-7 ส่วนติดต่อผู้ใช้งาน หน้าแผนที่ตอนใช้งานตัวกรอง (Ku Smart Bus application, 2557)

จากภาพรวมการใช้งานที่กล่าวถึง การทําใหผ้ ู้ใช้บริการเข้าถึงข้อมูลที่จําเป็นต่อการเดินทาง ในรูปแบบแอปพลิเคชัน สําหรับสมาร์ทโฟน เพียงเท่านี้รถโดยสารธรรมดา ก็เปลี่ยนเป็นรถโดยสาร ้อัจฉริยะในที่สุด และอำนวยความสะดวกแก่ผู้ใช้บริการอย่างแท้จริง

#### **2.3 รถสวัสดิการของมหาวิทยาลัยบูรพา**

มหาวิทยาลัยบูรพาจัดให้มีรถสวัสดิการบริการฟรีซึ่งวิ่งให้บริการผู้โดยสารภายใน ้ มหาวิทยาลัยเท่านั้น ประกอบด้วย สายสีน้ำเงิน สายสีแดง และสายด่วนพิเศษ ให้บริการในวันจันทร์ - วันศุกร์เวลา 7.00 น. ถึง 21.00 น. และวันเสาร์ - วันอาทิตย์ตั้งแต่เวลา 07.00 น. ถึง 19.00 น. ในปัจจุบันฝ่ายกองอาคารสถานที่มหาวิทยาลัยบูรพาเป็นผู้รับผิดชอบ รายละเอียดเส้นทางการ ให้บริการดังภาพที่ 2-8, 2-9 และ 2-10 ตามลำดับ

การใช้งานรถสวัสดิการในมหาวิทยาลัย ผู้โดยสารจะมีเพียงข้อมูลจากภาพเส้นทางการ ให้บริการทั้ง 3 ภาพนี้เท่านั้น ทําให้พบกับปัญหาในการรอคอยไร้จุดหมาย เพราะไม่สามารถเข้าถึง ข้อมูลใด ๆ ที่เกี่ยวข้องกับรถสวัสดิการได้

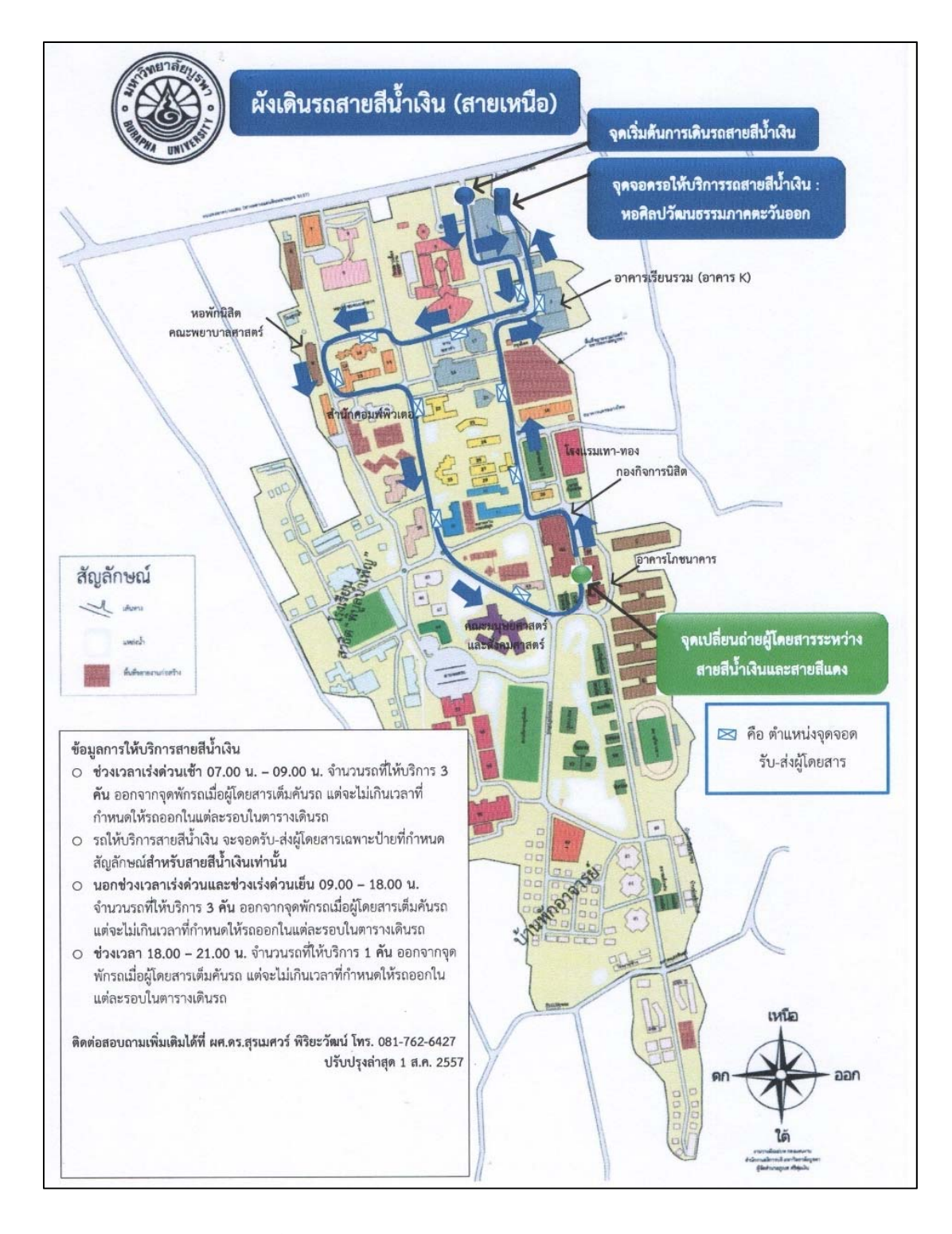

ภาพที่ 2-8 ผังเดินรถสายสีน้ำเงิน (เว็บไซต์มหาวิทยาลัยบูรพา, 2557)

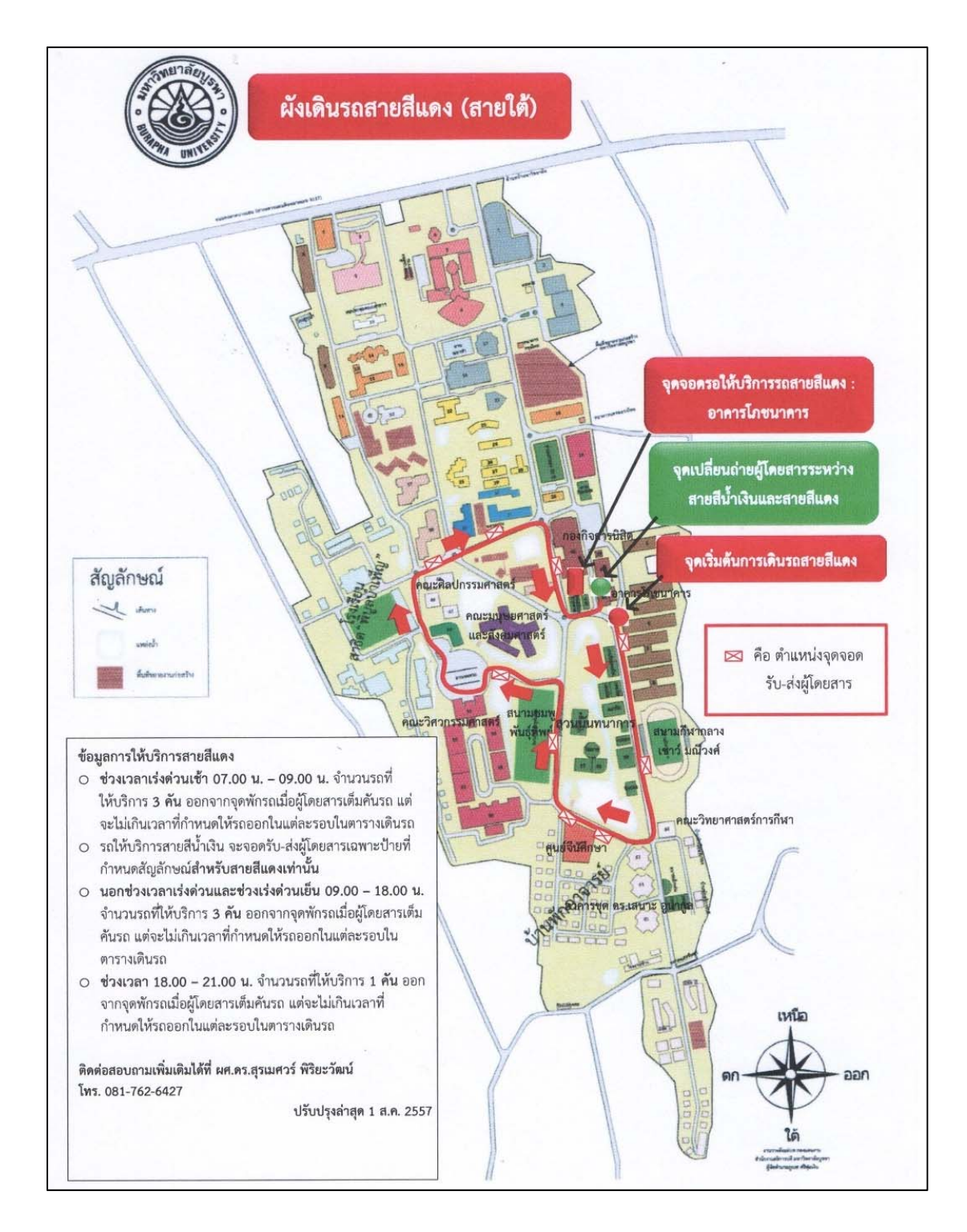

ภาพที่ 2-9 ผังเดินรถสายสีแดง (เว็บไซต์มหาวิทยาลัยบูรพา, 2557)

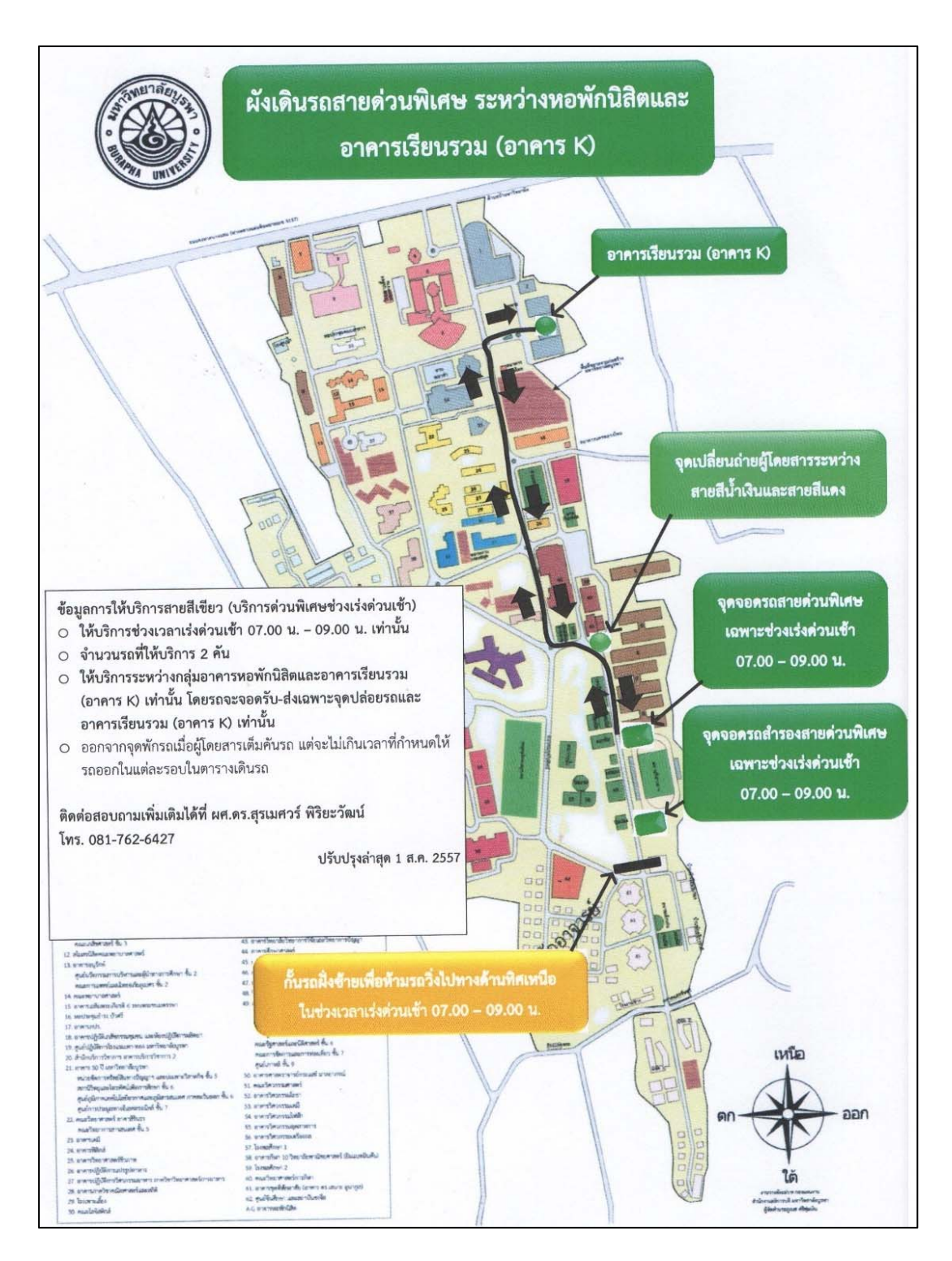

ภาพที่ 2-10 ผังเดินรถสายด่วนพิเศษ (เว็บไซต์มหาวิทยาลัยบูรพา, 2557)

#### **2.4 โปรแกรม Google Maps API (Google Inc., 2016)**

โปรแกรม Google Maps API คือหนึ่งในบริการของบริษัท Google ที่เปิดให้นักพัฒนาที่ ้ต้องการใช้งานความสามารถเกี่ยวกับแผนที่ โดยนักพัฒนาสามารถนำในไปใช้ในเว็บไซต์ หรือ แอป พลิเคชัน ซึ่งโปรแกรม Google Maps API เปิดให้บริการในทุก Platform เช่น Android, IOS, Web และ Web service ด้วยเหตุนี้โปรแกรม Google Maps API จึงเป็นที่นิยมในการนำมาพัฒนาแอป พลิเคชัน ยกตัวอย่าง เช่น แอปพลิเคชัน Runtastic ซึ่งเป็นแอปพลิเคชันเกี่ยวกับการออกกําลังกายที่ ให้บริการบนระบบ IOS และ Android ที่เป็นที่นิยมของโลก แอปพลิเคชัน Google Maps บน โทรศัพท์ที่เราใช้ในการค้นหาสถานที่ดูสภาพการจราจร ใช้นําทางไปตามเป้าหมาย เป้นต้น อีกหนึ่ง เหตุผลที่สำคัญคือ โปรแกรม Google Maps API สามารถเรียกใช้งานได้ฟรีในจำนวนที่กำหนดไว้ ซึ่ง ในบริการการฟรีที่กำหนดไว้นั้น มีจำนวนการเรียกใช้เพียงพอที่จะนำโปรแกรม Google Maps API ้มาพัฒนางานต้นแบบได้ และในกรณีที่ต้องการเรียกใช้งานในปริมาณที่มากกว่าจำนวนฟรีที่กำหนด โปรแกรม Google Maps API จะมีค่าบริการในอัตราที่เหมาะสมตามจํานวนที่นักพัฒนาต้องการ โดย นักพัฒนาจะต้องสมัครอีเมลของบริษัท Google (Gmail) เพื่อใช้เป็นบัญชีในการขอ API Key เพื่อ เรียกใช้บริการบางตัวที่ต้องการการยืนยันตัวผู้เรียกใช้ API ซึ่งในงานนิพนธ์นี้เลือกใช้โปรแกรม Google Maps API Javascript เพื่อใช้เป็นส่วนหนึ่งในการพัฒนาต้นแบบรถสวัสดิการอัจฉริยะ มหาวิทยาลัยบูรพา การเข้าใช้งานโปรแกรม Google Maps API ได้ที่ https://developers.google.com/maps แสดงดังภาพที่ 2-11

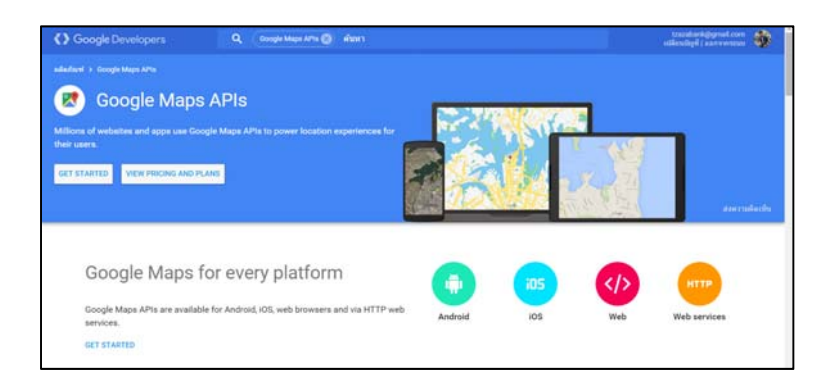

ภาพที่ 2-11 เว็บไซต์ Google Maps API (Google Inc., 2016)

#### **2.5 โปรแกรม HTML5**

โปรแกรม HTML คือภาษาคอมพิวเตอร์ชนิดหนึ่งที่ใช้สำหรับเขียนเว็บเพจ ย่อมาจากคำว่า Hyper Text Markup Language ถูกคิดค้นขึ้นมาโดย Tim Berners-Lee ซึ่งสามามารถแสดงผล ข้อมูลไม่ว่าจะเป็นภาพ เสียง และข้อความ ผ่านโปรแกรมเบราเซอร์ เช่น Google Chrome, Safari

้ และ Mozilla Firefox ได้ โปรแกรม HTML ได้มีการพัฒนาจากเวอร์ชันแรกเมื่อปี ค.ศ. 1980 จน ในปัจุจันได้พัฒนาถึงเวอร์ชันที่ 5 ซึ่งเรียกได้ว่า โปรแกรม HTML5 โดยมีการเพิ่มความสามารถ การ แสดงผลไฟล์วดิีโอ การแสดงเสียง ความสามารถด้านกราฟิก และการสนับสนุนโปรแกรม CSS3 (เทพ ถุทธิ์ สินธำรงรักษ์, 2556)

โปรแกรม HTML5 ไม่ได้เป็นแค่เทคโนโลยหนี ึ่งเท่านั้น แต่ยังเป็นการผนวกรวมโปรแกรม HTML ทั้งเก่าและใหม่,โปรแกรม CSS, โปรแกรม Javascript API และอีเว้นท์ การวมกันของ เทคโนโลยีเหลาน่ ี้ทําให้ขอบเขตการทํางานของโปรแกรม HTML5 กว้างมาก และยังช่วยปรับปรุง ้ประสบการณ์การใช้งานของผู้ใช้ให้ดียิ่งขึ้น ทำให้เว็บไซต์มีการใช้งานเหมือนกับแอพพลิเคชันมากขึ้น และยังทำงานร่วมกับอุปกรณ์ต่าง ๆ ได้เป็นอย่างดี โดยมีการเพิ่มฟังก์ชันใหม่ ๆ ได้แก่ การสร้างฟอร์ม , การวาดรูปร่าง (canvas), ลากและวาง (drag and drop), ที่จัดเก็บแบบออฟไลน์, ส่งข้อความจาก เพจหนึ่งไปยังอีกเพจหนึ่ง, การแจ้งเตือน (notification), วีดีโอ, เสียง, Web Socket, ตําแหน่งทาง ภูมิศาสตร์และ Microdata เป็นต้น (Hudson and Chuck, 2013)

จากฟังก์ชันใหม่ของ โปรแกรม HTML5 ในเรื่องของตําแหน่งทางภูมิศาสตร์ (Geolocation) ที่สามารถขอพิกัดได้จาก API ของแต่ละเบราเซอร์ จะเป็นความสามารถหลักที่ถูก นํามาใช้ในงานนิพนธ์นี้

### **2.6 การออกแบบเว็บในลักษณะ Responsive web design**

การออกแบบเว็บในลักษณะ Responsive web design คือการออกแบบเว็บที่ทําให้ดูดีใน ทุกอุปกรณ์เช่น คอมพิวเตอร์แท็บเล็ต และสมาร์ทโฟน โดยการใช้โปรแกรม CSS และ HTML ร่วมกันในการ ย่อขยาย ซ่อน หรือขยับเนื้อหาให้แสดงผลในตำแหน่งที่ดีเสมอในทุกหน้าจอ (w3schools, 2016) แสดงดังภาพ 2-12

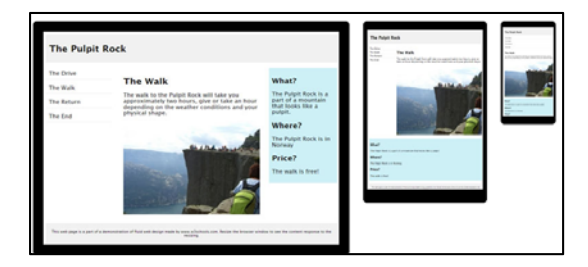

ภาพที่ 2-12 หน้าเว็บในลักษณะ Responsive web design ในอุปกรณต์ ่างๆ (w3schools s, 2557) ซึ่งในปัจจุบันการทําเว็บในลักษณะ Responsive web design เป็นที่นิยมแพร่หลายไปทั่ว โลก เพราะการเปลี่ยนแปลงการใช้งานอินเทอร์เน็ต จากคอมพิวเตอร์ ส่สมาร์ทโฟน ทำให้มีการพัฒนา

CSS Framework ที่มีรูปแบบเป็น Responsive web design ออกมาหลายตัวได้แก่ Bootstrap, Kendo UI, UIkit และอื่น ๆ เพื่ออํานวยความสะดวกให้กับคนที่ต้องการพัฒนาเว็บ แต่ไม่เชี่ยวชาญใน โปรแกรม CSS ให้ทําเว็บแบบ Responsive web design ได้ซึ่งในงานนิพนธ์นี้ได้เลือกใช้ Bootstrap เพราะมีอันดับติดอยู่ใน 1 ใน 10 ของปี 2016 (htmlgoodies, 2016) มีเอกสารการใช้ งานที่ง่ายบนเว็บ และมีเว็บบอร์ดที่นักพัฒนาใช้แลกเปลี่ยนประสบการณ์การใช้งานเมื่อมีปัญหา ดังนั้นงานนิพนธ์นี้จึงใช้ bootstrap เข้ามาช่วยในการพัฒนาเว็บในลักษณะ Responsive web design

#### **2.7 วงจรการพัฒนาระบบ (system development life cycle: SDLC)**

วงจรการพัฒนาระบบ (SDLC) หรือในอีกชื่อ application development life cycle คือ ึกระบวนการที่ใช้ในงาน วิศวกรรมระบบ ระบบสารสนเทศ และวิศวกรรมซอฟแวร์ เพื่อใช้ในการ อธิบายกระบวนการอัน ได้แก่การวางแผน, การสร้าง, การทดสอบ และการติดตั้งระบบสารสนเทศ แนวคิด SDLC ได้ถูกประยุกต์ในงาน ฮาร์ดแวร์และซอฟแวร์ (Wikipedia, 2016) ซึ่ง SDLC นี้เป็นที่ นิยม และมีการเริ่มต้นการใช้งานกับกระบวนการทางธุรกิจขนาดใหญ่ตั้งแต่ปี 1960 จนปัจจุบัน SDLC มีการพัฒนารูปแบบใหม่ๆ ขึ้นมา ได้แก่ waterfall model, spiral model, win-win model, scrum, xp และอื่น ๆ จากรูปแบบที่เกิดขึ้นใหม่อย่างมากจึงกลายเป็นตัวชี้วัดที่เป็นนิยมของ SDLC

วงจรการพัฒนาระบบ (SDLC) ประกอบด้วย 5 ขั้นตอน ไดแก้ ่ (1) ขั้นตอนการวางแผน โครงงาน (project planning phase) (2) ขั้นตอนการการวิเคราะห์ระบบ (analysis phase) (3) ขั้นตอนการออกแบบระบบ (design phase) (4) ขั้นตอนการพัฒนาระบบ (implementation phase) และ (5) ขั้นตอนการนําระบบไปใช้จริง การอบรมการใช้งานระบบและการสนับสนุนการใช้ งานระบบ (support phase)

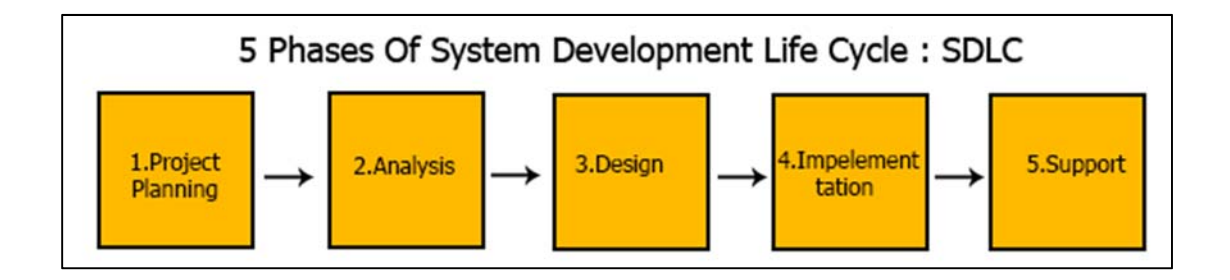

ภาพที่ 2-13 ขั้นตอนการพัฒนาระบบของ SDLC (ดัดแปลงจาก Wikipedia, 2016)

1. การวางแผน (project planning) คือ ขั้นตอนที่จะต้องทำการศึกษา ปัญหาที่มีอยู่ รวบรวมความต้องการของผู้ใช้วางแผนระยะเวลาในการทํางานในแต่ละส่วนของระบบเป็นต้น

2. วิเคราะห์ระบบ (analysis) คือ ขั้นตอนที่ทำการวิเคราะห์ความต้องการ และปัญหาที่มี อยู่เพื่อดําเนินการสรุปหาสิ่งที่ต้องการสําหรับระบบใหม่

 3. การออกแบบระบบ (design) คือ ขั้นตอนการ ออกแบบ ส่วนติดต่อผู้ใช้งาน และ data model ที่เกี่ยวข้อง เพื่อใช้เป็นตัวกลางในการสื่อสารให้กับคนอื่น เพื่อให้มีความเข้าใจในทิศทาง เดียวกัน

 4. การพัฒนาระบบ (implementation) คือ ขั้นตอนที่ลงมือปฏิบัติพัฒนาระบบ เขียน โปรแกรม ทดสอบ ติดตั้งระบบ และทําเอกสาร

 5. การสนับสนนุ (support) คือ ขั้นตอนที่คอยดูแลระบบ เก็บรวบรวมคําร้องให้ปรับปรุง ระบบ วิเคราะห์คําร้อง และปรับปรุงระบบ

### **2.8 งานวิจัยที่เกี่ยวข้อง**

1. ระบบแนะนำการติดตามตำแหน่งรถโดยสารอัจฉริยะสำหรับกรุงโซล (A Location-Aware Smart Bus Guide Application for Seoul)

Joo-Yen Choi et al., (2008) งานวิจัยนี้มีเป้าหมายที่ต้องการทำให้บริการติดตาม ตำแหน่งรถสาธารณะ มีประสิทธิภาพที่ดีขึ้นโดย นำตำแหน่งพิกัดของผู้ใช้งานมาประมวลผล กับข้อมูล ิ จากระบบรถโดยสารของกรุงโซล เพื่อแสดงผลข้อมูลให้มีประสิทธิภาพภาพกว่าเดิม เช่น การแสดง ตำแหน่งป้ายรถที่อยู่ใกล้กับผู้ใช้ การค้นหาป้ายรถ การค้นหาเส้นทางให้บริการเป็นต้น โดยใช้อุปกรณ์ PDA ที่ติดตั้งตัวรับสัญญาณ GPS เป็นเครื่องมือในการทดสอบ

 2. ระบบป้ายรถโดยสารอัจฉริยะ (Smart Bus Station-Passenger Information System)

 Cemil, Ismail และ Aysegul (2015) งานวิจัยนี้นําเสนอ ระบบป้ายรถโดยสารอัจฉริยะที่ ให้ข้อมูลรถสาธารณะเพื่อให้ผู้คนที่ต้องเดินทางสามารถวางแผน และลดการเสียเวลา ณ ป้ายโดยสาร ซึ่งข้อมูลแสดงผลผ่านจอมอนิเตอร์ที่ติดตั้งที่ป้ายรถ และบนรถด้วยวิธีการติดตั้งคอมพิวเตอร์ขนาดเล็ก พร้อมวงจร GPS เพื่อใช้ในการขอค่าตําแหน่งปัจจุบัน และความเร็ว เมื่อได้ข้อมูลครบจะถูกส่งไปที่ เครื่องแม่ข่าย โดยผ่านบริการ web service เพื่อใช้ในการคำนวณหาเวลาที่รถจะไปถึงจุดหมาย ในขณะที่ป้ายโดยสารจะทําการปรับปรุงข้อมูลโดยการเร้องขอข้อมูลผ่าน web service เพื่อนําข้อมูล มาปรับปรุงหน้าจอที่ป้ายรถ

3. ระบบติดตามตำแหน่งรถโดยสารอัจฉริยะจาก QR codes (A Smart Bus Tracking System Based on LocationAware Services and QR Codes)

.<br>Süleyman และ Ahmet (2015) งานวิจัยนี้ นำเสนอระบบติดตามพิกัดรถ ด้วยวิธีการ อํานวยความสะดวกให้ผู้โดยสารที่มีสมาร์ทโฟนทําการสแกน QR code ณ ป้ายรถเพื่อเข้าดูข้อมูล เวลาที่รถจะมาถึงป้ายรถ และดูพิกัดรถบนแผนที่ซึ่งผู้ใช้สามารถดูข้อมูลรถสายต่าง ๆ ได้ทั้งแบบ มีภาพประกอบ หรือแบบตัวหนังสือ ในงานวิจัยนี้ใช้ C4.5 อัลกอริทึมในการประมาณเวลาที่รถจะ มาถึงป้ายรถ และเทคโนโลยี GPS กับ Google maps สองอย่างนี้จะถูกใช้ในการแสดงตําแหน่งรถ ณ ้ปัจจุบันบนแผนที่ พร้อมกับเส้นทาง และถ้าผู้ใช้ทำการสมัครสมาชิก ผู้ใช้งานจะได้รับข้อมูลแจ้งเตือน เกี่ยวกับรถโดยสารที่สนใจ ทาง e-mail หรือ sms

 4. การพยากรณ์เวลาที่รถจะมาถึงด้วยสมาร์ทโฟน (EasyComeEasyGo: Predicting bus arrival time with smart phone)

Qiang, Yanhu และ Jingyi (2015) งานวิจัยนี้ นำเสนอระบบที่พยากรณ์เวลาที่รถจะมาถึง ้ป้ายรถ ด้วยสมาร์ทโฟน โดยการนำสมาร์ทโฟนที่ติดตั้งบนรถทำหน้าที่ 2 อย่างคือ ส่งพิกัด ละติจูด ลองจิจูด และนับผู้โดยสารจากการตรวจจับเสียง "ตี้ด" ที่ดังจากเครื่องชำระค่าบริการบนรถ และส่ง ข้อมูลไปที่เซิฟเวอร์ผ่านเครือข่ายโทรศัพท์ เพื่อนำข้อมูลมาประมวลผลกับข้อมูลในอดีตเพื่อให้ได้เวลา ที่ดีที่สุด โดยงานวิจัยนี้ ได้ทำการทดลองกับบริการรถสาย 26 ของเมือง ต้าเหลียน ประเทศจีน

 5. วิธีการสนทนากลุ่มในงานวิศวกรรมซอฟแวร์เพื่อให้ได้รับประสบการณ์ใช้งานจากผู้ใช้ (Using the Focus Group Method in Software Engineering: Obtaining Practitioner and User Experiences)

 Jyrki, Laura และ Johanna (2004) งานวิจัยนี้นําเสนอกระบวนการประเมินงานเชิง คุณภาพ ด้วยวิธีสนทนากลุ่ม ในงานด้านวิศวกรรมซอฟแวร์โดยมีกรณีศกษา ึ 3 กรณีการสนทนากลุ่ม ้จะทำให้ได้ ผลตอบรับจากผู้ที่เกี่ยวข้องอย่างรวดเร็ว ประหยัดต้นทุน และสามารถใช้ได้ในทุกขั้นตอน ้ข้องการพัฒนาซอฟแวร์ ซึ่งขั้นตอนในการทำสนทนากลุ่ม ได้แก่ กำหนดปัญหา, ออกแบบแผนงานที่ ใช้ในการสนทนากลุ่ม, เลือกผู้ที่มีส่วนเกี่ยวข้อง, ดําเนินการสนทนากลุ่ม และทําการอภิปราย

การสร้างต้นแบบระบบรถสวัสดิการอัจฉริยะ เป็นการบูรณาการเทคโนโลยีและความรู้ที่ได้ จากการศึกษางานวิจัยที่เกี่ยวข้อง ซึ่งในต้นแบบรถสวัสดิการฯ ผู้นิพนธ์เลือกใช้โปรแกรม HTML5 กับ โปรแกรม Google Maps API ในการสร้างเว็บในลักษณะ Responsive web design และข้อมูล ้เส้นทางเดินรถ พิกัดรถ ป้ายรถบนแผนที่ เพื่อให้ตอบโจทย์การใช้งานของผู้คนในปัจจุบันที่ใช้งาน ้อินเทอร์เน็ตผ่านสมาร์ทโฟน ซึ่งในงานวิจัยเรื่อง ระบบติดตามตำแหน่งรถโดยสารอัจฉริยะจาก QR code ของ Süleyman และ Ahmet (2014) ได้เลือกใช้ Google maps ในการแสดงผลด้วยเหตุผล ี่ ที่ Google Maps เป็นที่รู้จักของคนทั่วไป และเป็นบริการแผนที่ที่มีความยืดหยุ่นสูง ซึ่งในงานนิพนธ์นี้ ก็เช่นกัน ในการแสดงตําแหน่งรถสวัสดิการ มีที่มาจากการใช้ข้อมูลที่ได้จากสมาร์ทโฟนที่ติดตั้งบนรถ

ให้เรียกใช้งาน Geolocation API ของโปรแกรม HTML5 เมื่อได้ข้อมูลก็จะทำการส่งไปบันทึกของมูล ที่เซิฟเวอร์เพื่อใช้ในการแสดงตําแหน่งรถ และคํานวณเวลาที่รถจะมาถึงป้ายต่อไป การใช้สมาร์ทโฟน ในการส่งสัญญาณ งานวิจัยเรื่อง การพยากรณ์เวลาที่รถจะมาถึงด้วยสมาร์ทโฟน ของ Qiang, Yanhu และ Jingyi (2015) ได้ใช้สมาร์ทโฟนเป็นตัวส่งสัญญาณ เพราะปัจจุบันสามาร์ทโฟนมีความสามารถใน การรับส่งข้อมูล และขอตําแหน่งพิกัดละติจูด ลองจิจูด และในงานวิจัยนี้ได้ใช้การตรวจจับเสียงจาก เครื่องชําระค่าโดยสารในการนับจํานวนผู้โดยสาร เพื่อแสดงศักยภาพของสมาร์ทโฟนที่จะนํามาทําเป็น ู ตัวส่งข้อมูล สำหรับการดูเวลาที่รถจะมาถึงป้ายรถ งานิพนธ์นี้ใช้โปรแกรม Google Maps API ที่เมื่อ ี่ ส่งค่าพิกัดของป้ายรถ และตัวรถไปที่โปรแกรม Google Maps API และจะได้ผลลัพธ์ตอบกับใน รูปแบบ JSON ซึ่งเมื่อทําการแปลงค่า (decode) ก็จะนําคาออกไปแสดงผลได ่ ้สําหรับขั้นตอนการ สร้างต้นแบบระบบรถสวัสดิการฯ นําเสนอในบทที่ 3 สําหรับการประเมินผลงานต้นแบบระบบรถ สวัสดิการ จะใช้วิธีการประเมินแบบสนทนากลุ่ม Jyrki, Laura และ Johanna (2004) เพื่อให้ได้ผล ตอบรับจากผู้ที่มีความเกี่ยวข้อง เพื่อนำไปใช้ในการพัฒนาต้นแบบให้สมบูรณ์ โดยผลประเมินนำเสนอ ในบทที่ 4

#### **สรุป**

ดังที่ได้กล่าวเกี่ยวกับหลักการของ IoT และปัญหาของระบบบริการของรถสวัสดิการ ้ มหาวิทยาลัยบูรพา ดังนั้นงานนิพนธ์นี้จึงนำเสนอหลักการของ IoT ในส่วนของการรับส่งข้อมูล ุ ระหว่างอุปกรณ์ ที่ส่งผลให้อุปกรณ์มีความชาญฉลาดขึ้น และนำหลักการนี้มาประยุกต์กับการ ให้บริการรถสวัสดิการของมหาวิทยาลัย โดยที่ใช้สมาร์ทโฟนเป็นอุปกรณ์ส่งตำแหน่งพิกัดจากรถ สวัสดิการ ปัจจุบันสมาร์ทโฟนมีการการติดตั้งอุปกรณ์ตรวจจับพิกัด เพื่อนํามาใช้งกับแอปพลิเคชัน สําหรับการนําทาง ดังนั้นข้อมูลพิกัดที่ได้จากสมาร์ทโฟน จึงสามารถนําไปประยุกต์สร้างเป็นบริการอื่น ๆ ได้ โดยที่ผู้นิพนธ์ได้นำตำแหน่งพิกัดที่ได้ จากสมาร์ทโฟนมาสร้างเป็นต้นแบบระบบรถสวัสดิการ ้อัจฉริยะมหาวิทยาลัยบูรพา เพื่อให้ผู้ใช้บริการได้รับความสะดวกในการเข้าถึงข้อมูลที่จำเป็นต่อบริการ ี และแก้ไขปัญหาที่เกิดจากการใช้บริการรถสวัสดิการในมหาวิทยาลัยในปัจจุบัน

## **บทที่ 3 วิธีการดําเนินงานนิพนธ์**

แนวคิด IoT คือการนำสิ่งของ หรืออุปกรณ์เชื่อมต่อเครือข่ายอินเทอร์เน็ต เพื่อให้สิ่งของ หรืออุปกรณ์สอสารก ื่ ันได้โดยมีอุปกรณ์ตรวจจับที่ติดตั้งกับอุปกรณ์นั้น ๆ เพื่อเพิ่มประสิทธิภาพให้กับ ้สิ่งของ หรืออุปกรณ์ และทำให้สิ่งของหรืออุปกรณ์ชิ้นนั้น ๆ อัจฉริยะขึ้น ซึ่งในงานนิพนธ์นี้มีการ ประยุกต์ใช้แนวคิด IoT กับรถสวัสดิการ โดยหลักการทํางานของต้นแบบระบบรถสวัสดิการอัจฉิยะ ของมหาวิทยาลัยบูรพา แสดงดังภาพที่ 3-1

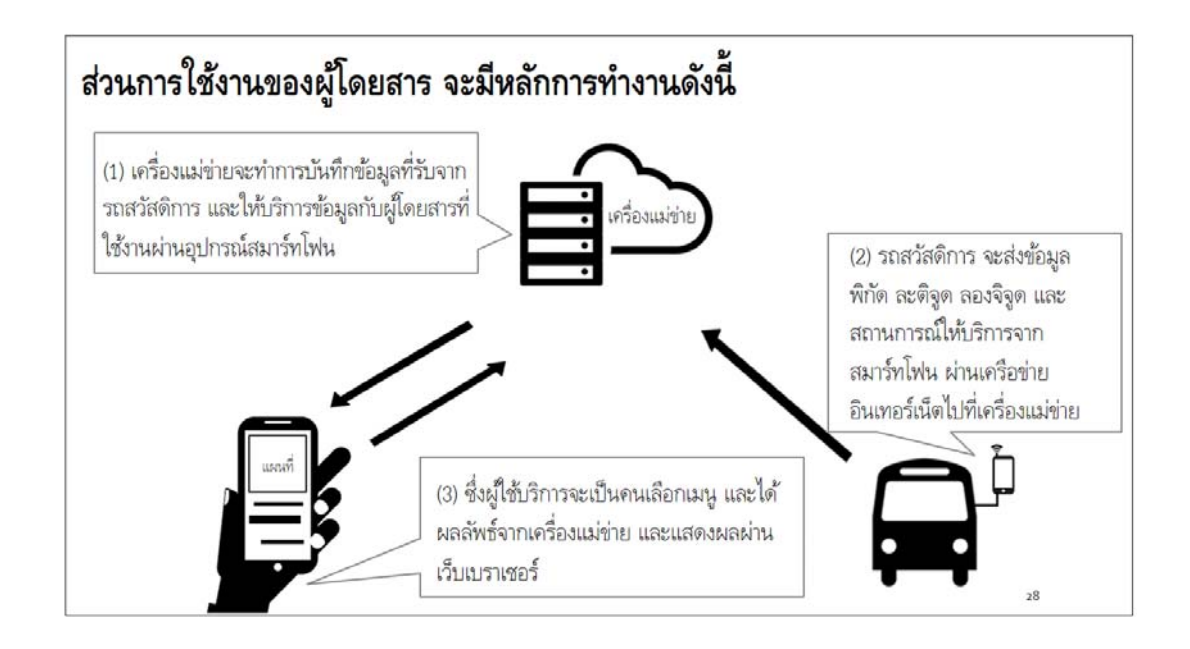

ภาพที่ 3-1 หลักการทำงานของต้นแบบระบบ ฯ ในการนำแนวคิด IoT มาประยุกต์

วิธีการพัฒนาต้นแบบระบบรถ ฯ ดำเนินการตามวงจรพัฒนาระบบ (system development life cycle : SDLC) ซึ่งประกอบด้วย 5 ขั้นตอน ได้แก่ (1) ขั้นตอนการวางแผน โครงงาน (project planning phase) (2) ขั้นตอนการการวิเคราะห์ระบบ (analysis phase) (3) ขั้นตอนการออกแบบระบบ (design phase) (4) ขั้นตอนการพัฒนาระบบ (Implementation phase) และ (5) ขั้นตอนการนำระบบไปใช้จริง การอบรมการใช้งานระบบและการสนับสนนการใช้ งานระบบ (support phase) วงจรการพัฒนาระบบแสดงดังภาพที่ 3-2

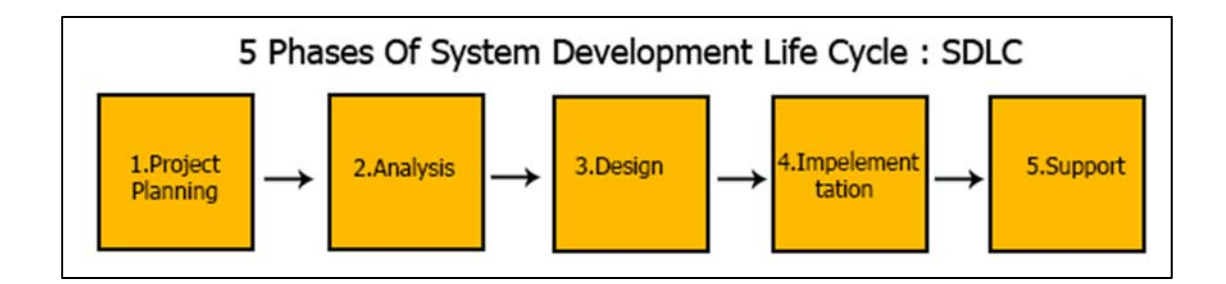

ภาพที่ 3-2 วงจรการพัฒนาระบบ (system development life cycle :SDLC)

### **3.1. ขั้นตอนการวางแผน (Project Planning Phase)**

ในขั้นตอนนี้ประกอบด้วย (1) ศึกษาปัญหาจากระบบเดิม และหาความเป็นไปได้ (2) วางแผนงาน และระยะเวลาในการดําเนินการ

3.1.1 ศึกษาปัญหาจากระบบเดิม และหาความเป็นไปได้

 จากการทดสอบใช้งานรถสวัสดิการมหาวิทยาลัยบูรพาในปัจจุบันมีการให้บริการ ้ทั้งหมด 3 เส้นทาง คือ เส้นทางสายสีน้ำเงิน เส้นทางสายสีแดง และเส้นทางสายพิเศษ ซึ่ง ปัญหาที่พบจากการใช้งานคือ การนั่งคอยรถเป็นเวลานาน บางครั้งรถมาถึงป้ายรถสองคัน ติด ๆ กัน บางวันไม่มีรถให้บริการ จึงทำให้เกิดการรอคอยอย่างสูญเปล่า รวมถึงปัญหาการ หาป้ายรถ

 ดังนั้นสิ่งที่จะช่วยให้ผู้โดยสารที่ต้องการเดินทางในมหาวิทยาลัยได้รับความสะดวกยิ่งขึ้น คือ การเพิ่มประสิทธิภาพให้กับระบบ ฯ เดิมที่มีอยู่โดยการประยุกต์แนวคิด IoT เข้ากับ ระบบรถสวัสดิการเดิมด้วยวิธีการสร้างช่องทางให้ผู้ใช้สามารถเข้าถึงข้อมูลที่จําเป็นในการ ้ เดินทางอันได้แก่ ข้อมูลตำแหน่งปัจจุบันของรถ ข้อมูลป้ายรถ ข้อมูลเวลาโดยประมาณที่รถ จะมาถึงป้ายรถ โดยใช้เทคโนลยี HTML5 และ Google Maps API เป็นแกนหลักในการ พัฒนาต้นแบบระบบรถสวัสดิการอัจฉริยะมหาวิทยาลัยบูรพา และนำเสนอในภาพแบบเว็บ ในลักษณะ Responsive web design ทําให้รองรับการใช้งานผ่านเว็บเบราเซอร์จากทุก อุปกรณ์ที่สามารถเข้าถึงอินเตอร์เน็ต เพื่อแก้ไขปัญหาที่กล่าวในข้างต้น

3.1.2 แผนงาน และระยะเวลาในการดําเนินการ

 จากการศึกษาปัญหา และหาความเป็นไปได้จึงประเมินเวลาที่ใช้ในการพัฒนาต้นแบบ ้ ระบบรถสวัสดิการอัจฉริะยะเป็นเวลา 70 วันโดยแบ่งเป็นหัวข้อใหญ่ ๆ แสดงดังภาพที่ 3-3

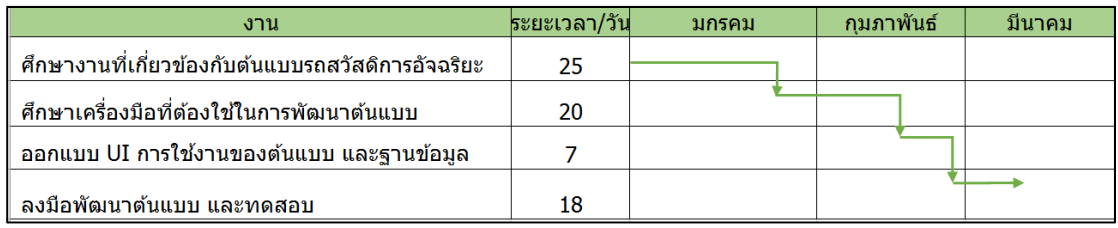

ภาพที่ 3-3 แผนการดําเนินงาน

### **3.2 ขั้นตอนการวิเคราะห์ระบบ (Analysis phase)**

จากการศึกษา และวิเคราะหป์ ัญหาจากระบบรถสวัสดิการที่มีอยู่จึงทําให้การออกแบบ ต้นแบบระบบรถสวัสดิการอัจฉริยะมหาวิทยาลัยบูรพา เป็น 3 ส่วน ได้แก่ส่วนให้บริการผู้โดยสาร, ้ส่วนการจัดการข้อมูลในระบบ และส่วนแจ้งตำแหน่งพิกัดรถสวัสดิการ แต่ละส่วนจะมีฟังก์ชันการ ทํางานดังนี้

- 3.2.1 ส่วนการให้บริการผู้โดยสาร มีฟังก์ชันการทํางาน ได้แก่
	- แสดงตําแหน่งปัจจุบันของรถสวัสดิการ
	- แสดงเส้นทางให้บริการรถสวัสดิการในมหาวิทยาลัย
	- แสดงข้อมูลเวลาโดยประมาณที่รถสวัสดิการจะมาถึงป้ายรถ
	- ค้นหาป้ายรถได้
- 3.2.2 ส่วนการจัดการข้อมูลในระบบ มีฟังกชันการทํางาน ได้แก่
	- จัดการข้อมูลรถสวัสดิการ
	- จัดการข้อมูลเส้นทางให้บริการ
	- จัดการข้อมูลป้ายรถ
	- จัดการข้อมูลผู้ใช้งานในระบบ
- 3.2.3 ส่วนแจ้งตำแหน่งพิกัดรถสวัสดิการ
	- แจ้งตําแหน่งพิกัดรถ
	- เปลี่ยนสถานะการให้บริการรถ

จากฟังก์ชันทั้ง 2 ส่วนที่กล่าวมา ต้นแบบระบบรถสวัสดิการอัจฉริยะมหาวิทยาลัยบูรพา ้จะถูกนำเสนอ ออกมาเป็นเว็บในลักษระ Responsive web design เพื่ออำนวยความสะดวกต่อการ ใช้งาน ในการเข้าถึงข้อมูลที่จำเป็นในการเดินทางในมหาวิทยาลัย

## **3.3 ขั้นตอนการออกแบบระบบ (Design phase)**

การออกแบบต้นแบบระบบรถสวัสดิการอัจฉริยะมหาวิทยาลัยบูรพา จะประกอบด้วย ส่วน การให้บริการผู้โดยสาร, ส่วนการจัดการข้อมูลในระบบ, ส่วนแจ้งตําแหน่งพิกัดรถสวัสดิการ และ ฐานข้อมูล

3.3.1 ส่วนบริการให้บริการผู้โดยสาร

 จากที่วิเคราะห์งานวิจัยที่เกี่ยวข้อง และงานออกแบบในลักษณะ Responsive web design จึงทําให้ผู้นิพนธ์ออกแบบส่วนติดต่อผู้ใช้งาน โดยแบ่งออกเป็นการแสดงผลใน 2 แบบ ได้แก่การแสดงผลแบบแนวตั้ง และการแสดงผลแบบแนวนอน แสดงดังภาพที่ 3-4 และ 3-5 ตามลำดับ ซึ่งการออกแบบส่วนติดต่อผู้ใช้งาน จะต้องมีองค์ประกอบดังนี้ แผนที่ ี สถานการณ์รถที่ให้บริการ เวลาที่รถจะมาถึงป้ายรถ ตัวกรองเส้นทางบริการ และส่วนการ ค้นหา

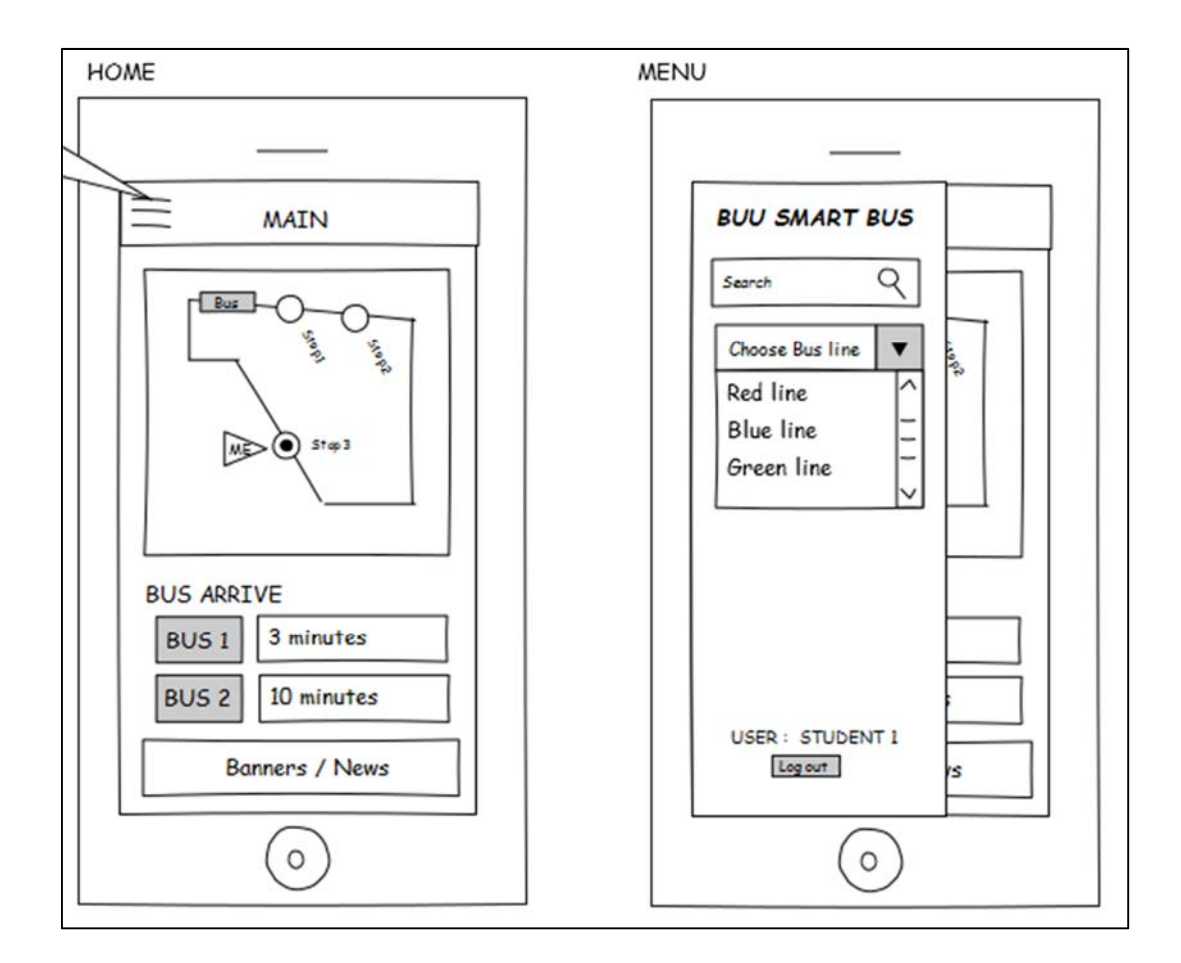

ภาพที่ 3-4 ส่วนติดต่อผู้ใช้งาน แบบแนวตั้ง

 การออกแบบส่วนติดต่อผู้ใช้งาน ในแนวตั้งดังภาพที่ 3-4 การออกแบบจะเป็นการแสดง ี่ แผนที่ในด้านบนของหน้าจอ สถานการณ์รถที่ให้บริการ และเวลาที่รถจะมาถึงป้าย สำหรับ ส่วนการค้นหา และการกรองเส้นทางให้บริการจะแสดงเมื่อผู้ใช้กดปุ่ม ขีดสามเส้นที่ ด้านซ้ายบนของหน้าจอ การออกแบบในแนวตั้งนี้จะตอบโจทย์การใช้งานกับสมาร์ทโฟนที่ มีหน้าจอขนาดเล็ก

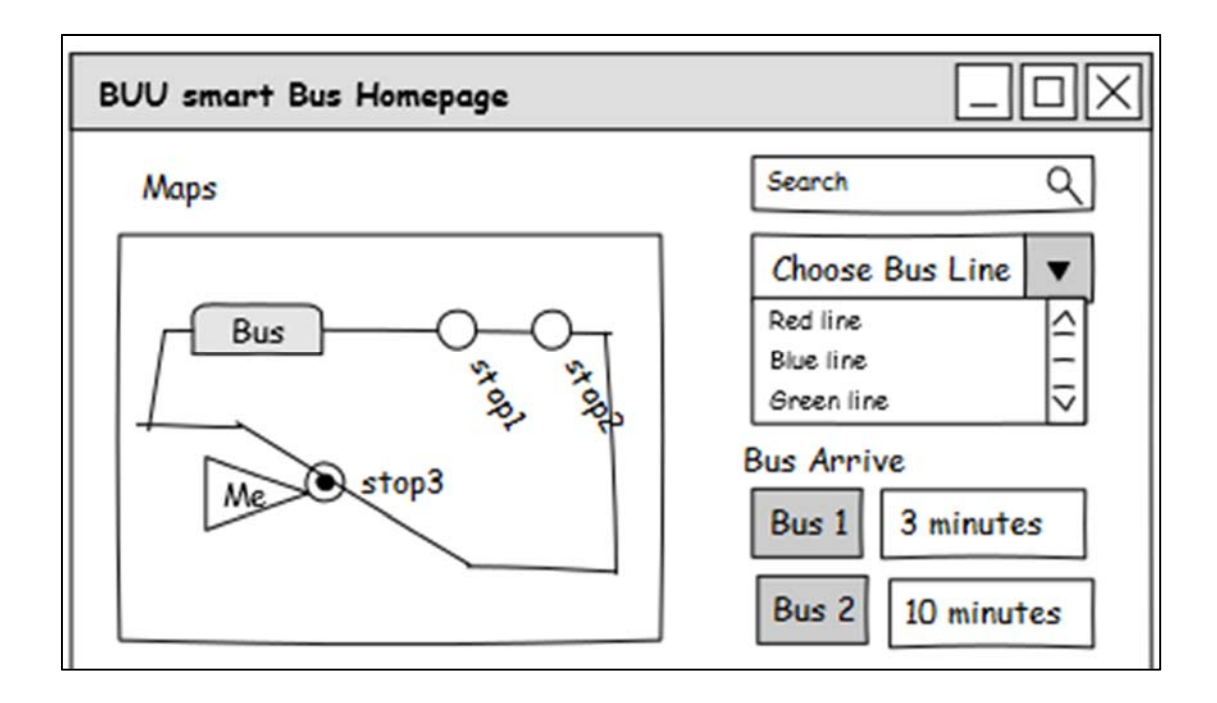

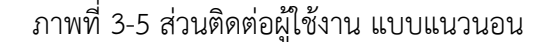

 การออกแบบส่วนติดต่อผู้ใช้งาน ในแนวนอนดังภาพที่ 3-5 การออกแบบจะแสดงผล แผนที่ทางซ้าย ส่วนการค้นหาจะแสดงด้านขวาบนของหน้าจอ สำหรับส่วนตัวกรอง ้ เส้นทางให้บริการ และสถาณการณ์การให้บริการรถ จะอยู่ในตำแหน่งใต้ส่วนการค้นหา ซึ่ง การออกแบบในแนวนอนจะเหมาะกับการใช้งานจาก คอมพิวเตอร์ แท็บเล็ต และสมาร์ท โฟนที่มีหน้าจอขนาดใหญ่

3.3.2 ส่วนการจัดการข้อมูลในระบบ

 จากการออกแบบส่วนการให้บริการผู้โดยสาร การพัฒนาระบบสารสนเทศจะต้องมี ระบบจัดการข้อมูลให้กับผู้ดูแลระบบ เพื่อเป็นการลดความผิดพลาดจากการเข้าไปใช้งาน โปรแกรมจัดการฐานข้อมูลโดยตรง ซึ่งในต้นแบบระบบรถสวัสดิการอัจฉริยะมหาวิทยาลัย ้บูรพา จะประกอบด้วยข้อมูลรถสวัสดิการ เส้นทางให้บริการ ป้ายรถ และผู้ใช้งานระบบ ซึ่งผู้นิพนธ์ได้นำเสนอภาพรวมส่วนติดต่อผู้ใช้งาน สำหรับการจัดการข้อมูลแสดงดังภาพที่ 3-6, 3-7, 3-8 และ 3-9 ตามลําดับ
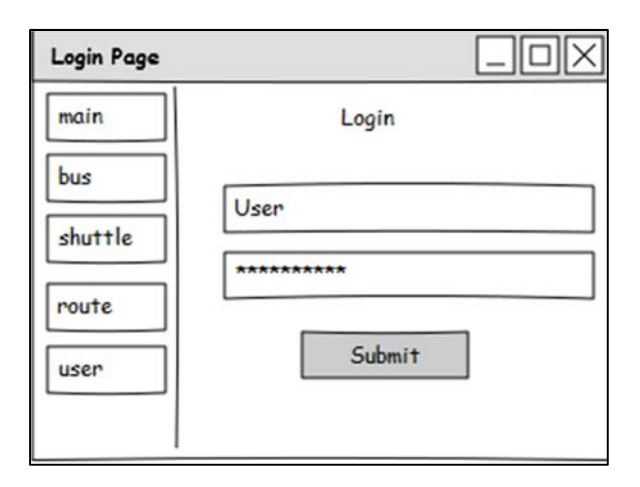

ภาพที่ 3-6 ส่วนติดต่อผู้ใช้งานสําหรับการจัดการข้อมูลในระบบ หน้าเข้าสู่ระบบ

จากภาพที่ 3-6 ผู้ใช้ต้องทำการเข้าสู่ระบบด้วย username และ password ถึงจะ จัดการข้อมูลได้เพื่อความปลอดภัย

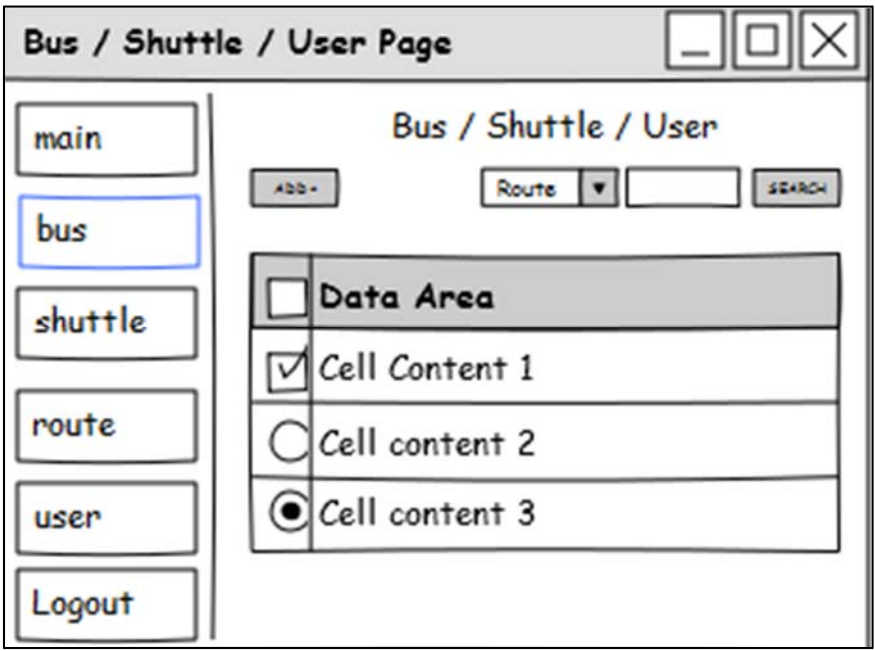

ภาพที่ 3-7 ส่วนติดต่อผู้ใช้งานสําหรับการจัดการข้อมูลในระบบ หน้ารายการข้อมูล

้จากภาพที่ 3-7 เป็นหน้าสำหรับจัดการข้อมูลที่ใช้จัดการข้อมูล รถสวัสดิการ ป้ายรถ และผู้ งานในระบบซึ่งเป็นรูปแบบการใช้งานแบบเดียวกันทั้ง 3 ข้อมูล โดยที่ผู้ใช้สามารถใช้ เครื่องมือค้นหา และ สามารถเพิ่ม หรือแก้ไขได้แสดงดังภาพที่ 3-7

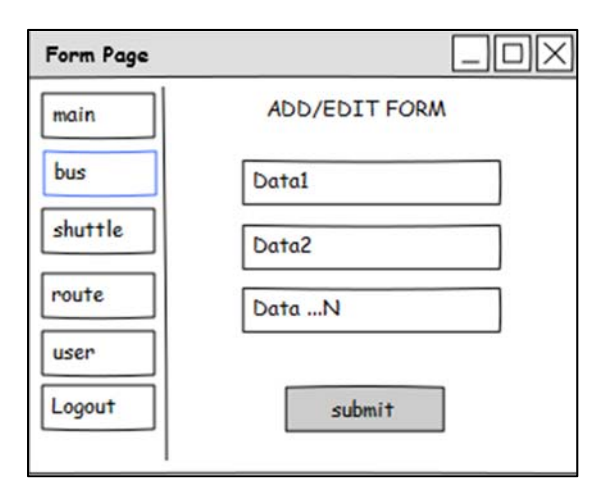

ภาพที่ 3-8 ส่วนติดต่อผู้ใช้งานสําหรับการจัดการข้อมูลในระบบ หน้าแบบฟอร์มเพิ่ม และแก้ไขข้อมลู

จากภาพที่ 3-8 หลังจากที่กดปุ่มเพิ่ม หรือแก้ไขระบบจะแสดงแบบฟอร์มให้เพิ่ม หรือแก้ไข โดยแบบฟอร์มนี้ จะใช้สำหรับการจัดการข้อมูลได้แก่ รถสวัสดิการ, ป้ายรถ, เส้นทาง, ให้บริการ และผูใช้งานในระบบ เป็นต้น

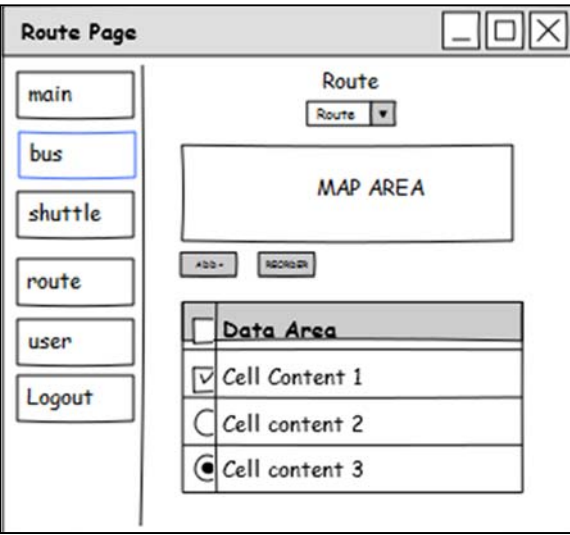

ภาพที่ 3-9 ส่วนติดต่อผู้ใช้งานสำหรับการจัดการข้อมูลในระบบ หน้าจัดการเส้นทางให้บริการ

 จากภาพที่ 3-9 การใช้งานหน้านี้ผู้ใช้จะต้องทําการเลือก เส้นทางจากตัวเลือกในขั้น แรก หลังจากนั้นระบบจะแสดงแผนที่ พร้อมวาดเส้นทางบนแผนที่ และข้อมูลพิกัดใน

้เส้นทาง โดยที่ผู้ใช้สามารถเพิ่มข้อมูลได้ และเรียงลำดับข้อมูลได้จากการกดปุ่ม เรียงลำดับ ใหม่

3.3.3 ส่วนแจ้งตําแหน่งพิกัดรถสวัสดิการ

 จากาวิเคราะห์ส่วนแจ้งตําแหน่งพิกัดรถสวัสดิการ จะออกแบบในลักษณะ Responsive web design เพื่อการใช้งานที่ง่ายผ่านสมาร์ทโฟนที่ติดตั้งบนรถสวัสดิการ โดยสมาร์ทโฟนจะทําหน้าที่ส่งข้อมูล รถสวัสดิการ, ละติจูด, ลองจิจูด และข้อมูลคนขับ เพื่อไปบันทึกข้อมูลบนเครื่องแม่ข่าย แสดงดังภาพที่ 3-10

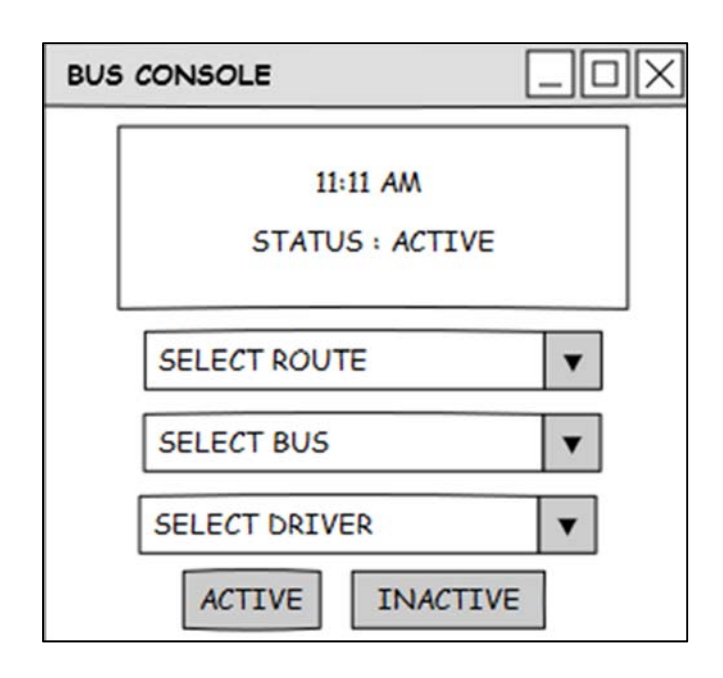

ภาพที่ 3-10 ส่วนติดต่อผู้ใช้งาน ระบบแจ้งตำแหน่งพิกัดรถสวัสดิการ

จากภาพที่ 3-10 เมื่อผู้ใช้ต้องการให้ สมาร์ทโฟนที่ติดตั้งบนตัวรถแจ้งตำแหน่ง จะต้อง ้ทำการเลือกตัวเลือกทั้ง 3 ได้แก่ เส้นทางที่จะขับ, รถสวัสดิการที่จะขับ, และชื่อคนขับ และ กดปุ่ม active เพื่อเพิ่มส่งพิกัด ซึ่งเมื่อจอดรถสวัสดิการหรือ หยุดให้บริการให้กดปุ่ม inactive เพื่อหยุดให้บริการ

3.3.4 ฐานข้อมูลต้นแบบระบบรถสวัสดิการอัจฉริยะมหาวิทยาลัยบูรพา

 จากการวิเคราะห์ user interface จึงสรุปตารางที่จําเป็นต่อการเก็บข้อมูลทั้งหมด 6 ตารางประกอบด้วย (1) ตารางผู้ใช้งาน (2) ตารางรถสวัสดิการ (3) ตารางเส้นทาง (4) ตารางรายละเอียดของเส้นทาง (5) ตารางป้ายรถสวัสดิการ (6) ตารางประวัติการเดินรถ แสดงดังภาพที่ 3-11 ในหน้าต่อไป โดยรายละเอียดของตารางจะอยู่ในภาคผนวก ข

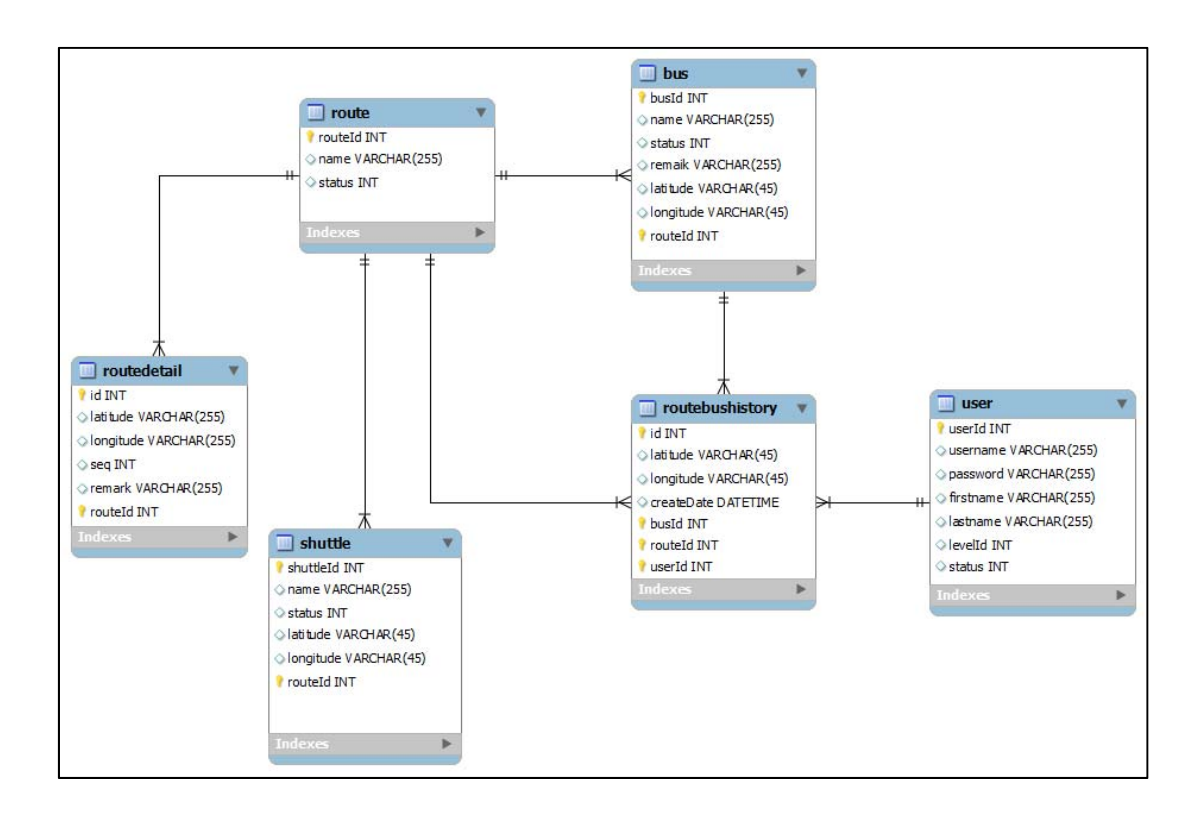

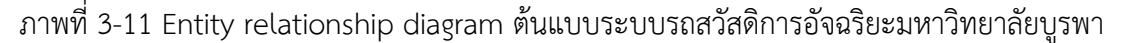

### **3.4 ขั้นตอนการพัฒนาระบบ และทดสอบ (implementation phase)**

ขั้นตอนการพัฒนาต้นแบบระบบรถสวัสดิการอัจฉริยะจะ แบ่งออกเป็น 8 ส่วนดังนี้ (1) การเก็บข้อมูลเส้นทาง ป้ายรถรถสวัสดิการ และเตรียมฐานข้อมูล (2) สร้างเว็บในลักษณะ Responsive web design (3) สร้าง Google Maps บนเว็บ (4) สร้างเส้นทางบน Google Maps (5) สร้างสัญลักษณ์รถสวัสดิการบน Google Maps (6) สร้างป้ายรถสวัสดิการ (7) สร้างส่วนค้นหาจด จอรถสวัสดิการ (8) สร้างส่วนแจ้งพิกัดรถสวัสดิการ

3.4.1 การเก็บข้อมูลเส้นทาง ป้ายรถสวัสดิการ และเตรียมฐานข้อมูล

 การเก็บข้อมูลพิกัดของเส้นทาง และป้ายรถด้วยการเดินเท้าตามเส้นทางที่ระบุไว้ในแผน ที่การให้บริการรถแต่ละสาย และใช้วิธีการร้องขอพิกัดจาก บริการการ Google Maps ผ่านทางบริการของเว็บไซด์โดยการกดคลิกขวาบนแผนที่ เลือก What's here เพื่อแสดง ข้อมูลพิกัดบนหน้าจอ ดังภาพที่ 3-12 ในหน้าต่อไป เมื่อ Google Maps แสดงพิกัด ก็จะ ทําการบันทึกขอม้ ูลไว้ใน Microsoft excel เพื่อให้สะดวกในการจัดการข้อมูลซึ่งโปรแกรม Microsoft Excel สามารถส่งออกข้อมูลเป็นนสามสกุล csv ซึ่งเป็นนามสกุลที่ตัวจัดการ ฐานข้อมูลหลายตัวรองรับในการนําเข้าข้อมูล

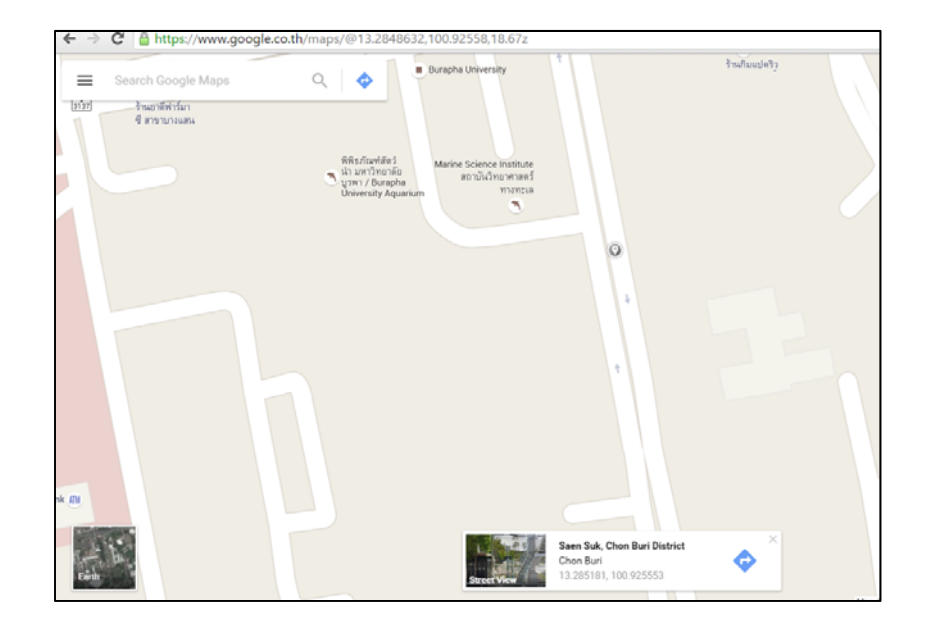

ภาพที่ 3-12 วธิีการเก็บพิกัดจากเว็บ Google Maps (http://maps.google.co.th ,2016)

การเตรียมฐานข้อมูลในงานนิพนธ์นี้ เลือกใช้ฐานข้อมูลที่ได้รับความนิยมอย่าง Mysql เนื่องจากไม่คิดค่าใช้จ่ายในการใช้งาน มีคู่มือให้ศึกษา และมีสังคมในการสนทนาเพื่อ ้ แลกเปลี่ยนปัญหาในการใช้งาน และสอบถามข้อสงสัยซึ่ง หลังจากเตรียมข้อมูลไว้ในไฟล์ csv ที่ส่งออกมาจากโปรแกรม Microsoft Excel แล้ว ให้สร้างฐานข้อมูลตามที่ออกแบบไว้ ใน ER-Diagram แสดงดังภาพที่ 3-11 ด้วยตัวจัดการข้อมูลผ่านเว็บเบราเซอร์โปรแกรม phpMyAdmin ที่อำนวยความสะดวกทำให้เราไม่ต้องพิมพ์คำสั่ง SQL ด้วยตนเองแต่มี Graphic User Interface ที่ง่ายต่อการเข้าใจให้ใช้งาน เมื่อสร้างฐานข้อมูลเสร็จ ให้เลือกที่ เมนู Import แสดงดังภาพที่ 3-13 ในหน้าต่อไป เพื่อนําเข้าข้อมูลที่เตรียมไว้จากไฟล์ csv

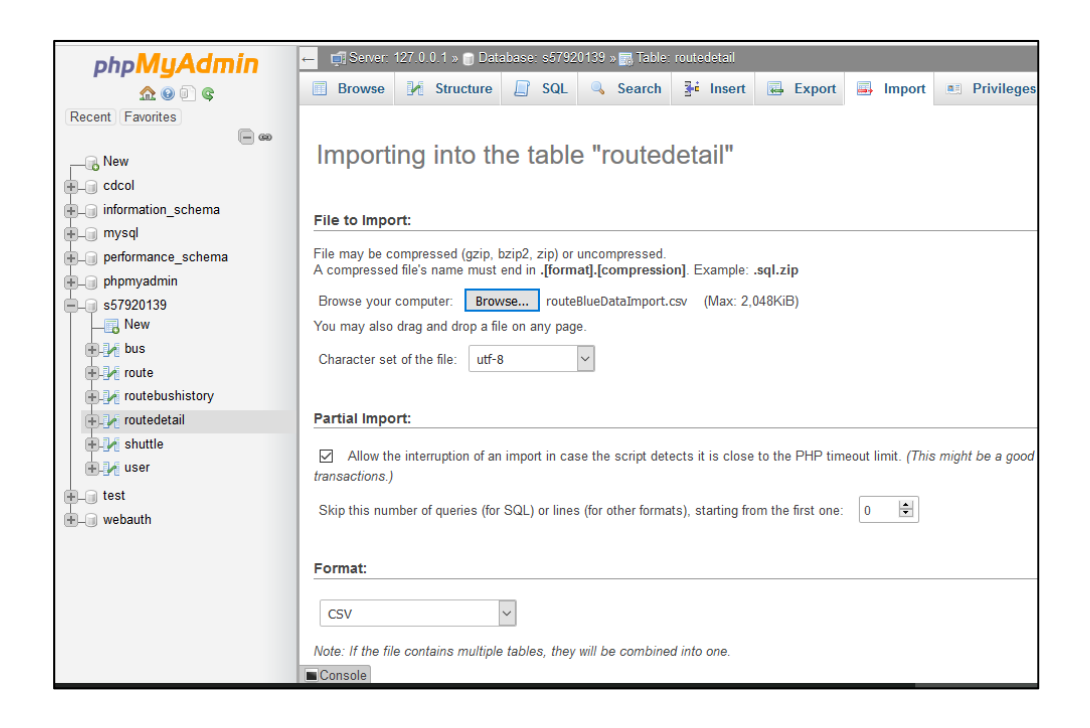

ภาพที่ 3-13 วธิีการนําเข้าข้อมูลด้วย phpMyAdmin

3.4.2 สร้างเว็บในลักษณะ Responsive web design

้สืบเนื่องมาจากการที่จะอำนวยความสะดวกให้กับผู้ใช้งานระบบ ต้นแบบระบบ ฯ จะต้องทําให้ผู้ใช้สามารถเข้าใช้งานได้จากทุกอุปกรณ์โดยเฉพาะอุปกรณ์เคลื่อนที่เช่น ้สมาร์ทโฟน แท็บเล็ต ซึ่งขนาดหน้าจอของแต่ละอุปกรณ์ มีขนาดที่ไม่เท่ากัน การพัฒนา เว็บให้รองรับทุกขนาดหน้าจอจะช่วยสร้างประสบการณ์ใช้งานที่ดีให้กับผู้ใช้ ซึ่งในปัจจุบัน เครื่องมือที่ช่วยพัฒนาเว็บไซต์ที่ได้รับความนิยมที่เรียกว่า CSS Framework จะเป็นหนึ่งใน องค์ประกอบในการสร้างเว็บไซตแบบ Responsive

 โปรแกรม CSS Framework คือเครื่องมือที่ช่วยให้นักพัฒนาสามารถออกแบบเว็บไซต์ ให้รองรับการใช้งานเว็บไซด์จากหลากหลายอุปกรณ์ที่มีขนาดจอไม่เท่ากัน ซึ่งหลักของการ ใช้งานก็คือการวาง Grid บนหน้าเว็บซึ่งใน CSS Framework จะมีส่วนจัดการ Grid ให้ เป็นไปตามที่ผู้พัฒนาต้องการโดยไม่จําเป็นต้องมีความเชี่ยวชาญในภาษา CSS โดย CSS Framework ที่ถูกเลือกมาใชค้ือ Bootstarp เนื่องจากเป็นที่นิยมติดอยู่ใน 1 ใน 5 ของ CSS Framework ตั้งแต่ปีคศ.2010-2015 พร้อมด้วยสังคมของนักพัฒนาและ เอกสารกับ ตัวอย่าง ที่เจ้าของ Framework ได้จัดเตรียมไว้ให้นักพัฒนาศึกษา ทําให้ Bootstrap ถูก ในมาใช้ในงานนี้ซึ่งสามารถดาวน์โหลดได้ที่ https://getbootstrap.com

การใช้งาน Bootstrap จะมีอยู่ 2 วิธีคือ (1) ดาวน์โหลดไฟล์ และทำการติดตั้งในงาน เว็บไซต์ (2) ผาน่ Bootstrap CDN ขึ้นอยกู่ ับความเหมาะสมของงาน และจะต้องมีการ ติดตั้งโปรแกรม jQuery ก่อนเรียกใช้งานเพื่อให้การทำงานสมบรูณ์ที่สุดดังภาพที่ 3-14

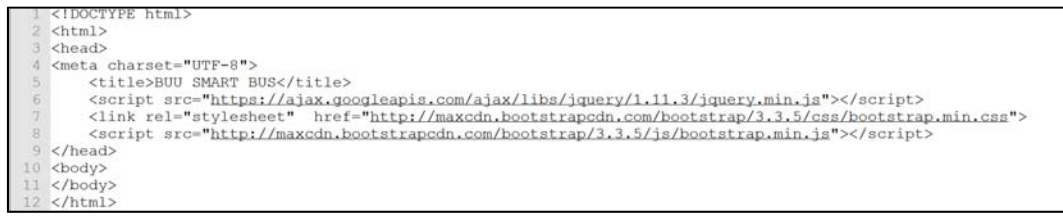

ภาพที่ 3-14 การติดตั้งตั้ง Bootstrap ลงบนเว็บ

 หลังจากการติดตั้ง ในการใช้งานระบบ Grid ซึ่งการทํางานของ Grid จะเป็นตัวช่วยจัด เนื้อหาบนหน้าเว็บตามขนาดของหน้าจอของผู้ใช้งานเราสามารถเข้าไปศึกษาได้ที่ https://getbootstrap.com/css/#grid ดังภาพที่ 3-15

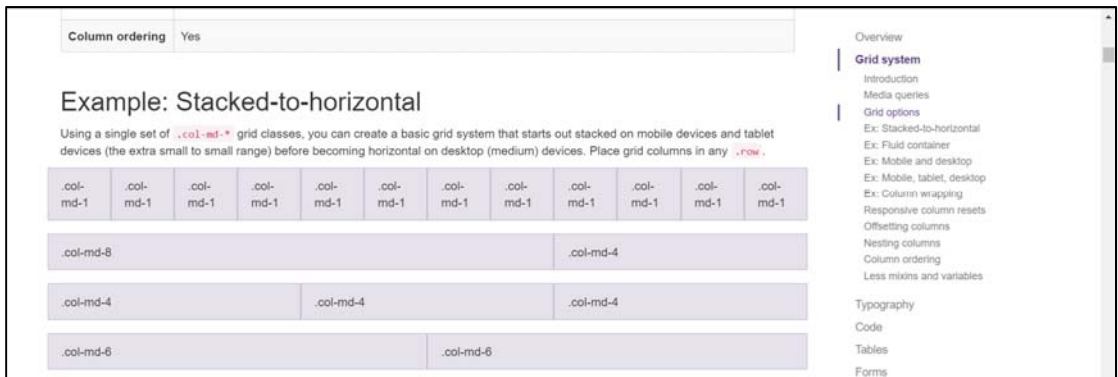

ภาพที่ 3-15 ตัวอย่างการจัด Grid ของ Bootstrap (https://getbootstrap.com/css/#grid ,2016)

้ การทดสอบการเปลี่ยนแปลงของการแสดงผล สามารถย่อขยายหน้าจอของเบราเซอร์ที่ ใช้งานอยู่ เพื่อสังเกตถึงความแตกต่างระหว่างหน้าจอเล็ก และหน้าใหญ่เพื่อประกอบการ ตัดสินใจว่าจะเลือกใช้ตัวไหน ซึ่งในงานนิพนธ์นี้จะเลือกใช้ class แบบ col-md-8 กับ colmd-4 เพราะการจัดวางต้องการให้ เนื้อหาที่อยู่ด้านซ้ายมีขนาดใหญ่ ให้ทางขวามีเนื้อหา ขนาดเล็ก และเมื่อมีการย่อหน้าจอลงมาก็จะทําให้เนื้อหาด้านขวาตกไปอยู่ด้านล่างแทน จึงทําให้ไม่เกิด scrollbar ในแนวนอนเพื่อเป็นการสร้างการใช้งานให้เป็นทิศทางเดียวคือ

บนลงล่าง แสดงดังภาพที่ที่ 3-16 และ 3-17 เพียงเท่านี้หน้าเว็บไซต์ก็จะสามารถรองรับ ึการใช้งานจากอุปกรณ์ที่หลากหลาย ที่มีขนาดหน้าจอไม่เท่ากันได้

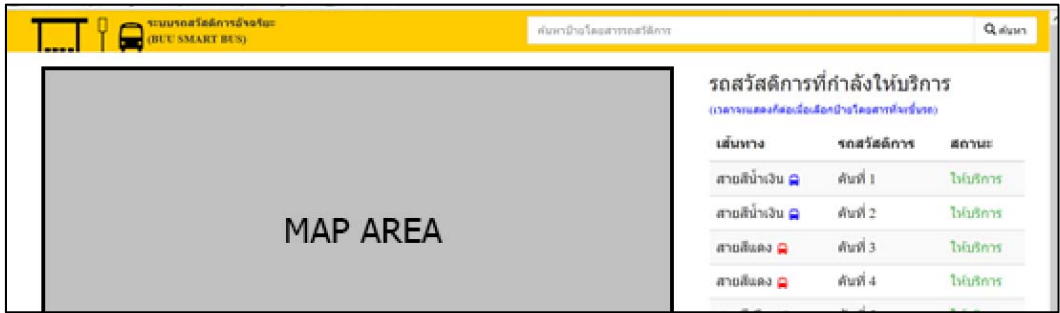

ภาพที่ 3-16 ส่วนติดต่อผู้ใช้งาน แบบแนวนอนจากการใช้ Bootstrap

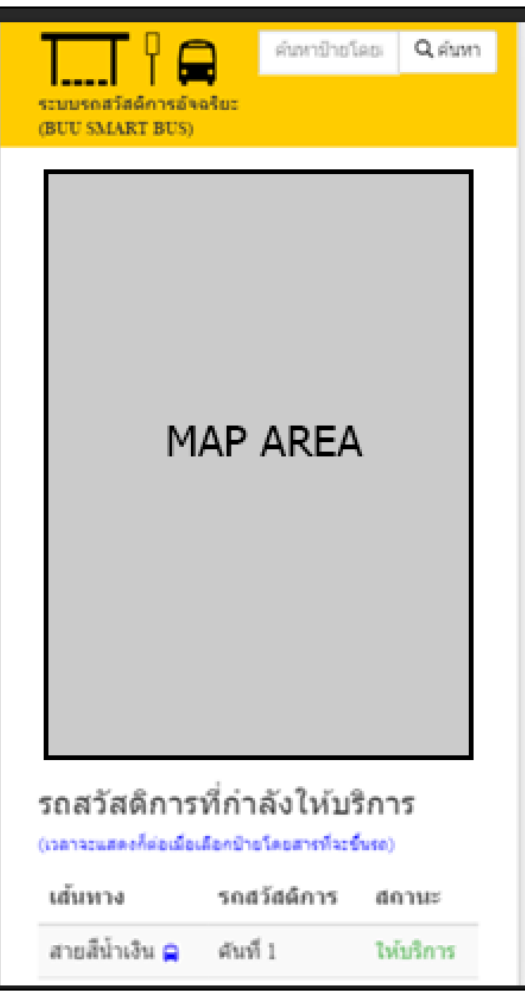

ภาพที่ 3-17 ส่วนติดต่อผู้ใช้งาน แบบแนวตั้งแนวตั้งจากการใช้ Bootstrap

3.4.3 สร้าง Google Maps บนเว็บ

 การเพิ่ม Google Maps บนเว็บจะต้องทําการติดตั้ง Google Maps API CDN บน เว็บไซต์ ส่วนขั้นตอนการปรับแต่งคุณสมบัติของแผนที่ สามารถอ่านรายละเอียดได้ที่ https://developers.google.com/maps/documentation/javascript/3.exp/refere nce หลังจากติดตั้ง Google Maps API แล้วให้ทำการเรียกใช้ใน <script> ของเว็บไซต์ ดังภาพที่ 3-18 ซึ่งคุณสมบัติที่นํามาใช้ในภาพ คือการตั้งค่าจุดกึ่งกลาง โดยระบุพิกัดลงไป การตั้งระดับการขยายของแผนที่ (Zoom) และการกําหนดประเภทแผนที่ (MapTypeId) ซึ่งให้แสดงผลแทน <div id=`googleMap`> โดยมีผลลัพธ์ดังภาพที่ 3-19

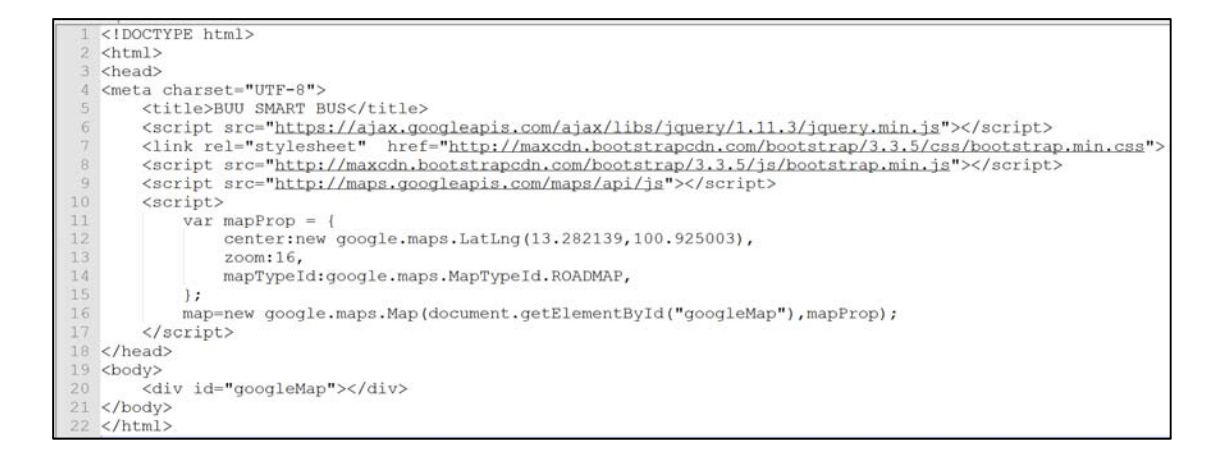

ภาพที่ 3-18 โปรแกรมการเรียกใช้งาน Google Maps

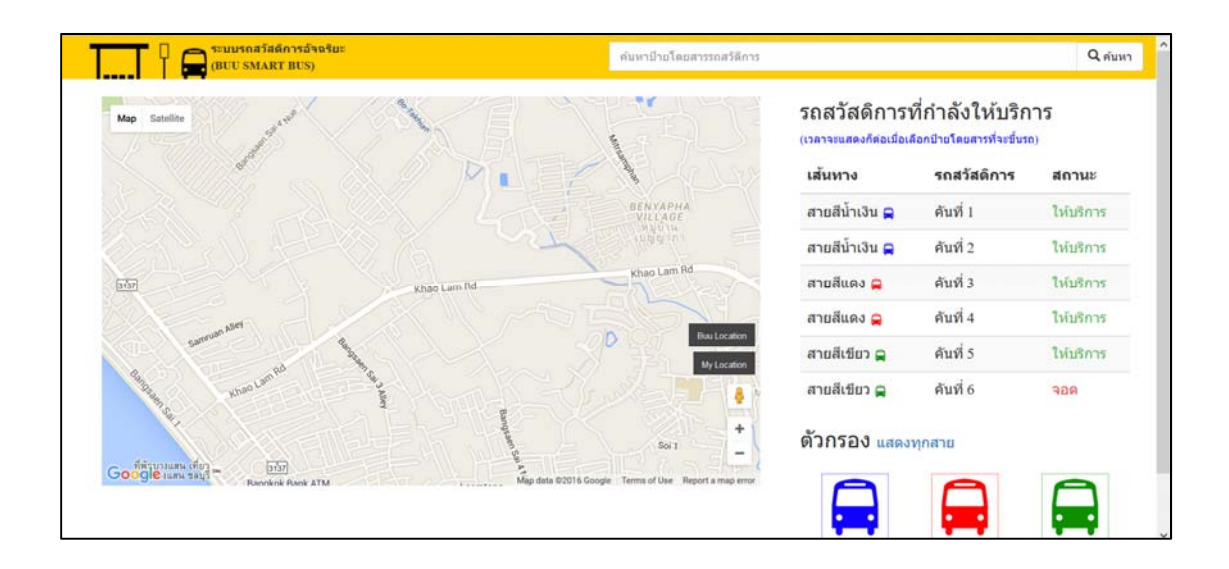

ภาพที่ 3-19 ผลลัพธ์การเพิ่ม Google Maps บนเว็บ

3.4.4 สร้างเส้นทางการเดินรถสวัสดิการบน Google Maps

่ หลังจากที่ทำการเพิ่ม Google Maps บนเว็บแล้วอีกหนึ่งความสามารถก็คือ การให้ นักพัฒนาสามารถวาดเส้นลงบน Google Maps ได้ซึ่งจะต้องทำการเก็บข้อมูล ละติจูด และลองจิจูด ให้พร้อมโดยในภาพตัวอย่างจะเป็นการดึงข้อมูลจากฐานข้อมูลด้วยการใช้ คําสั่ง ajax ของโปรแกรม jQuery ไปที่ไฟล getMap.php ์ ซึ่งในไฟล์นี้จะทําการ Query ข้อมูลจากฐานข้อมูล Mysql และส่งข้อมูลกลับมาเป็น JSON เพื่อให้ง่ายต่อการใช้งานใน ภาษา Javascript และคําสั่งที่ใช้ในการวาดเส้นบน Google Maps คือ google maps polyline ดูวิธีการเรียกใช้งานได้ในภาพที่ที่ 3-20 พร้อมผลลัพธ์ใบนเว็บไซต์ในภาพที่ 3-21

```
25 <script>
26 \;$.ajax({
       method: "POST",
27
       url : "model/getMap.php",
28
29
       data: \{30<sup>°</sup>routeId : routeId
31\mathcal{F}32 }).done(function(msg) {
       if (msq == '') {
33
34
            alert ("can't get routed");
35
        \left\{\right. e lse {
36
            var obj2 = JSON.parse(msq);
37
            var arr = $map(obj2, function(e1) {return e1});
38
            var flightPath = new google.maps.Polyline({
39
                path : arr,
40
                geodesic : true,
41
                strokeColor : color,
42
                strokeOpacity: 1.0,
43
                strokeWeight : 2
44) ;
45
            flightPath.setMap(map);
46
        \}47 });
48 </script>
```
ภาพที่ 3-20 โปรแกรมการวาดเส้นใน Google Maps

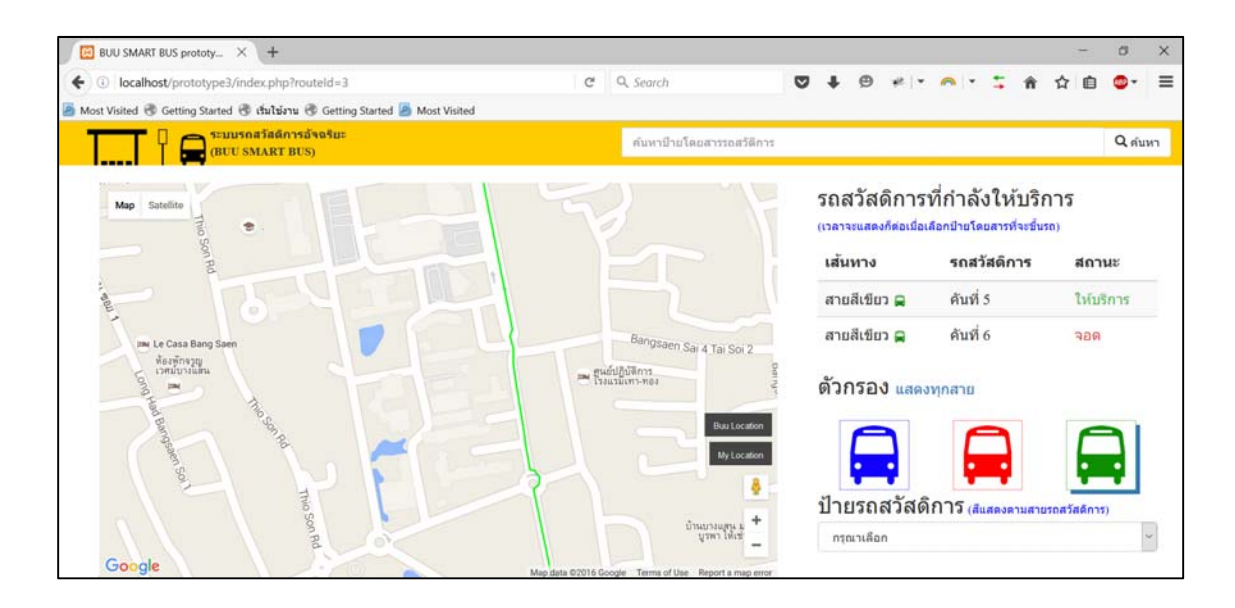

#### ภาพที่ 3-21 การวาดเส้นในโปรแกรม Google Maps API

#### 3.4.5 สร้างสัญลักษณ์รถสวัสดิการบน Google Maps

 บริการของ Google Maps API เปิดให้สามารถเพิ่มสัญลกษณ ั ์ (marker) ลงบนแผนที่ ได้โดยมีโปรแกรมเรียกใช้งานแสดงดังภาพที่ 3-22 และผลลัพธ์ในภาพ 3-24 ซึ่งวิธีการทํา คือ ใช้การดึงตำแหน่งรถสวัสดิการจากฐานข้อมูลที่เก็บตำแหน่งปัจจุบัน เมื่อได้ข้อมูลจาก ฐานข้อมูลก็จะทําการเพิ่มสัญลักษณ์โดยผ่านคําสั่ง google map marker โดยต้องระบุ ้ตำแหน่ง ละติจูด ลองจิจูด แผนที่ที่จะใช้ สัญลักษณ์ และ หัวข้อ แสดงดังภาพที่ 3-22 เพื่อให้แสดงชื่อ เมื่อทำการคลิกที่สัญลักษณ์ พร้อมกับตั้งเวลาให้ทำการปรับปรุงตำแหน่ง ตัวสัญลักษณ์ด้วยฟังก์ชัน setInterval ของ Javascript ให้เรียก ฟังก์ชัน UpdateBusMarker ทุก ๆ 4 วินาที่ โดยฟังก์ชัน UpdateBusMarker จะอยู่ในภาพที่ 3-23 โดยหลักการทำงานของฟังก์ชัน ก็คือการดึงตำแหน่งปัจจุบันของรถสวัสดิการ และ ทําการเรียกใช้คําสั่ง setPostion ของ Google Maps API เพื่อเปลี่ยนตําแหน่งปัจจุบันบน แผนที่ทำให้เกิดการปรับปุรงตำแหน่งตลอดเวลาเมื่อรถสวัสดิการมีการเคลื่อนไหว

```
<script>
50<sup>°</sup>51 $. ajax({
52
        method: "POST",
         url : "model/getBusPosition.php",
53
        data : f54
55
             routeId : routeId
56
        \rightarrow57 }) .done (function (msg) {
       if (msg == '') {
58
              alert("can't get bus marker");
59\} else {
60
61
              var obj2 = JSON.parse(msg);62
              for(i=0;i<obj2.length;i++){
63
                   var busicon = \overline{\text{''image}/\text{busSymbol.png}};
64
                   switch (eval (obj2[i][3])) {
                       case 1: busicon = "image/blueBus.png"; break;<br>case 2: busicon = "image/blueBus.png"; break;
65
66
                       case 3: busicon = "image/greenBus.png"; break;
67
68
                  busMarker[i] = new google.maps.Marker({<br>position : new google.maps.LatLng(obj2[i][1],obj2[i][2]),
69
70\frac{71}{72}map: map,
                       icon : busicon,
                       title: obj2[i][0],
73
74
                  \mathcal{H}75
                   var bus = obj2[i][4];
76
                   var routes = obj2[i][3];
77
                   setInterval(function(){updateBusMarker(i,bus,routes); }, 4000);
78
79
         - 1
80 });
81 </script>
```
ภาพที่ 3-22 โปรแกรมในการเพิ่มสัญลักษณ์ใน Google Maps

```
function updateBusMarker(i, busId, routeId) {
 8384
         $. ajax(method: "POST",
85
86
              url: "model/getBusPosition.php",
              data: \{87
88
                  routeId: routeId.
                  busId:busId,
R<sub>9</sub>90
              \mathcal{L}91}).done(function(msg) {
92
              if (msg=='') [
                  console.log("can't get Bus"+i+" position");
Q<sub>1</sub>94
              lelse<sub>1</sub>95
                   var obj2 = JSON.parse(msg);96for (i = 0; i < obj2.length; i++) [
97
                        var new marker position = new google.maps.LatLng(obj2[i][1], obj2[i][2]);
98
                       busMarker[i].setPosition(new marker position);
99\overline{\phantom{a}}100
              -1
         \mathcal{W}:
101102 \sqrt{ }
```
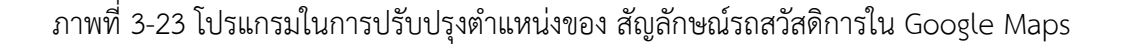

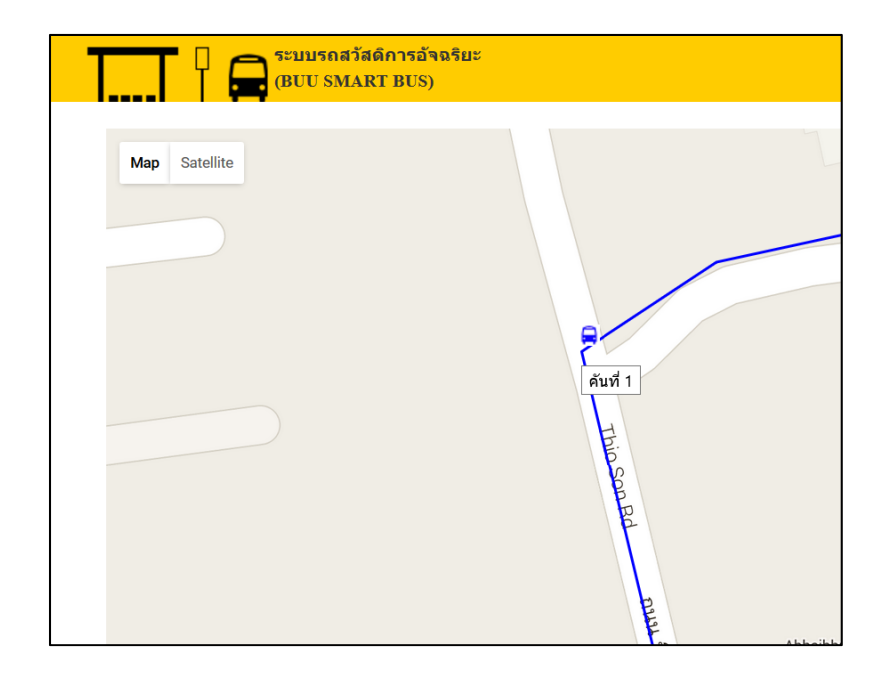

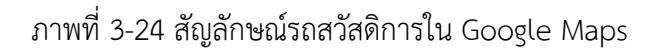

### 3.4.6 สร้างป้ายรถสวัสดิการ

 ในขั้นตอนสร้างป้ายรถสวัสดิการ ซึ่งความสามารถของป้ายรถสวัสดิการ ได้แก่ เมื่อทํา ึการกดที่ตำแหน่งของป้ายรถ จะต้องแสดงชื่อป้ายรถ และเวลาโดยประมาณที่รถสวัสดิการ จะมาถึงโดยคํานวณจากตําแหน่งปัจจุบันของรถวัสดิการให้บริการอยู่ผ่านโปรแกรม Google Maps API โดยมี script ดังภาพที่ 3-25 และผลลัพธ์ในภาพที่ 3-26 ในการ ทํางานของ script จะมีการใช้ฟังก์ชันของ Google Maps API marker และ Google Maps API infowindow ในส่วนของ marker จะเป็นการใส่สัญลักษณ์ป้ายรถสวัสดิการ ใน Google Maps โดยที่ infowindow จะเป็นตัวแสดงข้อมูลชื่อป้ายรถสวัสดิการ ข้อมูล เวลาโดยประมาณที่รถสวัสดิการจะมาถึง ซึ่งผู้พัฒนาสามารถใช้การประกอบ HTML แล้ว ใส่ลงไปใน infowindow

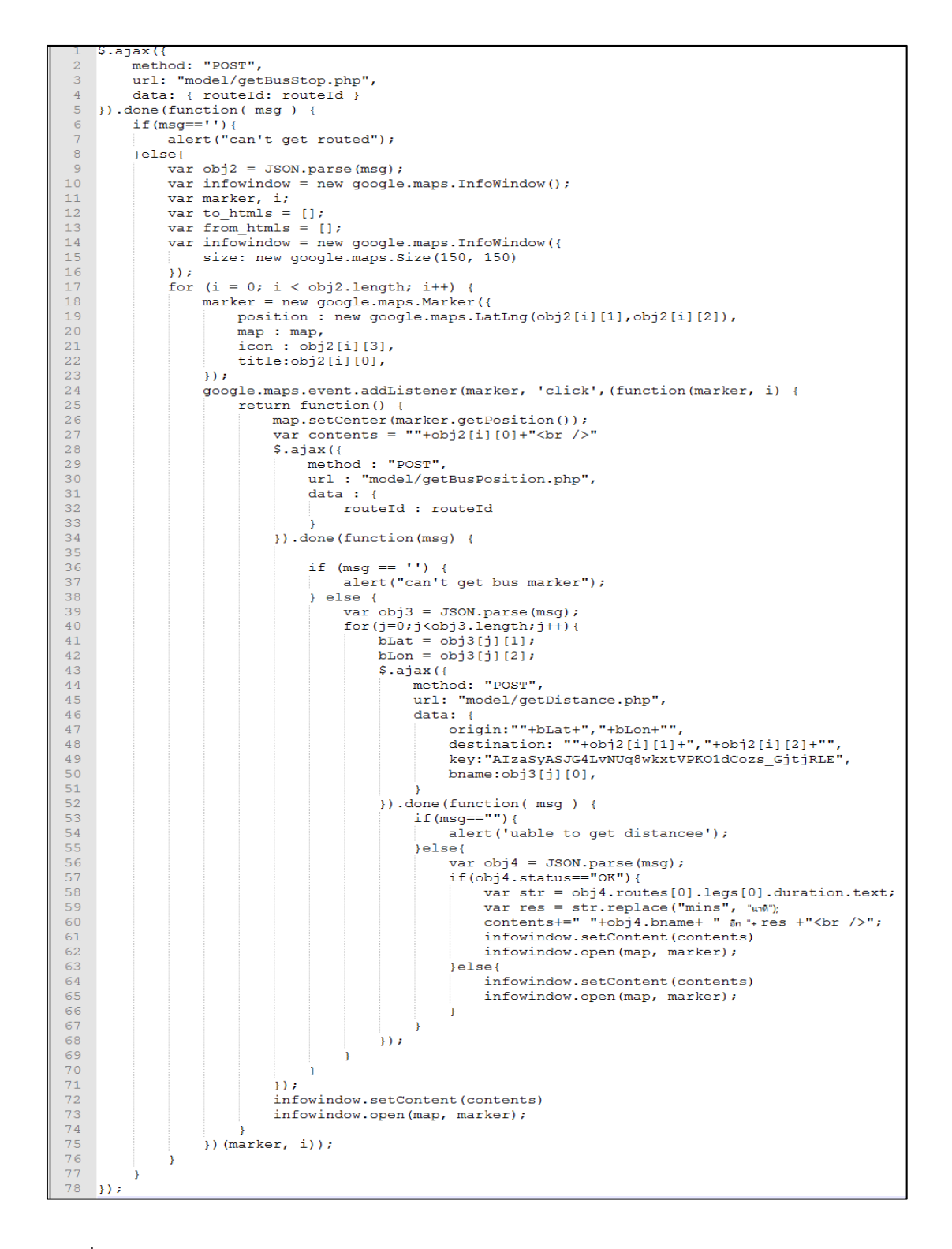

ภาพที่ 3-25 โปรแกรมในการสร้างป้ายรถสวัสดิการบน Google Maps

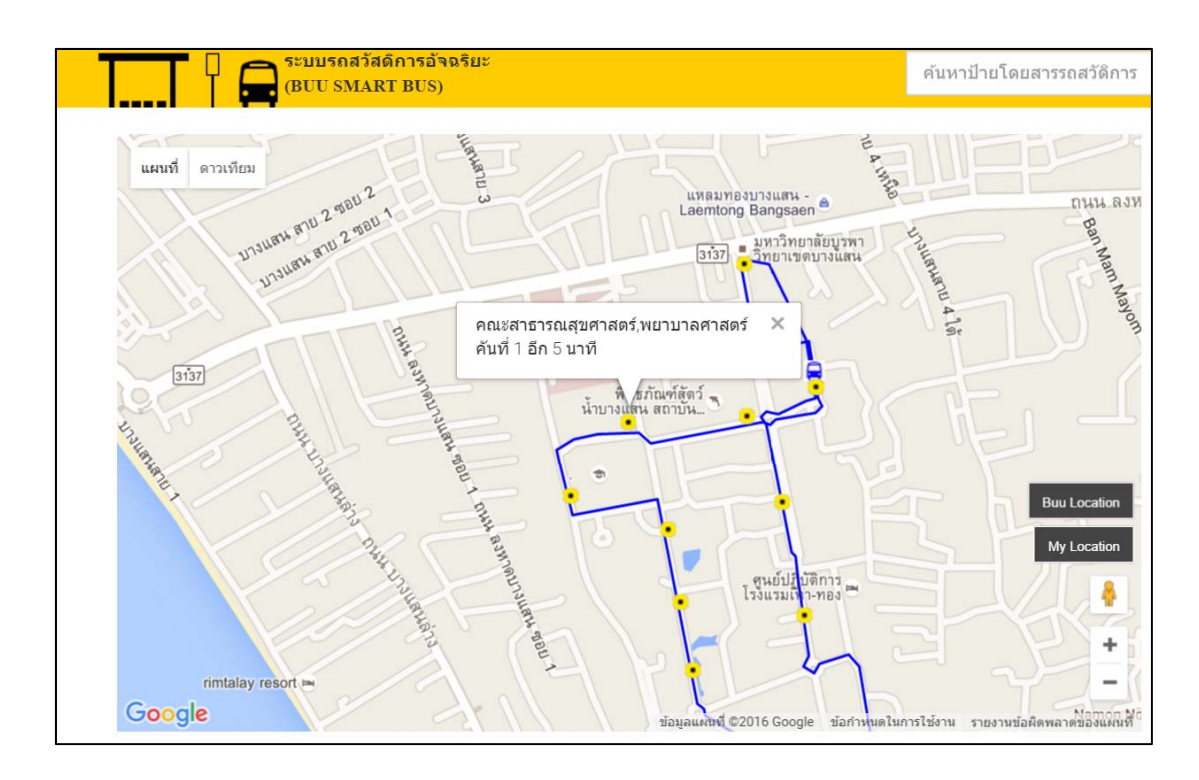

ภาพที่ 3-26 ป้ายรถสวัสดิการใน Google Maps

#### 3.4.7 สร้างส่วนค้นหาป้ายรถ

ในขั้นตอนการสร้างส่วนค้นหา หน้าที่หลักของส่วนค้นหา คือ เครื่องมือที่ช่วยในการ ค้นหาป้ายรถโดยป้อนคําค้นหาลงบนช่องค้นหาด้านขวาบนของหน้าจอ และระบบจะ ้นำเสนอคำใกล้เคียง ในกรณีที่คำค้นหาไม่ตรงกับคำใกล้เคียง ระบบจะแสดงออกผลลัพธ์ เป็นกล่องข้อความดังภาพที่ 3-28 โดยมีการเขียนโปรแกรมที่ใช้สำหรับค้นหา แสดงดังภาพ ์ที่ 3-27 การทำงานในโปรแกรม คือการรับค่าจากคำค้นหา และตรวจสอบกับชื่อป้ายรถใน ฐานข้อมูล โดยมีเงื่อนไขการค้นหาดังนี้กรณีที่ 1 หากค้นหาไม่พบจะแสดงข้อความแจ้ง ผู้ใช้ กรณีที่ 2 หากผู้ใช้พิมพ์แล้วเลือกผลลัพธ์จากที่ระบบเสนอให้ ระบบจะแสดงตำแหน่ง ของป้ายรถสวัสดิการพร้อมข้อมูลในเกี่ยวกับป้ายทันที กรณีที่ 3 ผู้ใช้พิมพ์คำค้นหา และกด ปุ่มค้นหา ระบบจะทําการแสดงข้อมูลชื่อป้ายรถที่ใกล้เคียง และเมื่อผู้ใช้คลิกที่ชื่อป้ายรถ ระบบจะแสดงตำแหน่งของป้ายรถพร้อมข้อมูลทันทีแบบเดียวกับภาพที่ 3-26

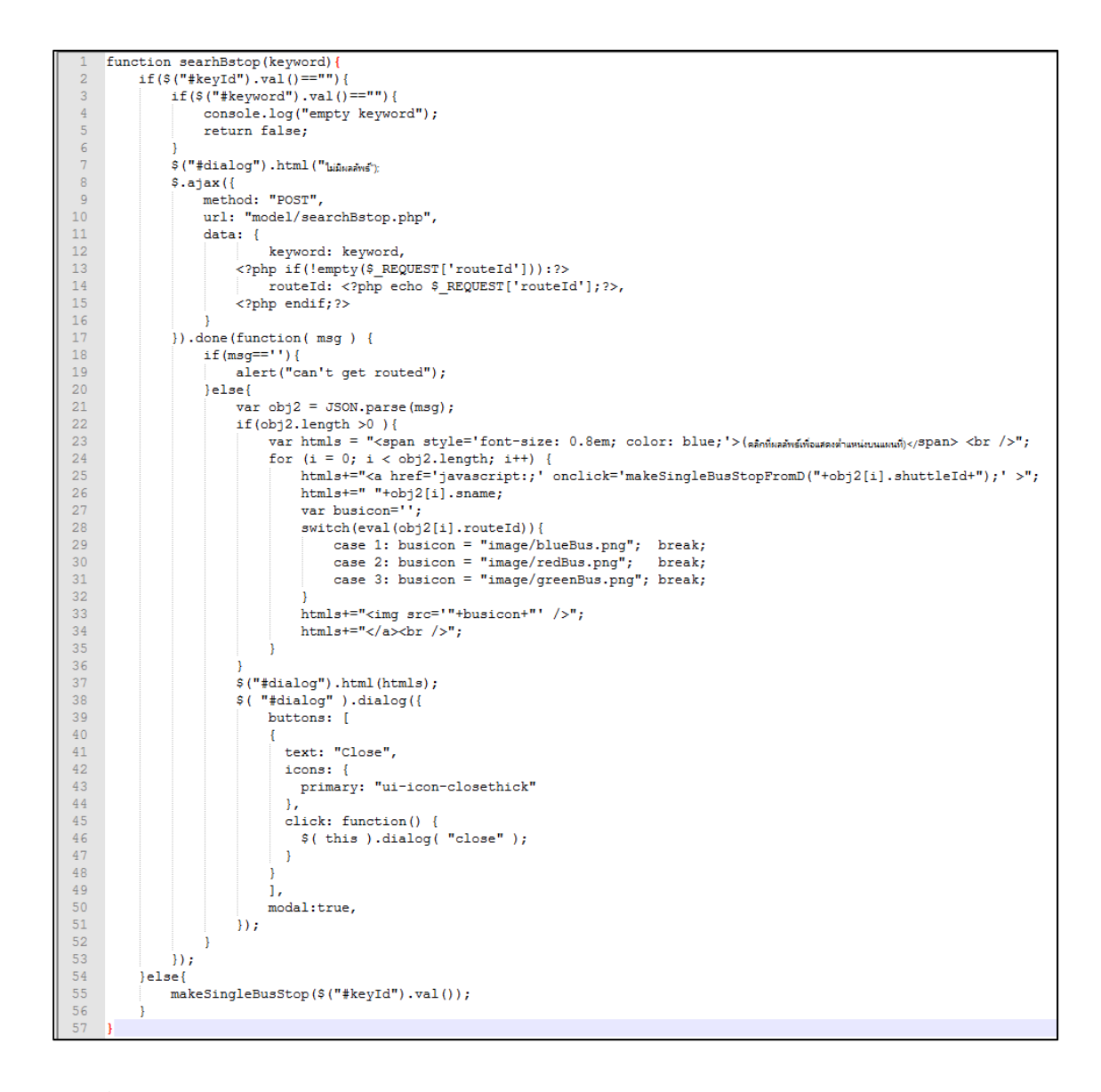

์ ภาพที่ 3-27 โปรแกรมสำหรับการทำส่วนค้นหาป้ายรถสวัสดิการ

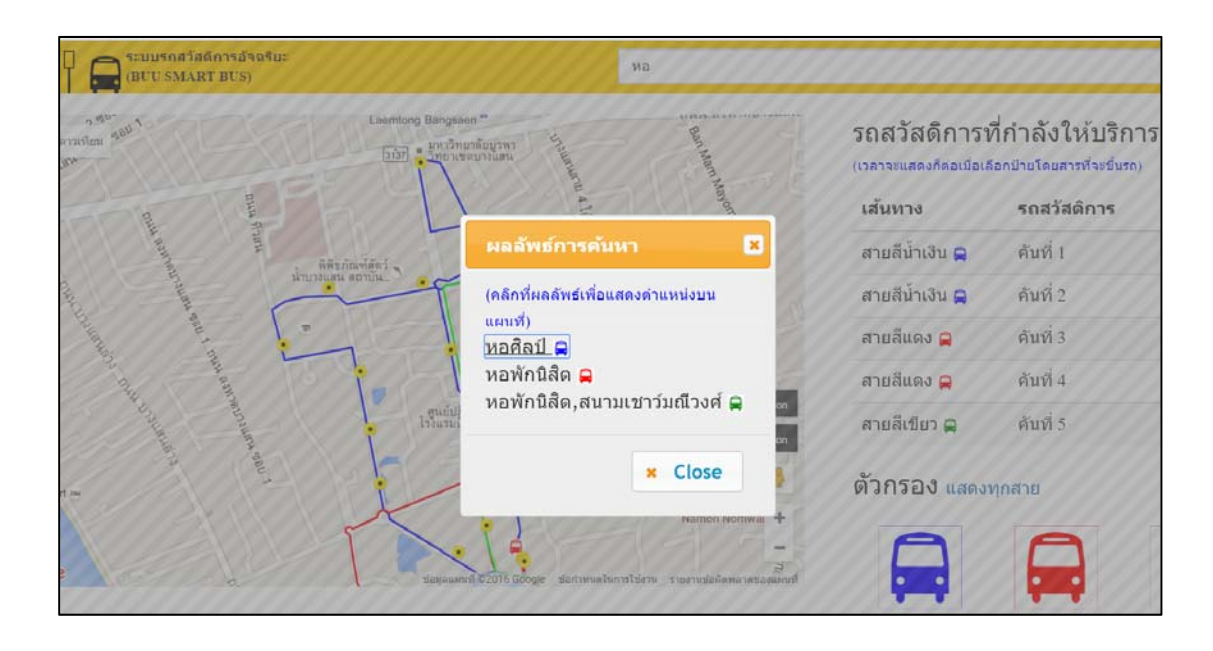

ภาพที่ 3-28 แสดงผลการค้นหาผ่านกล่องข้อความ

3.4.8 สร้างส่วนแจ้งตําแหน่งบนรถสวัสดิการ

ึการสร้างส่วนส่งข้อมูลตำแหน่งรถสวัสดิการ โดยที่ระบบจะทำหน้าที่ส่งตำแหน่ง ้ละติจูด และลองจิจูด ไปบันทึกที่เครื่องแม่ข่าย ทุก ๆ 4 วินาทีหลังจากกดปุ่มเริ่มให้บริการ ในภาพที่ 3-29 โดยมีโปรแกรมการทํางานดังภาพที่ 3-30 ในการทํางานของโปรแกรม กุญแจสำคัญที่ทำให้การส่งตำแหน่งพิกัดมีความแม่นยำคือ การตั้งค่าคุณสัมบัติ enableHighAccuracy ให้มคี่าเท่ากับ true ในฟังก์ชั่น navigator geolocation getCurrentPosition ของโปรแกรม HTML5 และเมื่อกดปุ่มหยุดเดินรถก็จะทําการหยุด ส่งตำแหน่งทันที

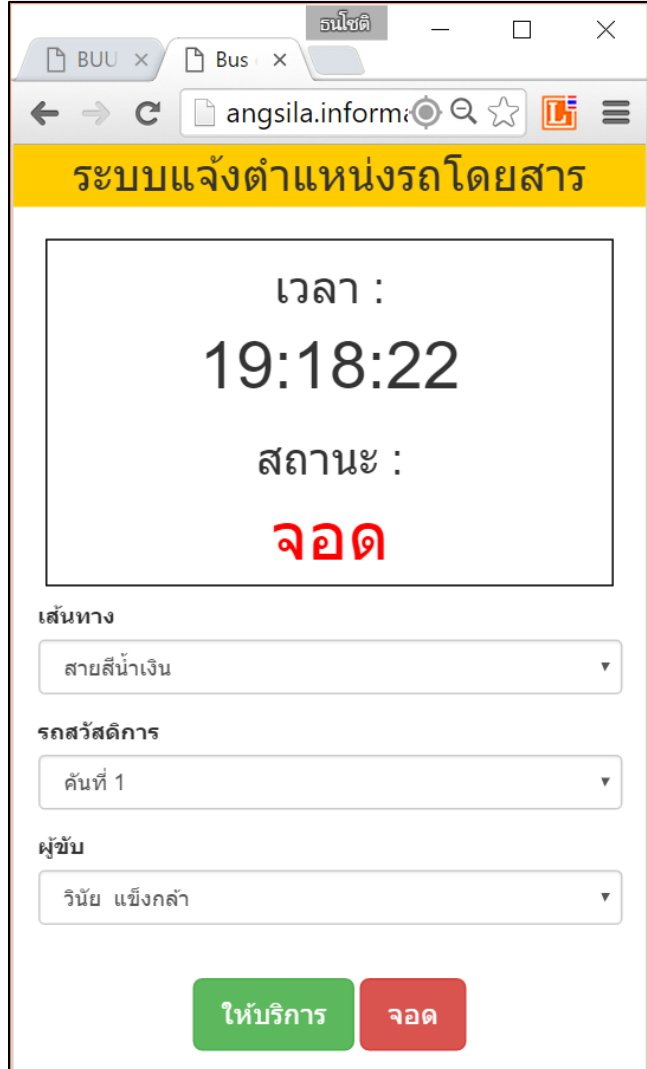

ภาพที่ 3-29 ส่วนติดต่อผู้ใช้งาน ส่วนการแจ้งตำแหน่งพิกัดรถสวัสดิการ

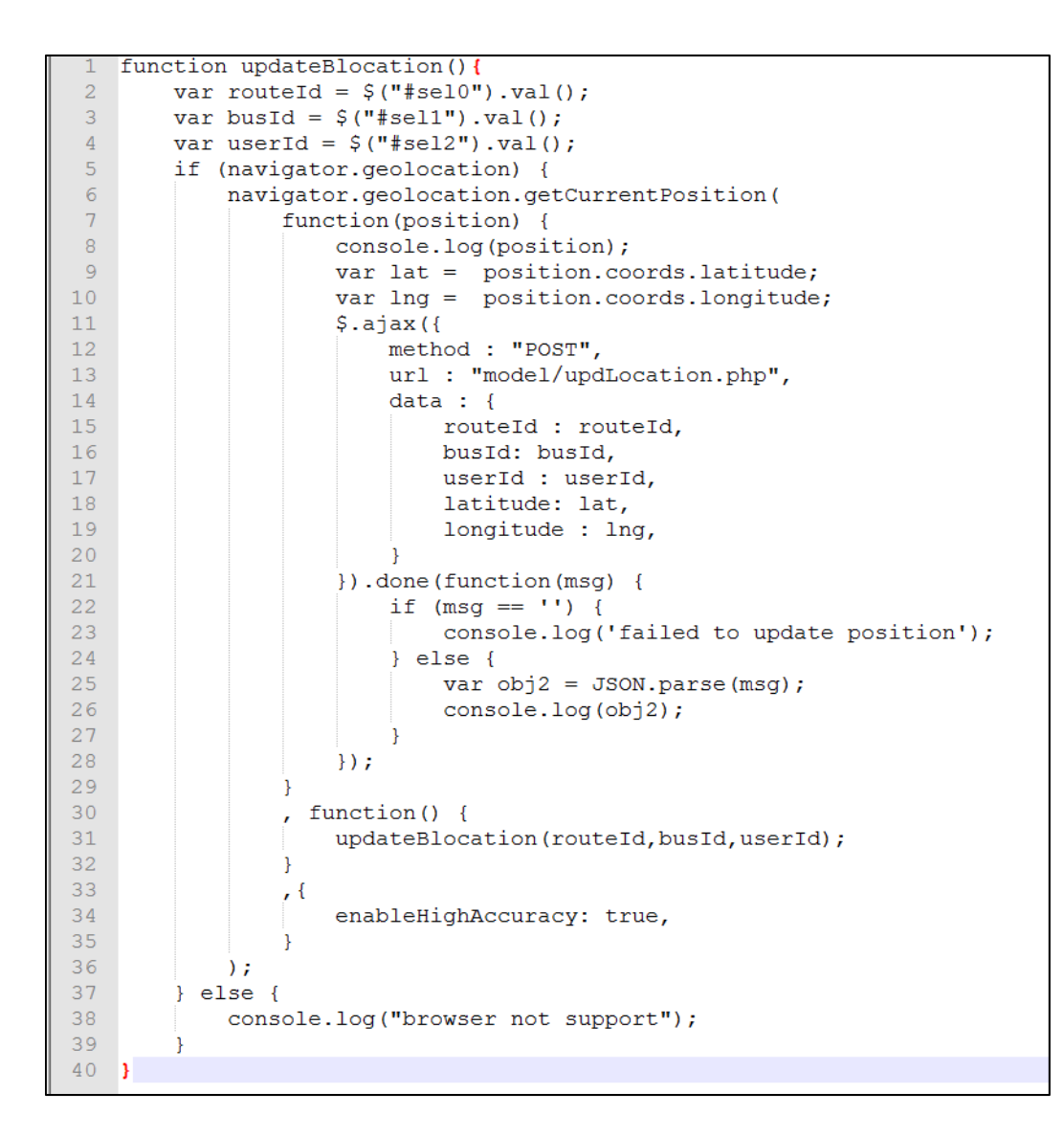

ภาพที่ 3-30 โปรแกรมในส่วนการแจ้งตําแหน่งรถสวัสดิการ

้สำหรับผลลัพธ์การทดสอบส่วนแจ้งตำแหน่งรถสวัสดิการ ผู้นิพนธ์ได้ทำการทดสอบโดยการ ติดตั้งสมาร์ทโฟนบนรถ และขับรถตามเส้นทางที่ให้บริการรถสวัสดิการของมหาวิทยาลัย แสดงดังภาพที่ 3-31

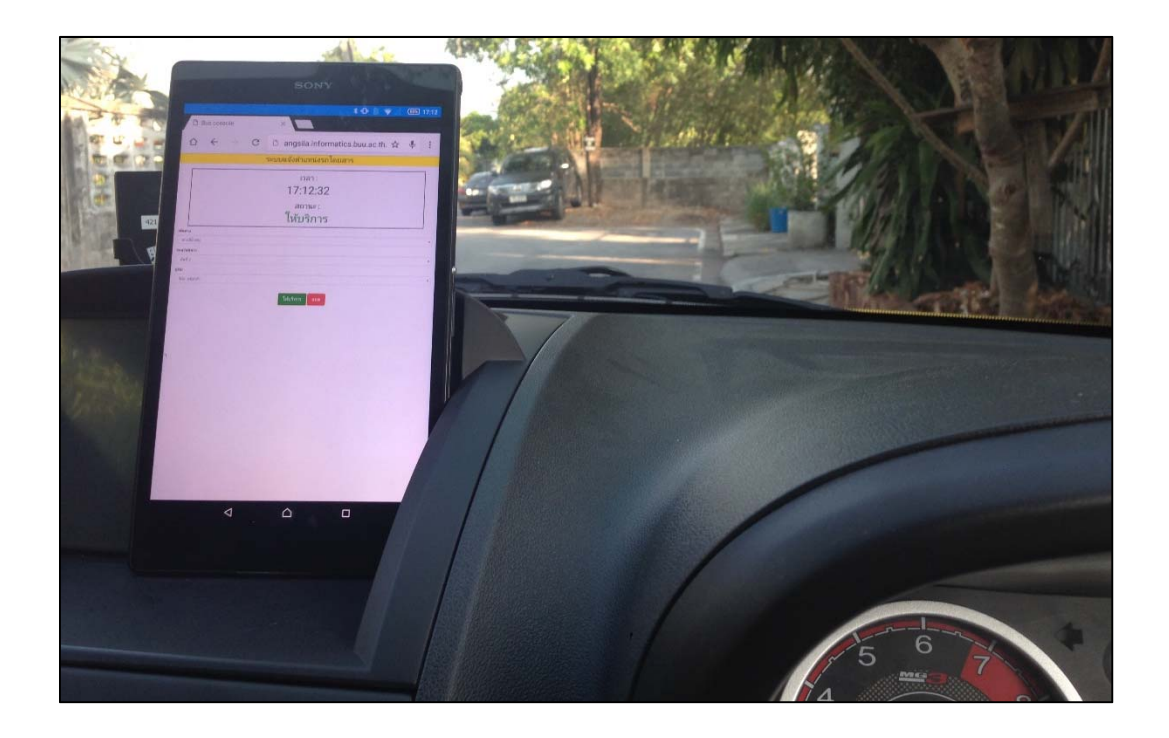

## ภาพที่ 3-31 ติดตั้งสมาร์ทโฟน ส่วนแจ้งตำแหน่งพิกัดรถสวัสดิการ

สําหรับผลการทดสอบ ผู้นิพนธ์ได้ทําการดึงข้อมูลจากตารางประวัติเดินรถ แล้วพบว่า ้ตำแหน่งที่ถูกส่งมาจากรถ มีความแม่นยำ แสดงดังภาพที่ 3-32, 3-33 และ 3-34 จึงทำให้ การส่งตำแหน่ง ละติจูด ลองจิจูดจาก Geolocation API ของ HTML5 สามารถนำไปใช้ได้

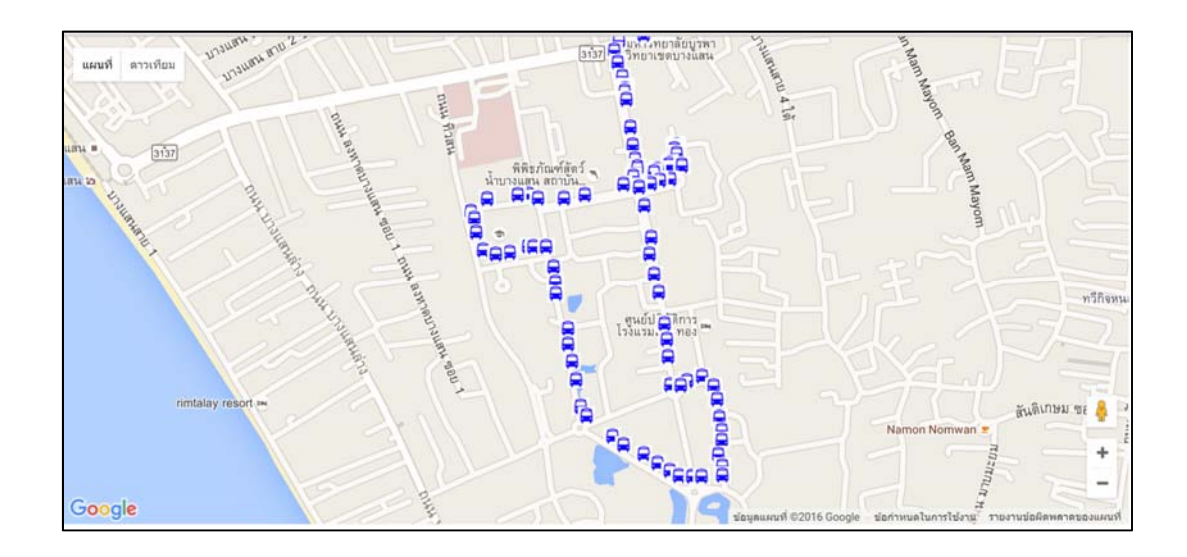

ภาพที่ 3-32 ประวัติพิกัดจากการทดสอบเส้นทางสายสีน้ําเงิน

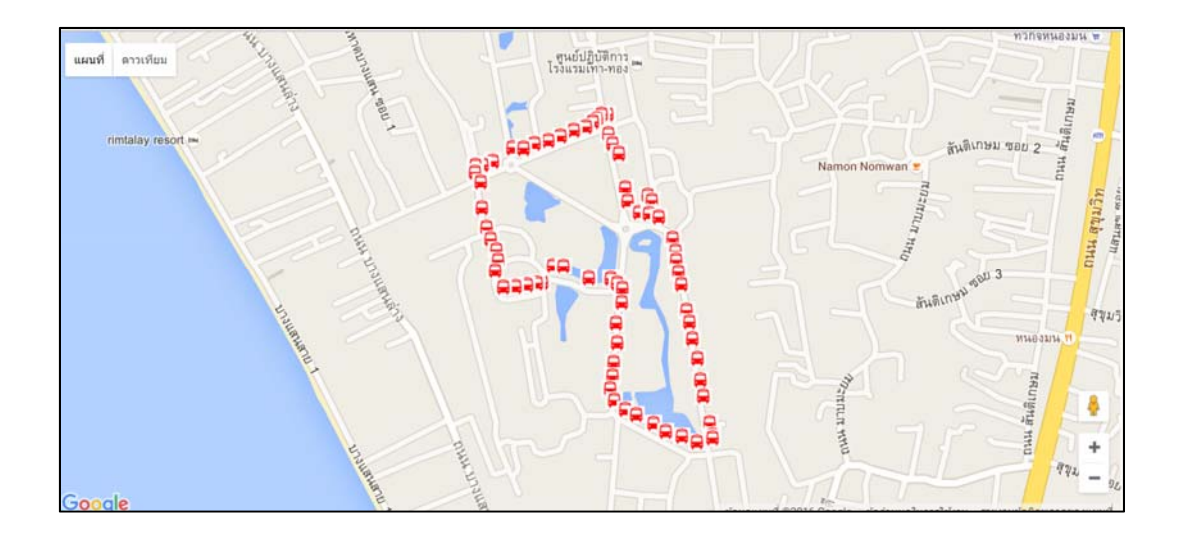

ภาพที่ 3-33 ประวัติพิกัดจากการทดสอบเส้นทางสายสีแดง

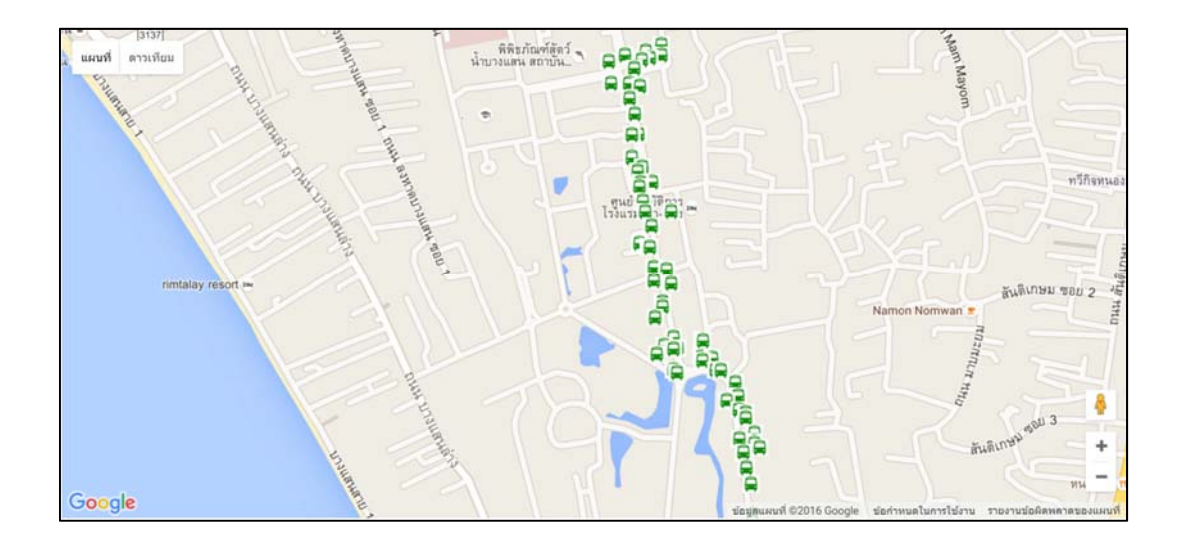

ภาพที่ 3-34 ประวัติพิกัดจากการทดสอบเส้นทางสายพิเศษ

### **3.4 การทดสอบ และประเมินผล**

การทดสอบ และประเมินผลต้นแบบระบบ ฯ ผู้นิพนธ์เลือกใช้วิธีการประเมิน แบบสนทนา กลุ่ม (focus group) ซึ่งเป็นวิธีการประเมินที่มีประสิทธิภาพ ทำให้เห็นถึงจุดอ่อน และจุดแข็งของงาน และสามารถลดต้นทุนในการทำแบบสอบถาม สามารถเก็บความคิดเห็นจากผู้ที่มีความเกี่ยวข้อง โดยตรง และนําไปพัฒนาระบบให้ตรงตามความต้องการของ ผู้ใช้ระบบ

การสนทนากลุ่ม (focus group) หมายถึง การเก็บรวบรวมข้อมูลโดยการให้กลุ่มคนมา ร่าวมสนทนากัน โดยมีผู้ดำเนินการ (Moderator) เป็นผู้ดำเนินการ ให้การสนทนาเป็นไปตาม

วัตถุประสงค์ที่ต้องการ โดยที่มีผู้บันทึกบทสนทนาเพื่อใช้เป็นข้อมูลในการสรุปความคิดเห็น ซึ่งในการ ประเมินนี้ผู้นี้พนธ์เป็นผู้ดำเนินการ และใช้การบันทึกวีดีโอ และการบันทึกเสียงแทน

ขั้นตอนการเตรียมการสนทนากลุ่ม

1. กําหนดปัญหาการนิพนธ์ซึ่งในงานนิพนธ์นี้ผู้นิพนธ์ได้กําหนดหัวข้อว่า "ต้นแบบระบบ ิรถสวัสดิ์ การอัจฉริยะ ของมหาวิทยาลัยบูรพา สามารถนำไปใช้งานได้จริง"

่ 2. วางแผนการทำสนทนากลุ่ม โดยที่จะต้องแบ่งเป็นประเด็นที่สำคัญ ซึ่งการสนทนากลุ่ม ใช้เวลาประมาณ 1-2 ชั่วโมง และควรเลือกสถานที่ที่ปราศจากเสียงรบกวน มีโต๊ะ และเก้าอี้เพื่อให้ผู้ ร่วมสนทนากลมรุ่ ู้สึกสบาย และให้ความคิดให้ได้อย่างมีประสิทธิภาพ

3. การเลือกผู้ที่เกี่ยวข้องกับระบบ โดยที่ขั้นตอนนี้จะเป็นขั้นตอนที่มีความสำคัญ เพราะ ระบบที่เราจะพัฒนาต้องการความคิดเห็นจากผู้ที่มีความรู้ในด้านนั้นๆ โดยในงานนี้ผู้นิพนธ์ได้เลือก ผู้ ที่มีความเกี่ยวข้องกับต้นแบบระบบ ฯ ได้แก่อาจารย์ในมหาวิทยาลัย บุคลากรในมหาวิทยาลัย นิสิต ในมหาวิทยาลยั และนักพัฒนาซอฟแวร์สําหรับสมาร์ทโฟน

่ 4. ดำเนิการสนทนากล่ม ระหว่างการทำสนทนากล่มผ้ดำเนินการ จะเป็นผ้คอยเชื่อมการ ี สนทนาให้กับผู้นำเสนอ และผู้ประเมิน และคอยควบคุมการแสดงความคิดเห็นให้อยู่ ในวัตถุประสงค์ ของแต่ละประเด็น และคอยจัดการกับความขัดแย้งที่เกิดขึ้นระหว่างการทําสนทนากลมุ่

#### **สรุป**

วิธีการประเมินผลด้วยการสนทนากลุ่ม จะทำให้การพัฒนาต้นแบบระบบ ฯ มีความ ้สมบรูณ์ เพราะได้รับความคิดเห็นจากผู้ที่เกี่ยวข้องโดยตรงทำให้พัฒนาได้ถูกจุด และสามารถนำไปใช้ ึงานจริงได้ในอนาคต สำหรับผลการประเมิน นำเสนอในบทที่ 4

# **บทที่ 4 ผลการศึกษา**

จากผลการพัฒนาต้นแบบระบบรถสวัสดิการอัจฉริยะ ของมหาวิทยาลัยบูรพาตามแนวคิด IoT เพื่ออํานวยความสะดวกในการเดินทางด้วยรถสวัสดิการของมหาวิทยาลัย โดยในบทนี้จะนําเสนอ ้ ผลการพัฒนาต้นแบบ และ ผลการประเมินการใช้งานต้นแบบรถสวัสดิการ ฯ

### **4.1 ผลการพัฒนาต้นแบบระบบรถสวัสดิการอัจฉริยะมหาวิทยาลัยบรพา ู**

ต้นแบบรถสวัสดิการ ฯ เป็นระบบที่พัฒนาขึ้นนเพื่ออํานวยความสะดวก ในการเข้าถึง ข้อมูลที่จะช่วยประกอบการตัดสินใจในการเดินทางในมหาวิทยาลัยอันได้แก่ ข้อมูลตำแหน่งรถ ้ปัจจุบัน สถานการณ์ให้บริการของรถ เวลาที่รถจะมาถึงป้ายรถ และเครื่องมือที่ช่วยในการค้นหาป้าย ้รถ โดยมีพื้นฐานการออกแบบเพื่ออุปกรณ์สมาร์ทโฟน ซึ่งการแสดงผลจะแบ่งเป็น 2 รูปแบบคือ แนวนอน และแนวตั้ง แสดงดังภาพที่ 4-1 และ 4-2 ปรับเปลี่ยนไปตามการใช้งานของผู้ใช้

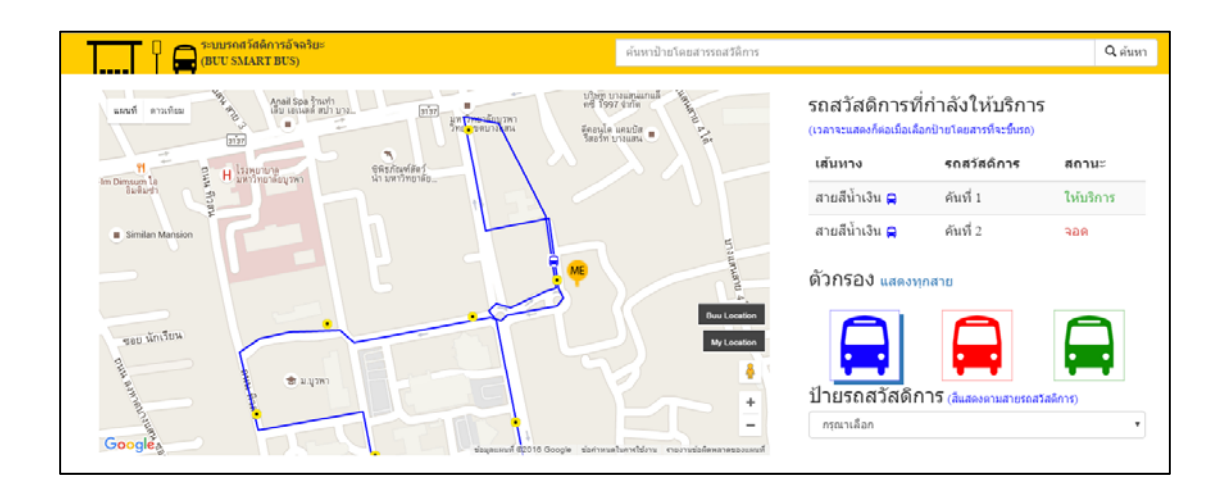

ภาพที่ 4-1 รูปแบบการใช้งานในแนวนอน

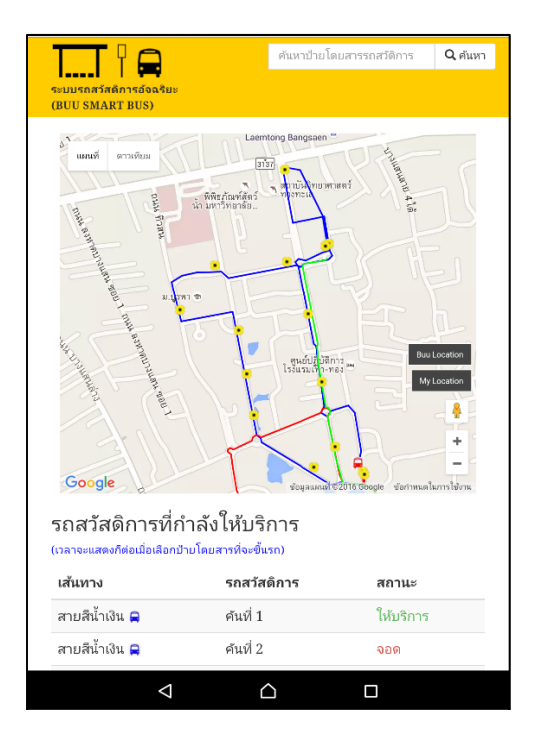

ภาพที่ 4-2 รูปแบบการใช้งานในแนวตั้ง

#### **4.2 ขอบเขตการดําเนินงาน**

- 4.2.1 วิเคราะห์ และออกแบบฐานข้อมูลระบบรถสวัสดิการอัจฉริยะ
- 4.2.2 พัฒนาต้นแบบระบบรถสวัสดิการอัจฉริยะ ประกอบด้วย 2 ส่วนได้แก่
	- 4.2.2.1 ส่วนของผู้ใช้บริการรถสวัสดิการ

การพัฒนาในส่วนนี้จะเป็นการสร้างเว็บแบบ Responsive web design เพื่อแสดง ข้อมูลผ่านอุปกรณ์สมาร์ทโฟนดังนี้ แสดงตำแหน่งรถสวัสดิการในปัจจุบันบนแผนที่ แสดงเส้นทางการให้บริการรถสวัสดิการ ซึ่งผู้ใช้สามารถใช้ตัวกรองเส้นทางให้บริการ หรือค้นหาป้ายรถจากเครื่องมือช่วยค้นหา และผู้ใช้สามารถเรียกดูเวลาที่รถสวัสดิการ จะมาถึงป้ายรถได้จากสัมผัสที่สัญลักษณ์ป้ายรถบนแผนที่ โดยมีรายละเอียดหน้าจอการ ใช้งาน ดังนี้

4.2.2.1.1 หน้าจอตําแหน่งพิกัดรถสวัสดิการ

เมื่อเข้าใช้งานเว็บไซต์ ตำแหน่งรถสวัสดิการจะถูกแสดงขึ้นโดยอัตโนมัติบนแผนที่ และจะถูกกรองออกตามการเลือกตัวกรองของผู้ใช้แสดงดังภาพที่ 4-3

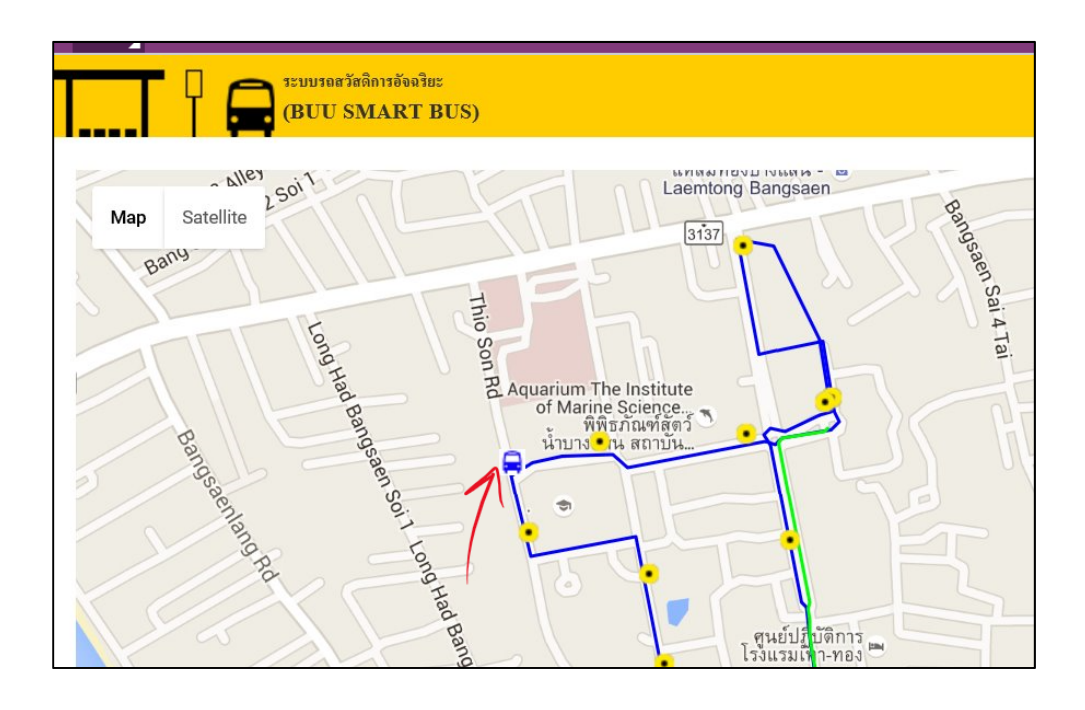

ภาพที่ 4-3 พิกดรถสว ั ัสดิการบนแผนที่

4.2.2.1.2 หน้าจอเส้นทางการให้บริการรถสวัสดิการ เมื่อเข้าใช้งานเว็บไซต์เส้นทางการให้บริการจะถูกแสดงขึ้นโดยอัตมัติบนแผนที่ และจะถูกกรองตามการเลือกตัวกรองของผู้ใช้แสดงดังภาพที่ 4-4

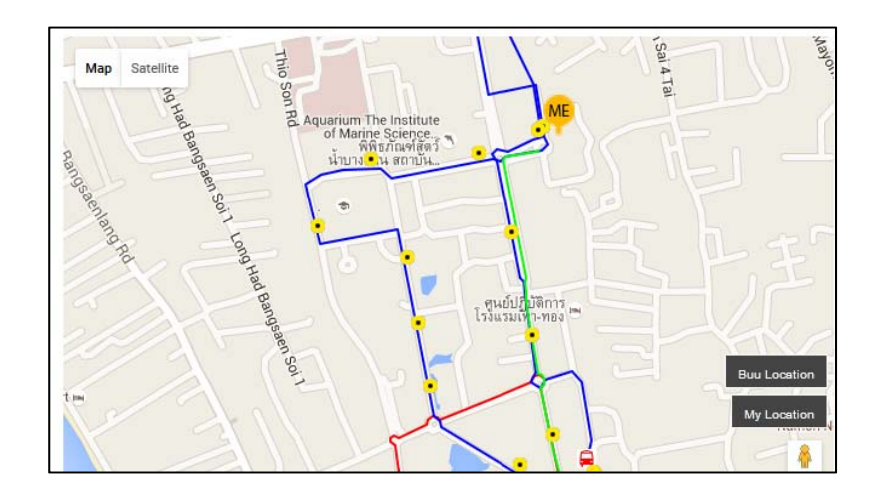

ภาพที่ 4-4 เส้นทางการให้บริการรถสวัสดิการบนแผนที่

4.2.2.1.3 หน้าจอส่วนตัวกรองเส้นทางให้บริการ และป้ายรถ

การใช้งานส่วนนี้จะเป็นส่วนที่ควบคุมการแสดงเส้นทาง และรถสวัสดิการบนแผน

ี่ที่จากการสัมผัสที่สัญลักษณ์ แสดงดังภาพที่ 4-5 ในส่วนตัวกรองป้ายรถ เมื่อทำการ

เลือกป้ายรถที่ต้องการระบบจะทำการเคลื่อนย้ายตำแหน่งเป็นที่ ตำแหน่งของป้าย ้รถ และแสดงเวลาโดยประมาณที่รถสวัสดิการ จะมาถึงป้าย แสดงภาพที่ 4-9

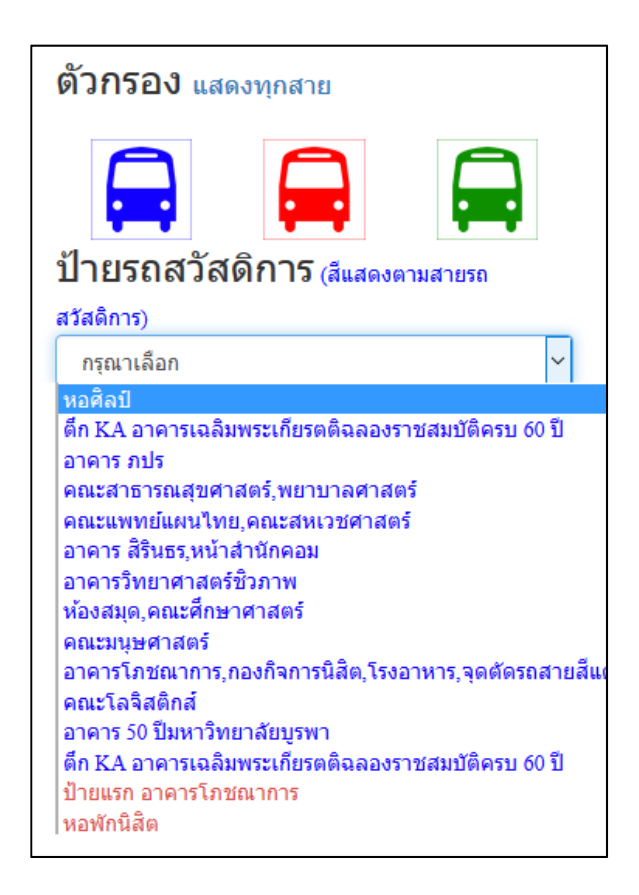

#### ์ ภาพที่ 4-5 หน้าจอส่วนตัวกรอง

4.2.2.1.4 หน้าจอส่วนเครื่องมือช่วยค้นหาป้ายรถสวัสดิการ

ในการค้นหาป้ายรถสวัสดิการ ผู้ใช้สามารถใส่คำค้นหาได้ที่มุมขวาบนของหน้าจอ ดังภาพที่ 4-6 ซึ่งหากผู้ใช้พิมพ์คําค้นหาได้ใกล้เคียงกับชื่อป้ายที่อยู่ในระบบ ระบบ ้จะทำการเสนอชื่อป้ายขึ้นมาทันทีเพื่อให้เลือกดังภาพที่ 4-7 แต่หากไม่มีคำใกล้เคียง ผู้ใช้ก็สามารถกดที่ปุ่มค้นหา และระบบจะแสดงผลลัพธ์ออกมาทางกล่องข้อความ เพื่อให้ผู้ใช้เลือกดังภาพที่ 4-8 ซึ่งเมื่อผู้ใช้ทำการเลือกระบบจะแสดงตำแหน่งของ ้ป้าย และเวลาโดยประมาณที่รถโดยสารจะมาถึงป้ายซึ่งจะแสดงผลลัพธ์เหมือนกับ ภาพที่ 4-9

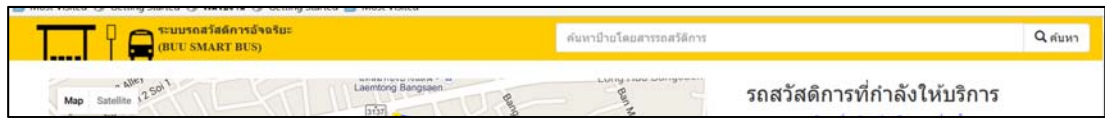

# ภาพที่ 4-6 ส่วนที่ใช้กรอกคําค้นหาป้ายรถสวัสดิการ

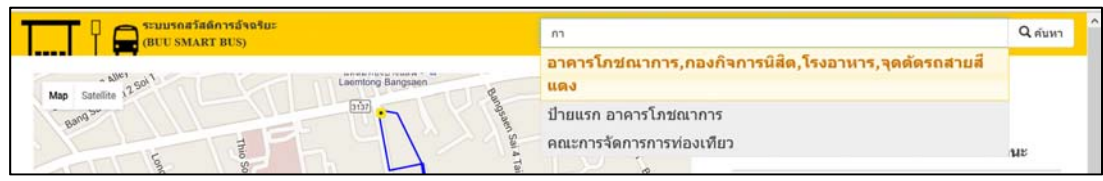

ภาพที่ 4-7 ระบบเสนอคําใกล้เคียงเมื่อมีการใส่คําค้นหา

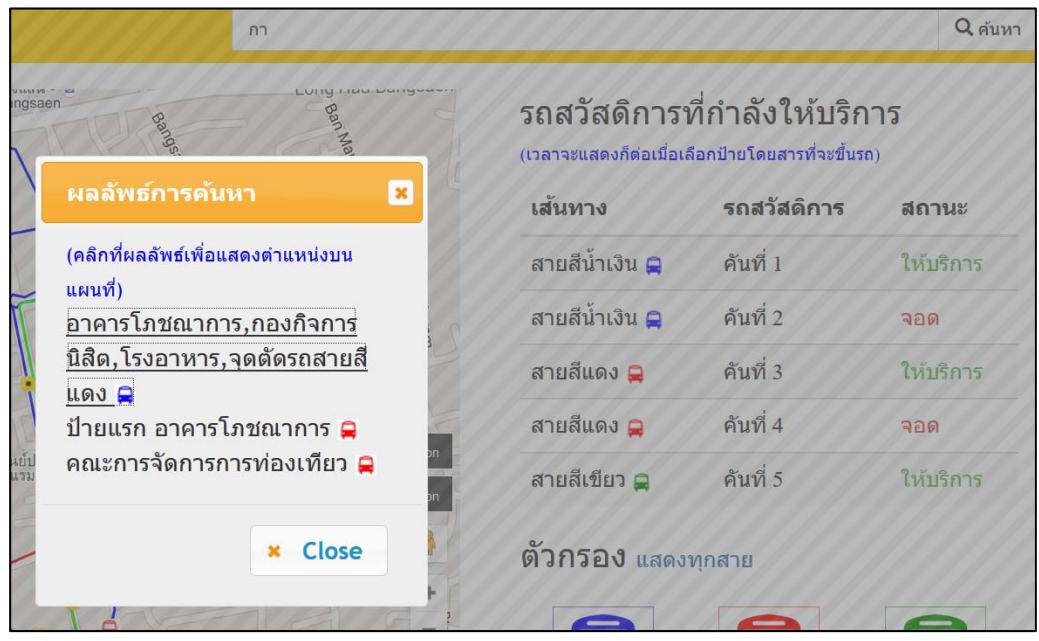

ภาพที่ 4-8 ระบบแสดงผลลัพธ์ทางกล่องข้อความในกรณีกดปุ่มค้นหา

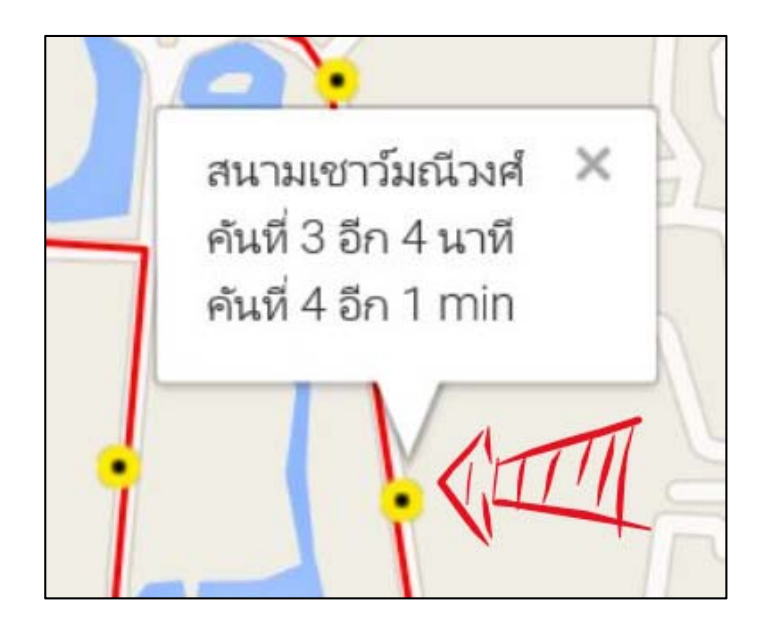

ภาพที่ 4-9 ระบบแสดงเวลาโดยประมาณที่รถสวัสดิการจะมาถึงป้ายรถ

4.2.2.1.5 หน้าจอการใช้งานเมื่อสัมผัสสัญลักษณ์ป้ายรถบนแผนที่ สัญลักษณ์ป้ายรถโดยสารจะถูกแสดงขึ้นมาพร้อมกับเส้นทางการให้บริการ ตั้งแต่ เข้ามาใช้งานเว็บไซต์ ซึ่งจะแสดงผลตามตัวกรองที่ผู้ใช้ได้เลือก และเมื่อผู้ใช้ทำการ ้สัมผัสที่สัญลักษณ์ ระบบจะแสดงกล่องข้อความโดยประกอบด้วยข้อมูลชื่อป้าย รถ ้สวัสดิการที่กำลังให้บริการ และเวลาโดยประมาณที่รถโดยสารจะมาถึงป้ายที่ผู้ใช้ เลือกเหมือบกับ ภาพที่ 4-9

4.2.2.1.6 หน้าจอแสดงสถานะ รถสวัสดิการที่กําลังให้บริการ เมื่อเข้าใช้งานเว็บ ข้อมูลสถานะของรถจะถูกแสดงพร้อมกับแผนที่อยู่ด้านขวา หรือด้านล่างของแผนที่ตามรูปแบบการใช้งานของผู้ใช้แสดงดังภาพที่ 4-10

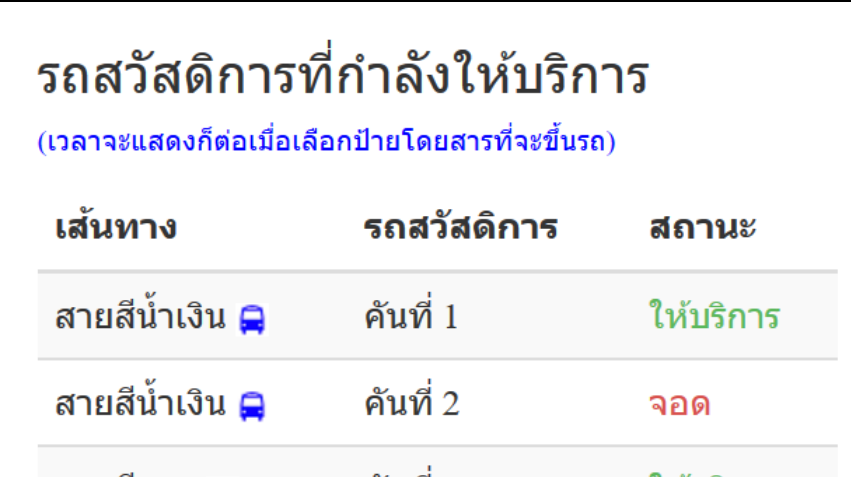

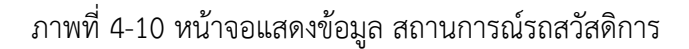

4.2.2.2 ส่วนของผู้ดูแลระบบ

การพัฒนาในส่วนของผู้ดูแลระบบ ถูกออกแบบเว็บในลักษณะ Responsive web design เพื่อใช้ในการจัดการข้อมูลที่เกี่ยวข้องกับระบบ ได้แก่ข้อมูลเส้นทางให้บริการ ข้อมูลรถสวัสดิการ ข้อมูลป้ายรถสวัสดิการ ข้อมูลผู้ใช้งาน และส่วนของการส่งตำแหน่ง ้จากรถสวัสดิการ จึงทำให้สะดวกต่อการใช้งานทั้งจากคอมพิวเตอร์ และอุปกรณ์ สมาร์ทโฟน โดยมีหน้าจอการใช้งานดังนี้

4.2.2.2.1 หน้าจอการจัดการข้อมูลรถสวัสดิการ

ผู้ใช้ระบบสามารเพิ่ม แก้ไข และ ค้นหา ข้อมูลรถสวัสดิการแสดงดังภาพที่ 4-11

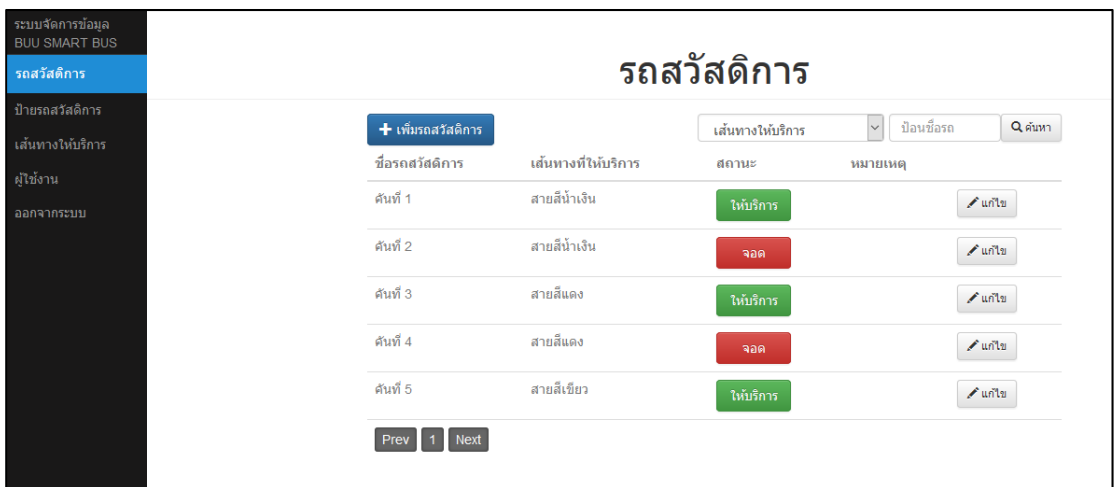

ภาพที่ 4-11 หน้าจอจัดการข้อมูลรถสวัสดิการ

ในขั้นตอนการเพิ่มข้อมูลรถสวัสดิการ ให้ทําการกดปุ่มเพิ่ม และกรอกค่าใน แบบฟอร์ม ดังภาพที่ 4-12 ให้ครบ โดยมีเงื่อนไข คือ ชื่อไม่ซ้ํากับรถสวัสดิการที่มีอยู่ ในระบบ และทำการบันทึกเพื่อเพิ่มข้อมูลเข้าสู่ระบบ ส่วนการแก้ไขข้อมูลผู้ใช้ สามารถกดปุ่มแก้ไขที่แถวของข้อมูล ระบบจะแสดงฟอร์มแก้ไขดังภาพที่ 4-12 และ ทำการบันทึกเพื่อปรับปรุงข้อมูลในระบบ ส่วนการเปลี่ยนสถานะของรถสวัสดิการ ผู้ใช้สามารถกดที่ปุ่มสถานะที่เป็นอยู่ในแถวของข้อมูล เมื่อกดปุ่มระบบจะแสดง ข้อความยืนยัน ซึ่งหากผู้ใช้ยืนยันระบบจะทำการเปลี่ยนสถานะเป็นตรงกันข้ามและ ปรับปรุงข้อมูลในระบบ

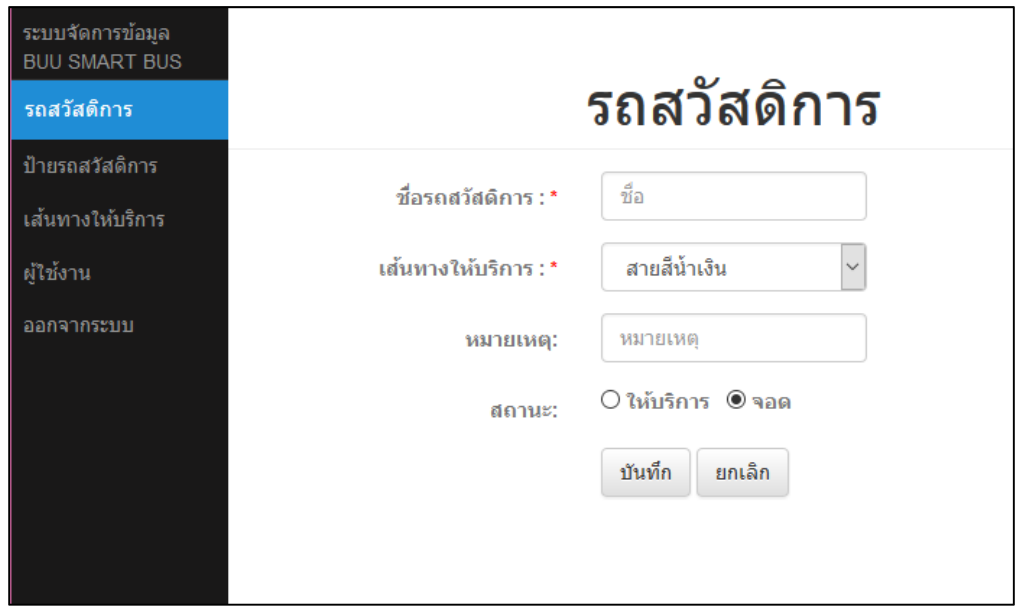

ภาพที่ 4-12 หน้าจอแบบฟอร์มเพิ่ม หรือแก้ไขข้อมูลรถสวัสดิการ

 4.2.2.2.2 หน้าจอการจัดการข้อมูลป้ายรถสวัสดิการ ผู้ใช้สามารถ เพิ่ม แก้ไข และค้นหาข้อมูลป้ายรถสวัสดิการ ดังภาพที่ 4-13

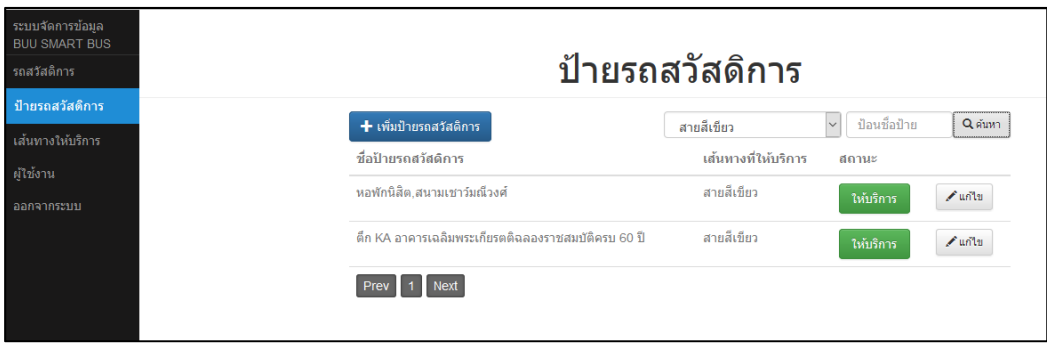

ภาพที่ 4-13 หน้าจอจัดการข้อมูลป้ายรถสวสดั ิการ

ึการเพิ่มป้ายรถสวัสดิการ ให้ทำการกดปุ่มเพิ่ม ระบบจะแสดงฟอร์มดังภาพ 4-14 ให้ทำการกรอกข้อมูลในฟอร์มให้ครบ และทำการกดบันทึกเพื่อเพิ่มข้อมูลเข้าสู่ ระบบ ในส่วนการแก้ไขข้อมูลป้ายรถสวัสดิการ สามารถกดปุ่มแก้ไขที่แถวของข้อมูล ระบบจะแสดงฟอร์มพร้อมข้อมูลให้แก้ไขดังภาพ 4-14 หลังจากนั้นให้กดปุ่มบันทึก เพื่อแก้ไขข้อมูลในระบบ ส่วนการเปลี่ยนสถานะของป้ายรถสวัสดิการ ผู้ใช้สามารถ กดที่ปุ่มสถานะที่เป็นอยู่ในแถวของข้อมูล เมื่อกดปุ่มระบบจะแสดงข้อความยืนยัน ซึ่งหากผู้ใช้ยืนยันระบบจะทําการเปลี่ยนสถานะเป็นตรงกันข้ามและปรับปรุงข้อมูล ในระบบ

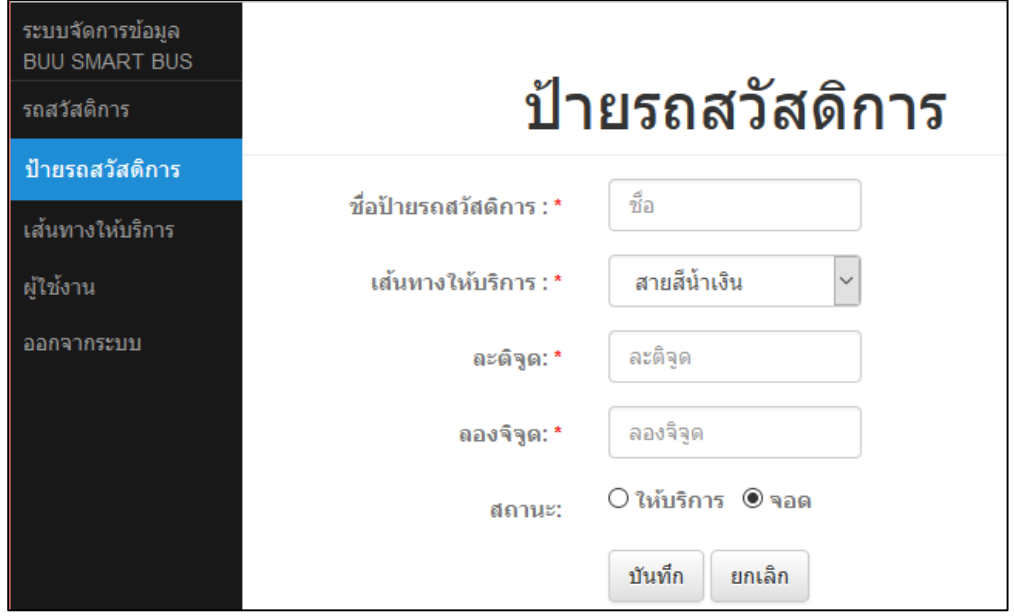

ภาพที่ 4-14 หน้าจอแบบฟอร์มเพิ่ม หรือแก้ไขข้อมูลป้ายรถสวัสดิการ

4.2.2.2.3 หน้าจอจัดการข้อมูลเส้นทางการให้บริการรถสวสดั ิการ

ผู้ใช้สามารถเพิ่ม ลบ แก้ไข และเรียงลำดับ รายละเอียดของเส้นทางการ ให้บริการ โดยผู้ใช้จะต้องเลือกเส้นทางการให้บริการที่จะแก้ไข ระบบจะแสดงข้อมูล พิกัดของเส้นทางบนแผนที่และในตาราง แสดงดังภาพที่ 4-15

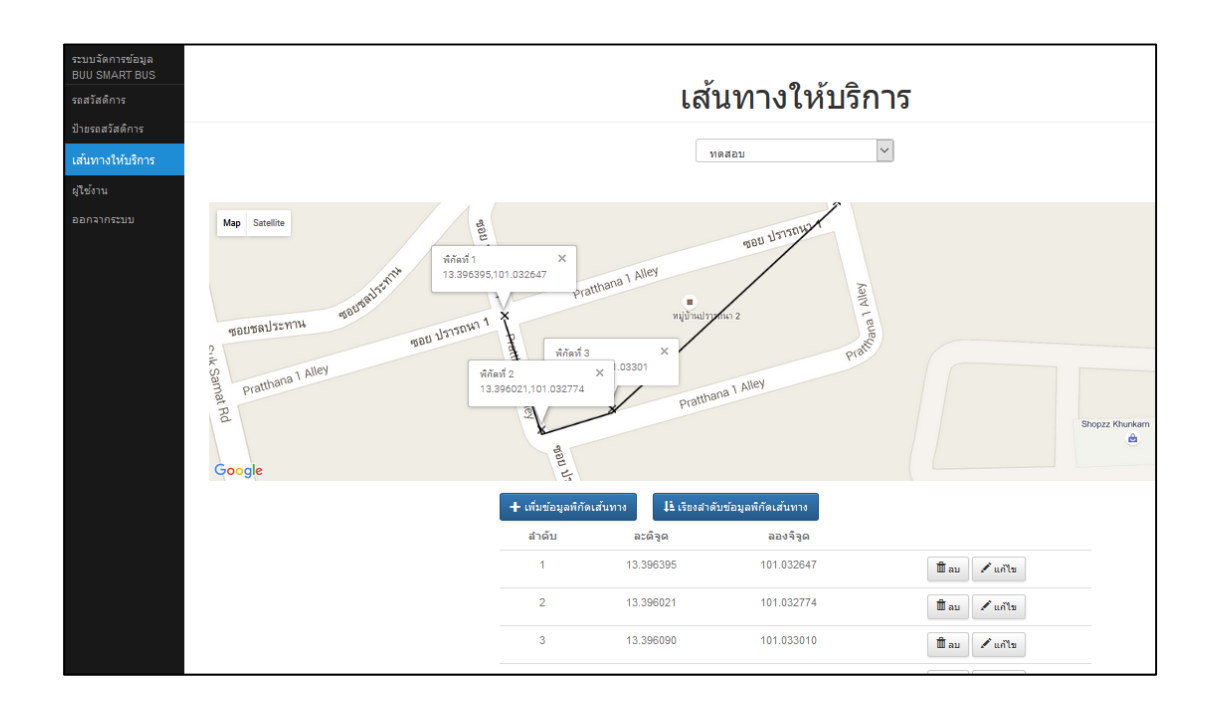

ภาพที่ 4-15 หน้าจอจัดการข้อมูลรายละเอียดเส้นทาง

การเพิ่มข้อมูลพิกัดเส้นทาง เมื่อผู้ใช้กดปุ่มเพิ่มข้อมูลพิกัด ระบบจะทําการแสดง ฟอร์มให้ทำการกรอกข้อมูลแสดงดังภาพที่ 4-16 และกดบันทึกเพื่อเพิ่มข้อมูลเข้าสู่ ระบบ

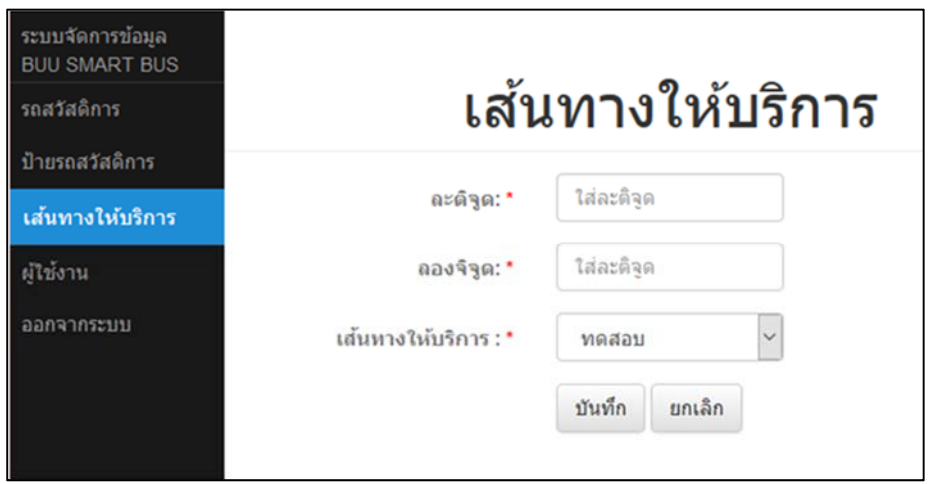

ภาพที่ 4-16 หน้าจอฟอร์มเพิ่ม หรือแก้ไขขอม้ ูลพิกัดเส้นทางให้บริการ

การแก้ไขข้อมูลข้อมูลพิกัดเส้นทาง เมื่อผู้ใช้กดปุ่มแก้ไขที่แถวของข้อมูล ระบบจะ แสดงแบบฟอร์มให้แก้ไขข้อมูลเหมือนกับภาพที่ 4-15 หลังจากแก้ไขข้อมูลเสร็จให้ ้ทำการกดบันทึกเพื่อปรับปรุงข้อมูลในระบบ ส่วนการลบข้อมูลปุ่มลบที่แถวของ ข้อมูล ระบบจะทำการแสดงข้อความยืนยันก่อนทำการลบแสดงดังภาพที่ 4-17

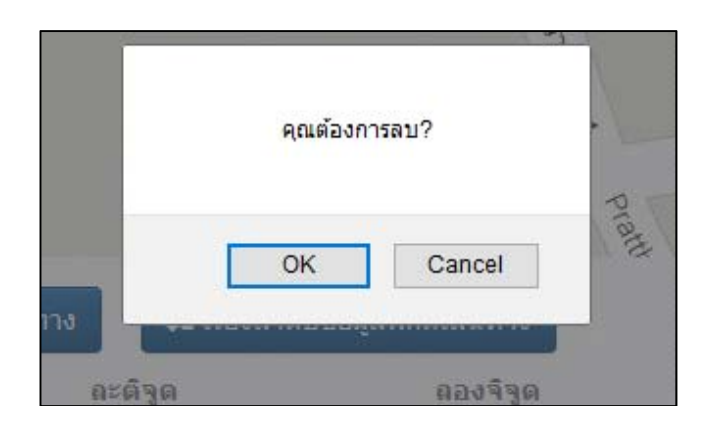

ภาพที่ 4-17 กล่องข้อความยืนยันการลบข้อมูลพิกัด

้ส่วนการเรียงลำดับข้อมูลพิกัด ผู้ใช้กดปุ่มเรื่องลำดับข้อมูลพิกัดเส้นทางแสดงดัง ภาพที่ 4-14 ระบบจะแสดงตารางข้อมูลพิกัด และเพิ่มความสามารถให้ผู้ใช้สามารถ ทําการย้ายตําแหน่งของพิกัด เมื่อทําการย้ายข้อมูลเสร็จ ให้ทําการกดบันทึกเพื่อ ปรับปรุงลําดับของข้อมูลในระบบ แสดงดังภาพที่ 4-18

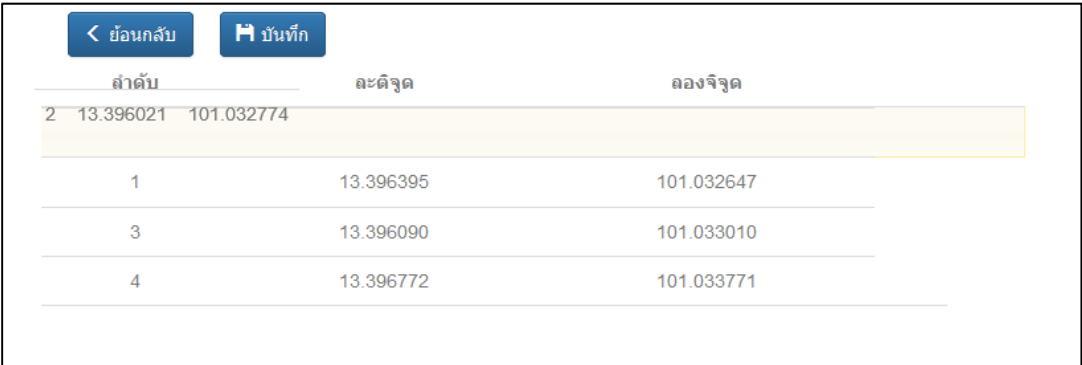

ภาพที่ 4-18 หน้าจอที่ใช้สําหรับสลับรายการข้อมูลพิกัด

4.2.2.2.4 หน้าจอจัดการผู้ใช้งาน สวัสดิการ

ผู้ใช้ระบบสามารเพิ่ม แก้ไข และ ค้นหา ข้อมูลผู้ใช้งานแสดงดังภาพที่ 4-19

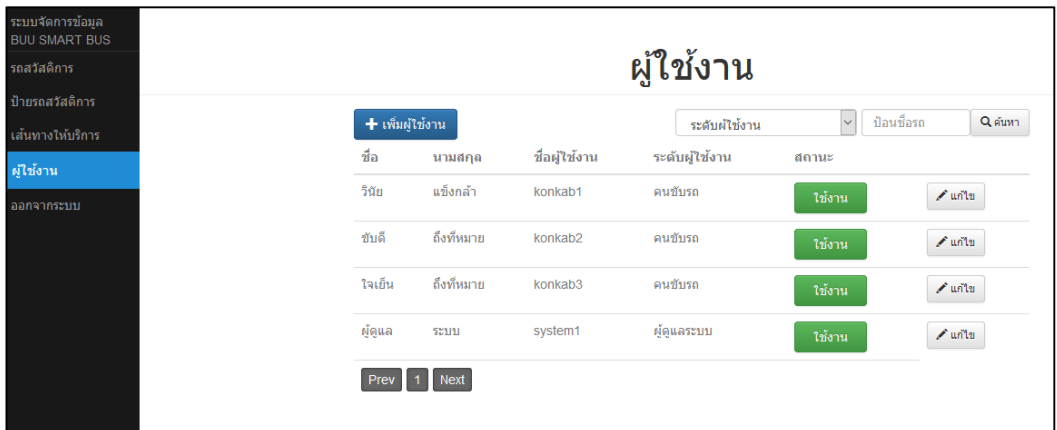

ภาพที่ 4-19 หน้าจอจัดการข้อมูลผู้ใช้งาน

การเพิ่มข้อมูลผู้ใช้งาน ให้ทําการกดปุ่มเพิ่ม ระบบจะแสดงฟอร์ม ให้ทําการกรอก ้ข้อมูลให้ครบ และทำการกดบันทึกเพื่อเพิ่มข้อมูลเข้าสู่ระบบ ในส่วนการแก้ไขข้อมูล ผู้ใช้งาน สามารถกดปุ่มแก้ไขที่แถวของข้อมลู ระบบจะแสดงฟอร์มพร้อมข้อมูลให้ ้แก้ไข หลังจากนั้นให้กดปุ่มบันทึกเพื่อแก้ไขข้อมูลในระบบ ส่วนการเปลี่ยนสถานะ ส่วนการเปลี่ยนสถานะของผู้ใช้งาน ผู้ใช้สามารถกดที่ปุ่มสถานะที่เป็นอยู่ในแถวของ

ข้อมูล เมื่อกดปุ่มระบบจะแสดงข้อความยืนยัน ซึ่งหากผู้ใช้ยืนยันระบบจะทำการ เปลี่ยนสถานะเป็นตรงกันข้ามและปรับปรุงข้อมูลในระบบ

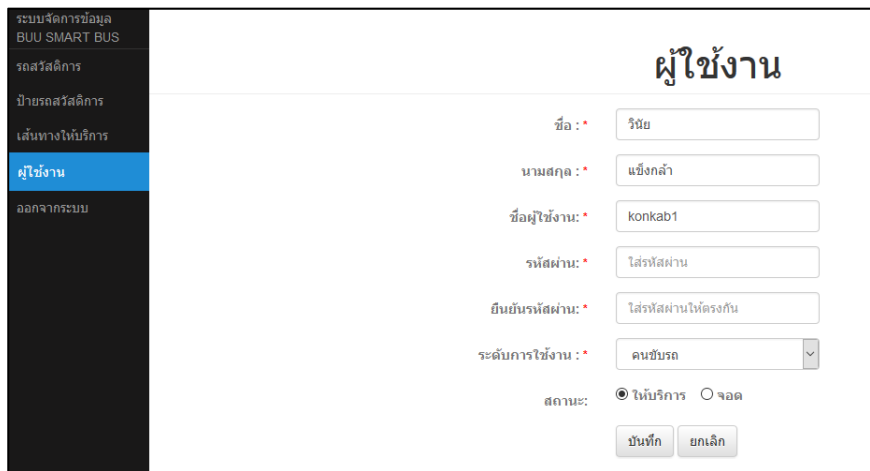

ภาพที่ 4-20 หน้าจอฟอร์มเพิ่ม หรือแก้ไขข้อมูลผู้ใช้งาน

4.2.2.2.5 หน้าจอระบบแจ้งตําแหน่งพิกัดรถสวัสดิการ

การใช้งานผู้ใช้จะต้องทําการเลือกตัวเลือก 3 ตัวเลือกคือ เลือกเส้นทาง เลือกรถ สวัสดิการ และ เลือกผู้ขับ ซึ่งเมื่อกดปุ่มให้บริการระบบแจ้งตำแหน่งจะส่งพิกัดและ ข้อมูลเพื่อไปบันทึกบน server เพื่อให้ในการแสดงผลกับ ผู้ใช้ที่ใช้ระบบรถสวัสดิการ แสดงดังภาพที่ 4-21

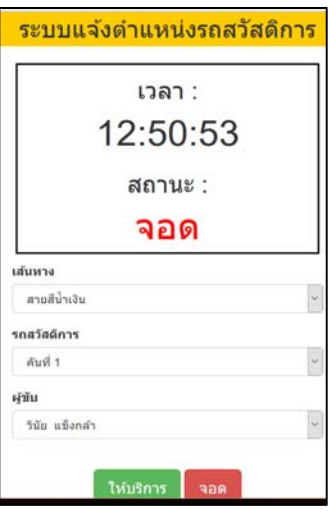

ภาพที่ 4-21 ระบบแจ้งตำแหน่งพิกัดรถสวัสดิการ

### **4.3 ผลการประเมินการใช้งานต้นแบบระบบ ฯ**

การประเมินต้นแบบระบบ ฯ ผู้นิพนธ์เลือกใช้วิธีการประเมินด้วยการสนทนากลุ่มซึ่งเป็นวิธี ที่ได้รับความนิยมในการพัฒนาซอฟแวร์เพราะการสนทนากลุ่มเป็นวิธีการที่ประหยัดค่าใช้จ่าย และ ได้ผลตอบรับจากผู้ที่มีความเกี่ยวข้อง แต่จะมีข้อเสียทันที ถ้าเลือกผู้กลุ่มสนทนาที่ไม่เกี่ยวข้องจะทำให้ ได้ความคิดเห็นที่ไม่เกี่ยวข้อง อย่างที่ต้องการ การเลือกผู้ที่เกี่ยวข้องในการสนกลุ่มนี้ ประกอบด้วย นักพัฒนาซอฟแวร์บนสมาร์ทโฟน อาจารย์ในมหาวิทยาลัย บุคลากรในมหาวิทยาลัย และนิสิตใน ้มหาวิทยาลัย โดยที่มีผู้ดำเนินการ (Modulator) เป็นผู้นิพนธ์ ดำเนินการนำเสนอ และสาธิตการใช้ งานระบบ ให้ผู้ร่วมสนทนา และทำการสอบถามเพื่อหาความคิดเห็นที่เป็นประโยชน์ ทำให้สรุปเป็น ประเด็นสําคัญได้ดังนี้

1 ต้นแบบระบบ ฯ สามารถนำไปพัฒนาเป็น แอปพลิเคชันที่สามารใช้งานได้จริง

2 ที่ประชุม ฯ ให้ความคิดเห็น และข้อเสนอแนะที่เป็นประโยชน์ มีประเด็นเกี่ยวข้องกับการ ออกแบบ ส่วนติดต่อการใช้งานดังนี้

2.1 การจัดวางตําแหน่ง ของเนื้อหาเพื่อให้ง่ายต่อการใช้งาน

2.2 การเลือกใช้สัญลักษณ์ ควรเลือกที่สื่อความหมายตั้งแต่ครั้งแรกที่เห็น

2.3 การค้นหา ควรตัดผลลัพธ์ที่ไม่เกี่ยวข้องออก เพื่อกันการสับสนของผู้ใช้บริการ
## **บทที่ 5 อภิปราย และสรุปผล**

จากการดำเนินการศึกษา วิเคราะห์ ออกแบบและพัฒนาต้นแบบระบบรถโดยสารอัจฉริยะ ของ มหาวิทยาลัยบูรพา จึงสรุปไดว้่า

์ต้นแบบระบบรถ ฯ สามารถเป็นไปดังวัตถุประสงค์ที่ตั้งไว้

1. เพื่อศึกษา หลัการทํางานของ IoT ในการสร้างต้นแบบระบบ ฯ

2. เพื่อพัฒนาต้นแบบระบบ ฯ

จากการศึกษาผลการทํางานของต้นแบบระบบ ฯ พบวา่

1. ต้นแบบระบบ ฯ สามารถนำไปพัฒนาเป็น แอปพลิเคชันที่สามารใช้งานจริงได้

่ 2. การจัดวางตำแหน่ง ของเนื้อหายังไม่ง่ายต่อการใช้งาน

3. การเลือกใช้สัญลักษณ์ ควรเลือกสัญลักษณ์ที่สื่อความหมายตั้งแต่เห็นครั้งแรก

4. การค้นหา ควรตัดผลลัพธ์ที่ไม่เกี่ยวข้องออก เพื่อกันการสับสนของผู้ใช้บริการ

จากการเปรียบเทียบ ต้นแบบระบบ ฯ กับบริการ smart bus ของมหาวิทยาลัย Mississippi State และ KU smart bus ของมหาวิทยาลัยเกษตรศาสตร์พบว่า

> 1. ต้นแบบระบบ ฯ ให้ข้อมูลที่เกี่ยวข้องกับการเดินทางในหน้าแรก ที่ผู้ใช้บริการเข้าใช้งาน ได้มากที่สด

2. สามารถกลับสู่ตำแหน่งของมหาวิทยาลัยได้ หากใช้งาน Google Maps แล้วหลุดจาก พิกัดของมหาวิทยาลัย

#### **5.1 ปัญหา และอุปสรรคในการพฒนาระบบ ั**

1. การใช้งาน HTML5 geolocation API จะได้ตำแหน่งที่แม่นยำในเว็บเบราเซอร์ที่รองรับ มาตรฐาน HTML5 เท่านั้น

2. การใช้งานส่วนแจ้งตำแหน่งพิกัด รถสวัสดิการมหาวิทยาลัยไม่สามารถใช้งานกับเครือข่าย WiFi ในมหาวิทยาลัย

3. การเพิ่มรายละเอียดข้อมูลท้องถิ่นให้กับ Google maps อาจเกิดความล่าช้าจากการ ตรวจสอบข้อมูลข้องเจ้าหน้าที่ของ Google

#### **5.2 ข้อเสนอแนะ**

1. ต้นแบบระบบรถสวัสดิการฯ สามารถแปลงเป็นแอปพลิเคชันสำหรับสมาร์ทโฟนได้เนื่องจาก พัฒนาบนพื้นฐานโปรแกรม HTML5

่ 2. ควรนำคนขับรถมาร่วมพัฒนาต้นแบบ

#### **5.3 แนวทางการพฒนาระบบต ั ่อในอนาคต**

1. เพื่อการตอบโจทย์กับการใช้งานสมาร์ทโฟน ควรพัฒนาเป็นแอปพลิเคชันสําหรับ ระบบปฏิบัติการนั้น

2. หากพัฒนาส่วนแจ้งตำแหน่งพิกัดรถสวัสดิการ ให้สามารถนับจำนวนผู้โดยสารบนรถ สวัสดิการ จะทำให้ผู้โดยสารได้รับข้อมูลที่มีประโยชน์

#### **บรรณานุกรม**

- มหาวิทยาลัยบูรพา. (2559). ข้อมูลรถสวัสดิการมหาวิทยาลัยบูรพา. เข้าถึงได้จาก http://www.buu.ac.th/th/index.php?link=carbuu.php.
- มหาวิทยาลัยเกษตร์ศาสตร์. (2559). ข้อมลู KU Smart Bus เข้าถึงได้จาก http://www.ce.eng.ku.ac.th/ku-smart-bus-2.
- สํานักงานพัฒนาธุรกรรมทางอิเล็กทรอนิกส์. (2557). ฉลาดรู้เน็ต 1 ตอน Internet of Things (IoT) พิมพ์ครั้งที่ 1 กรุงเทพฯ.
- มหาวิทยาลัยบูรพา. (2559). ประวัติความเป็นมามหาวิทยาลัยบูรพา เข้าถึงได้จาก http://www.buu.ac.th/th/index.php?link=aboutbuu.php.
- Chuck Hudson และ Tom Leadbetter. (2556). รวมโค้ด HTML5 = HTML5 developer is cookbook (ไพบูลย์ สวัสดิ์ปัญญาโชติ). พิมพ์ครั้งที่ 1 กรุงเทพฯ: ทรูไลฟ์.
- ิเทพฤทธิ์ สินธำรงรักษ์. (2556). สร้างเกมด้วย HTML5. พิมพ์ครั้งที่ 1 กรุงเทพฯ: ซีเอ็ดยูเคชั่น.
- Joo-Yen Choi, Ja-Hyun Jung, Sungmi Park and Byeong-Mo Chang. (2008). A Location-Aware Smart Bus Guide Application for Seoul. IEEE.
- Süleyman Eken and Ahmet Sayar. (2014). A Smart Bus Tracking System Based on LocationAware Services and QR Codes. IEEE.
- Gartner Inc. (2559). Gartner Identifies the Top 10 Strategic Technology Trends for 2016. เข้าถึงได้จาก https://www.gartner.com/newsroom/id/3143521.
- Qiang Zhang, Yanhu Zhang and Jingyi Li. (2015). EasyComeEasyGo Predicting bus arrival time with smart phone. IEEE.
- Google Inc. (2559). Google Maps API. เข้าถึงได้จาก
	- https://developers.google.com/maps.
- NECTEC. (2559). Internet of Things. เข้าถึงได้จาก
- http://www.nectec.or.th/innovation/innovation-software/netpie.html. W3school. (2559). Responsive web design. เข้าถึงได้จาก
	- http://www.w3schools.com/html/html\_responsive.asp.
- มหาวิทยาลัย Mississippi State สหรัฐอเมริกา. (2559). Smart Bus. เข้าถึงได้จาก

http://transit.msstate.edu/map.

### **บรรณานุกรม(ต่อ)**

Cemil SUNGUR, Ismail BABAOGLU and Aysegul SUNGUR (2015). Smart Bus Station-Passenger Information System. IEEE.

Wikipedia. (2559). System development life cycle เข้าถึงได้จาก

https://en.wikipedia.org/wiki/Systems\_development\_life\_cycle.

Jyrki Kontio, Laura Lehtola and Johanna Bragge (2004). Using the Focus Group Method in Software Engineering: Obtaining Practitioner and User Experiences. IEEE.

IBM Inc. (2559). Watson Internet of Things. เข้าถึงได้จาก

http://www.ibm.com/internet-of-things/learn/what-is-watson-iot.

**ภาคผนวก ก**

**Use case diagram** 

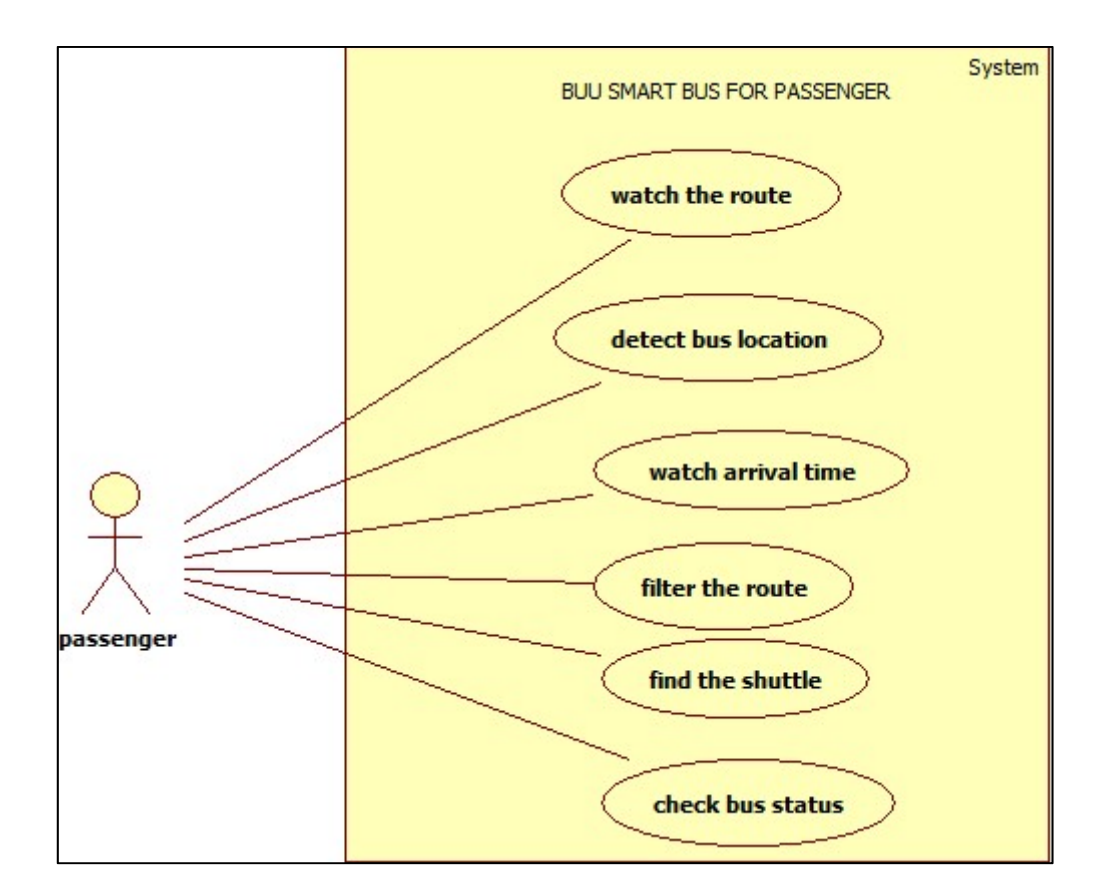

ภาพที่ ก-1 usecase diagram สำหรับส่วนการให้บริการผู้โดยสาร

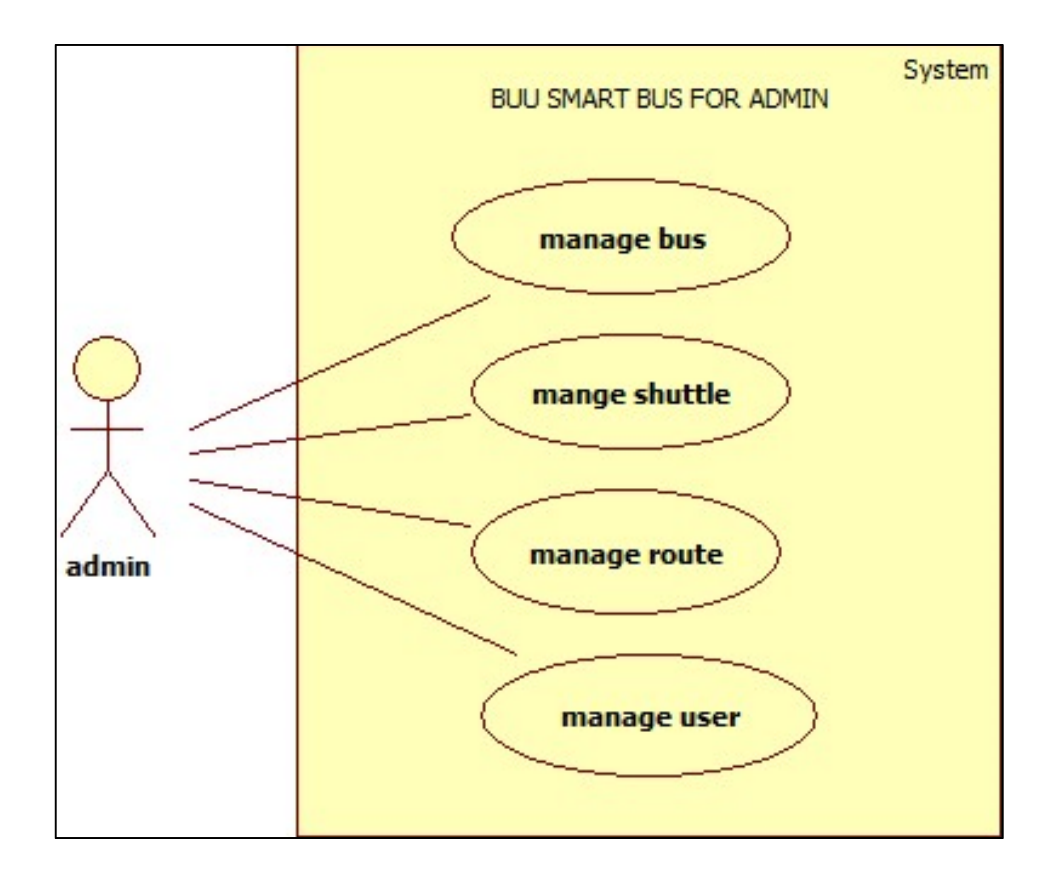

ภาพที่ที่ ก-2 usecase diagram สำหรับการจัดการข้อมูลในระบบ

**ภาคผนวก ข**

**Data Dictionary** 

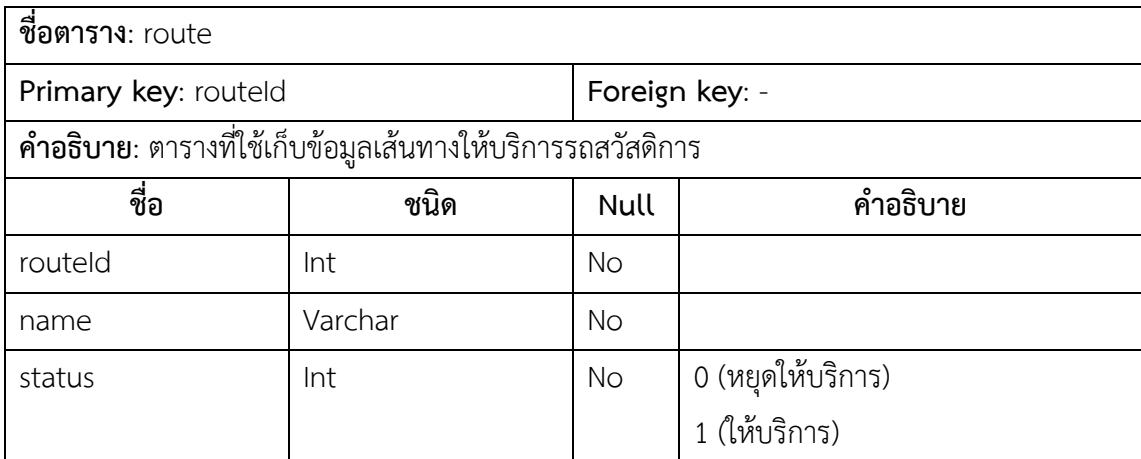

ตารางที่ข-1 ตารางเก็บข้อมูลเส้นทางบริการรถสวัสดิการ

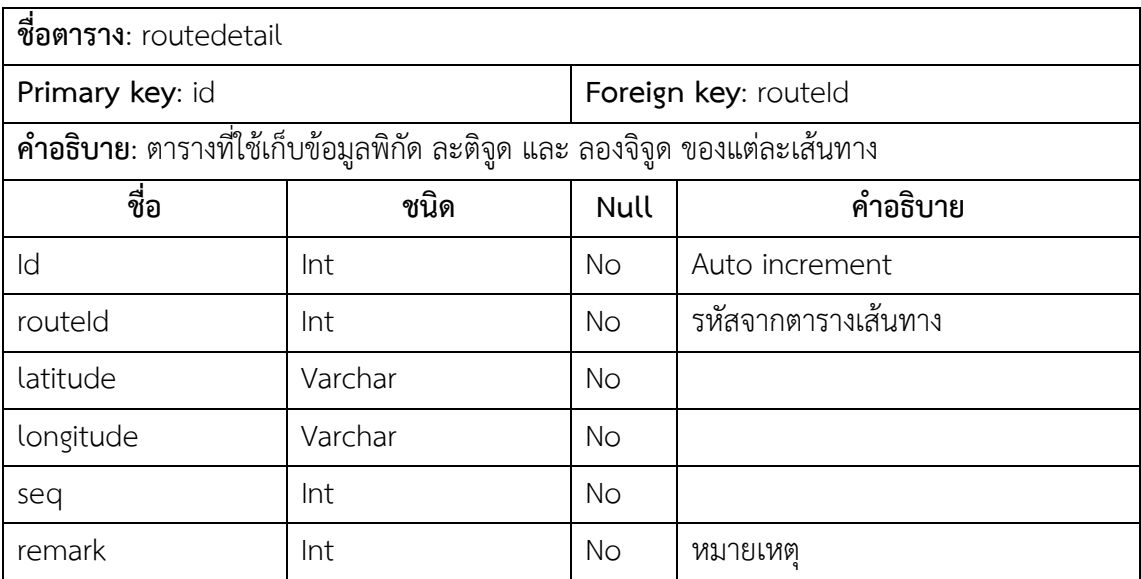

ตารางที่ข-2 ตารางเก็บข้อมูลรายละเอียดพิกัดในเส้นทางให้บริการ

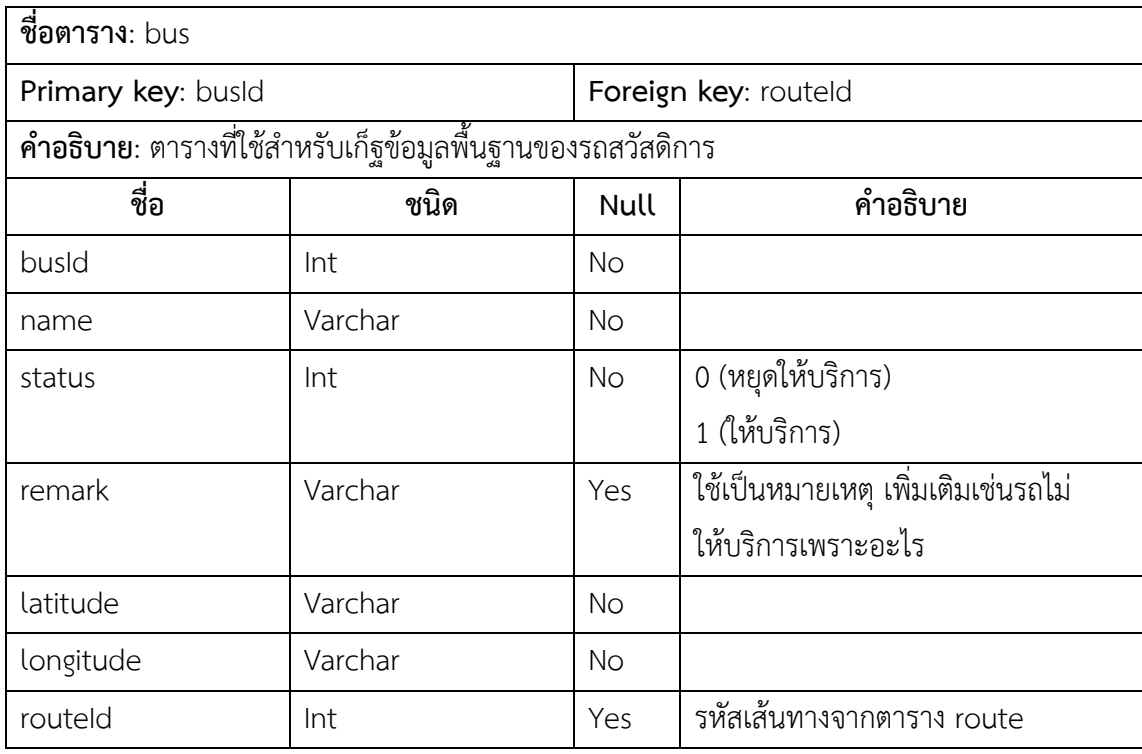

ตารางที่ข-3 ตารางเก็บข้อมูลรถสวัสดิการ

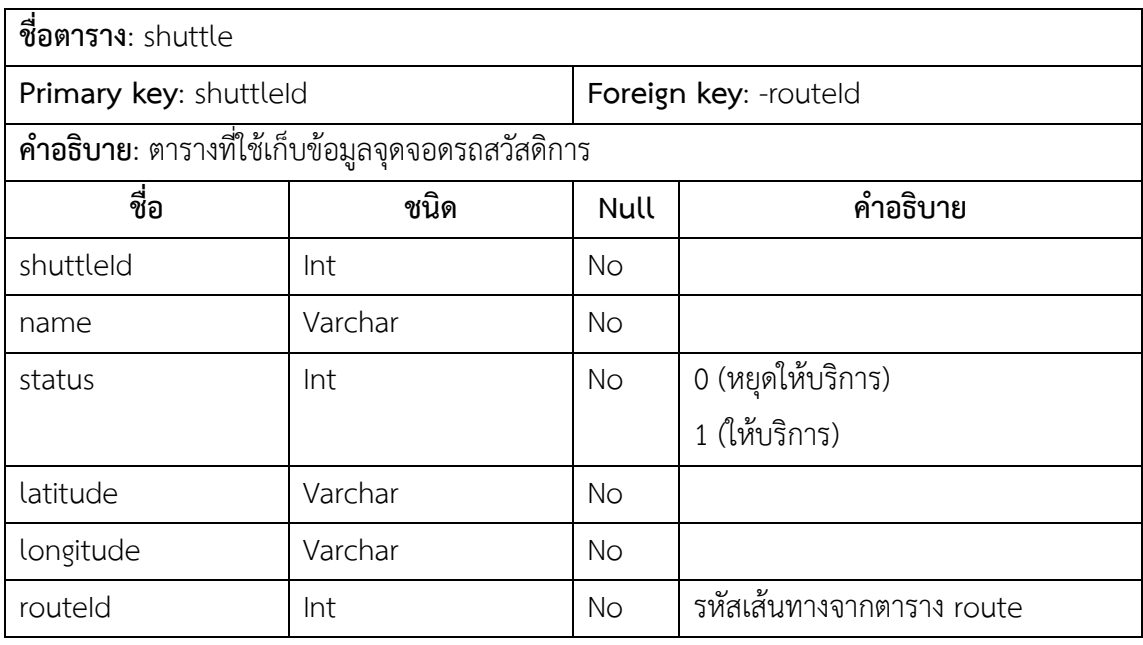

ตารางที่ข-4 ตารางเก็บข้อมูลป้ายรถ

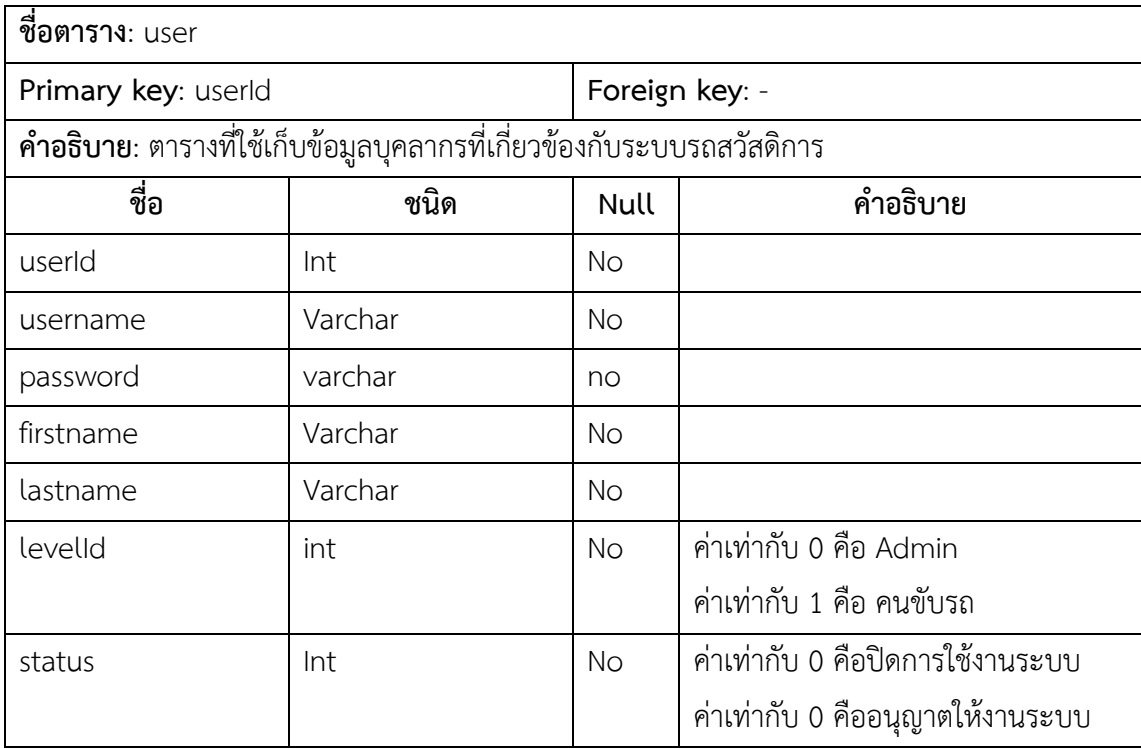

ตารางที่ข-5 ตารางเก็บข้อมูลผู้ใช้งานในระบบ

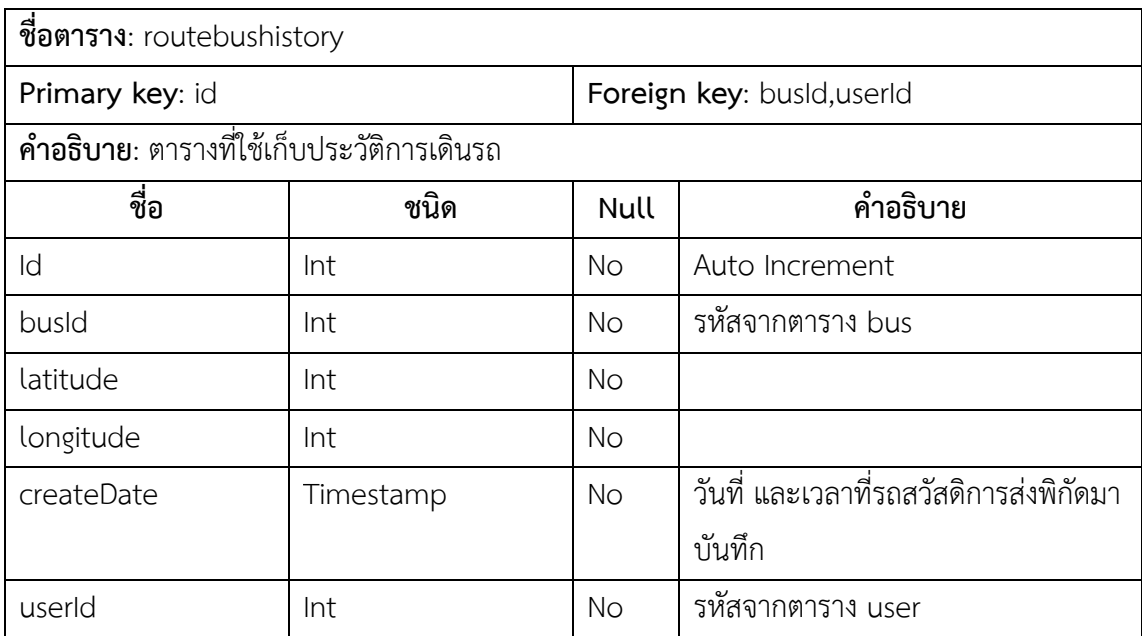

ตารางที่ข-6 ตารางเก็บข้อมูลประวัติเดินรถ

# **ประวัติย่อของผู้นิพนธ์**

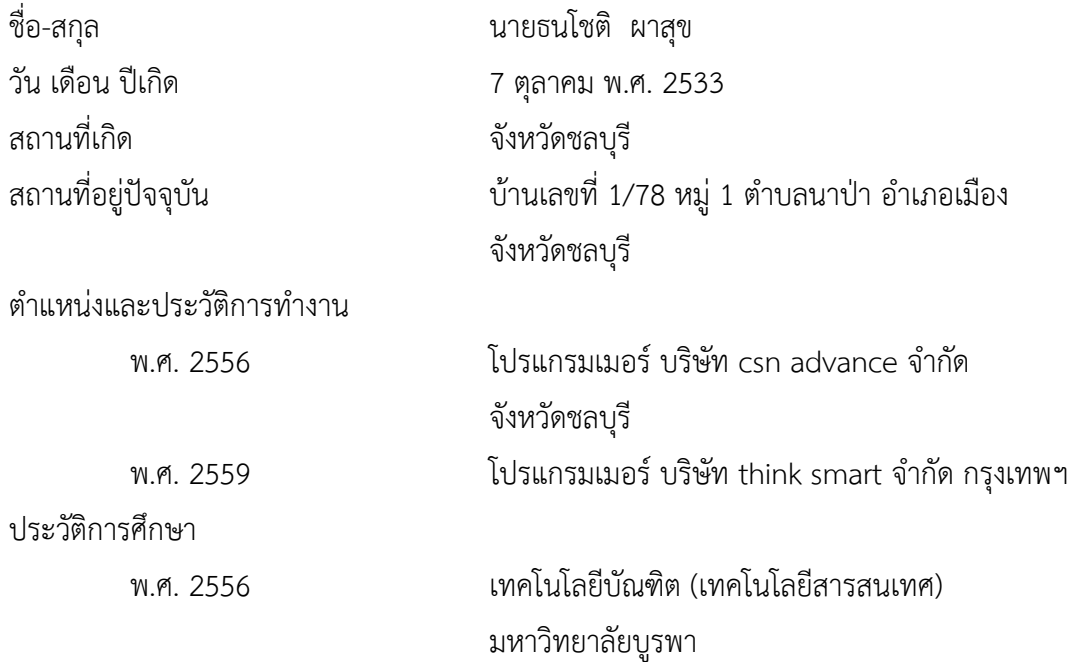